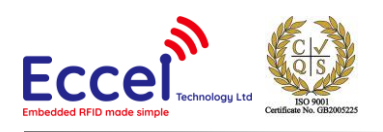

# **RWD MICODE TURBO User Manual**

Manual version: v1.0<sup>1</sup> 21/11/2023

# **Table of Contents**

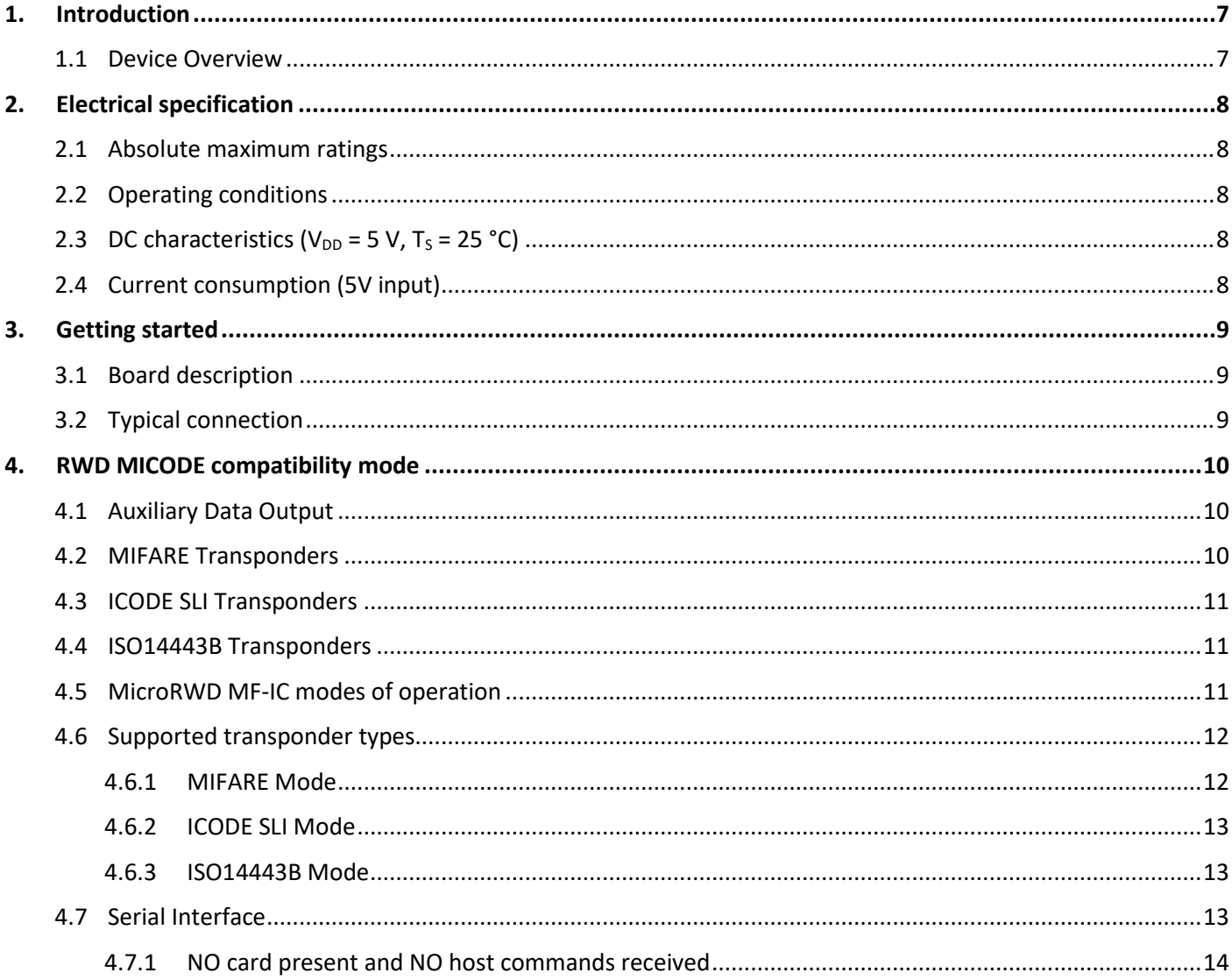

<sup>&</sup>lt;sup>1</sup> The newest User Manual can be found on our website: https://eccel.co.uk/wpcontent/downloads/RWD MICODE TURBO user manual.pdf

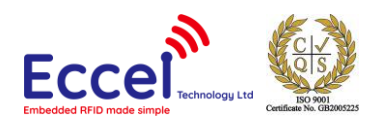

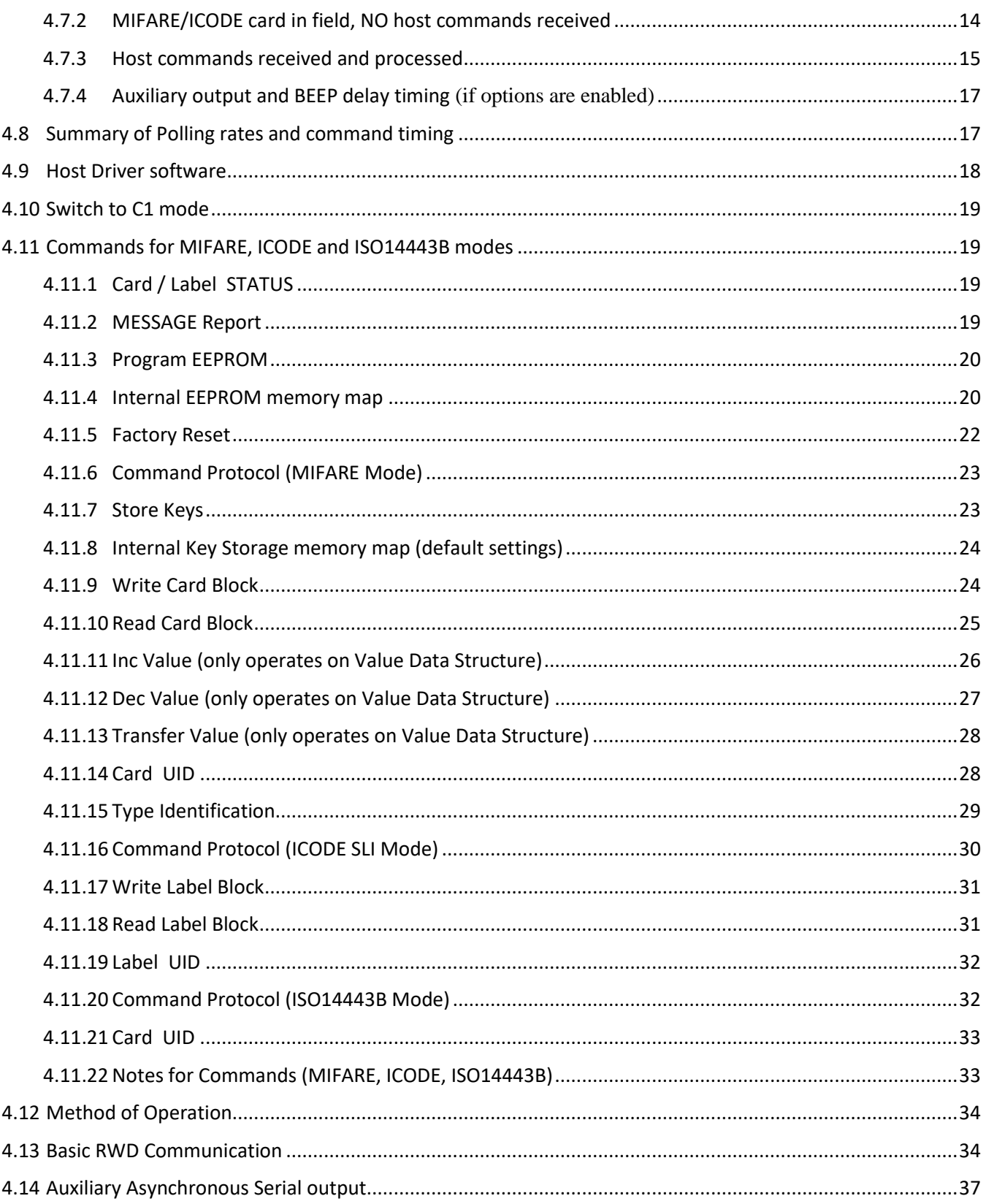

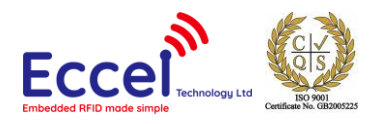

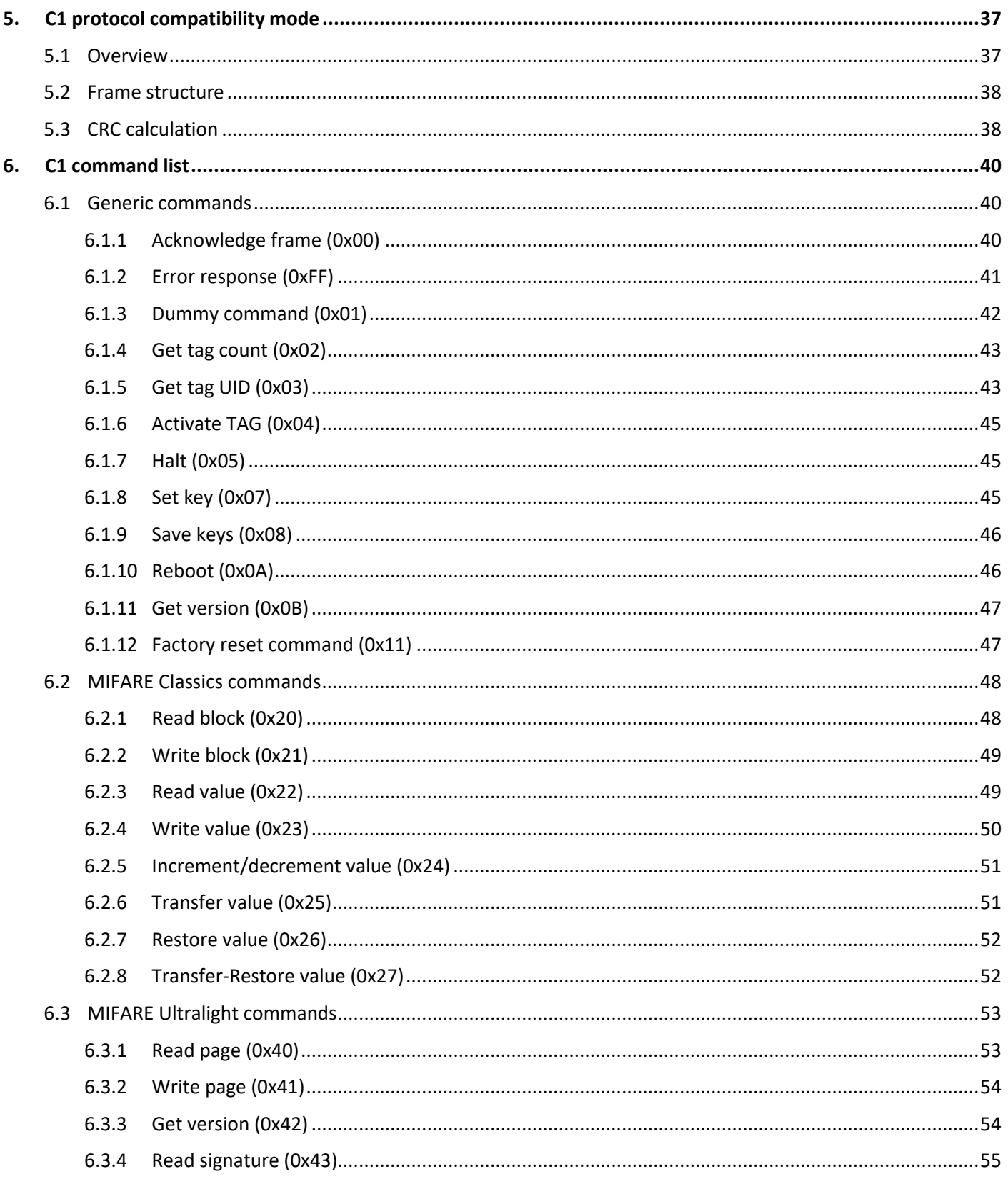

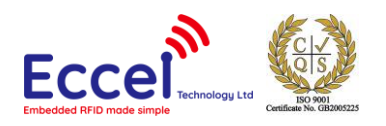

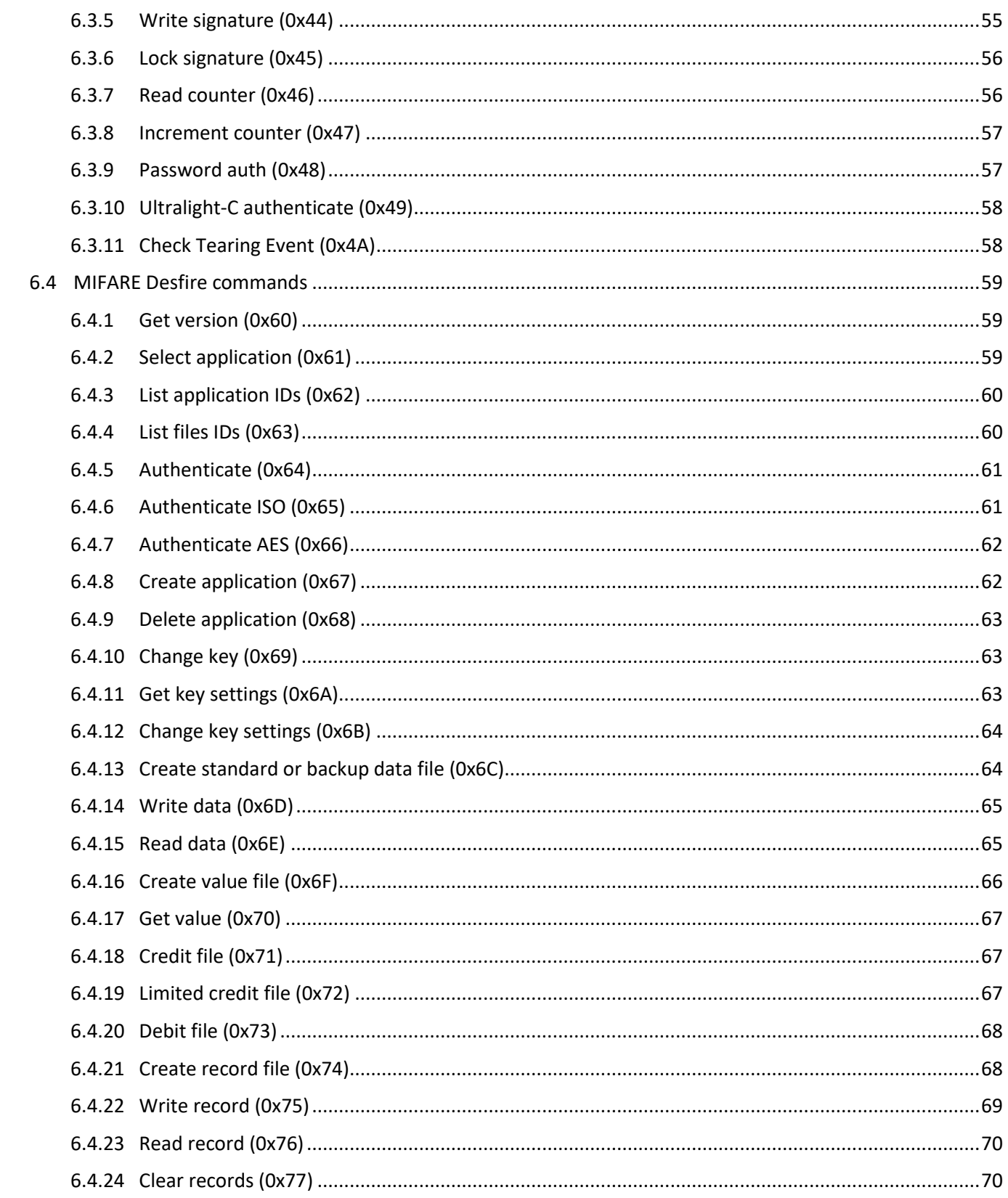

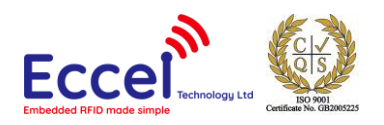

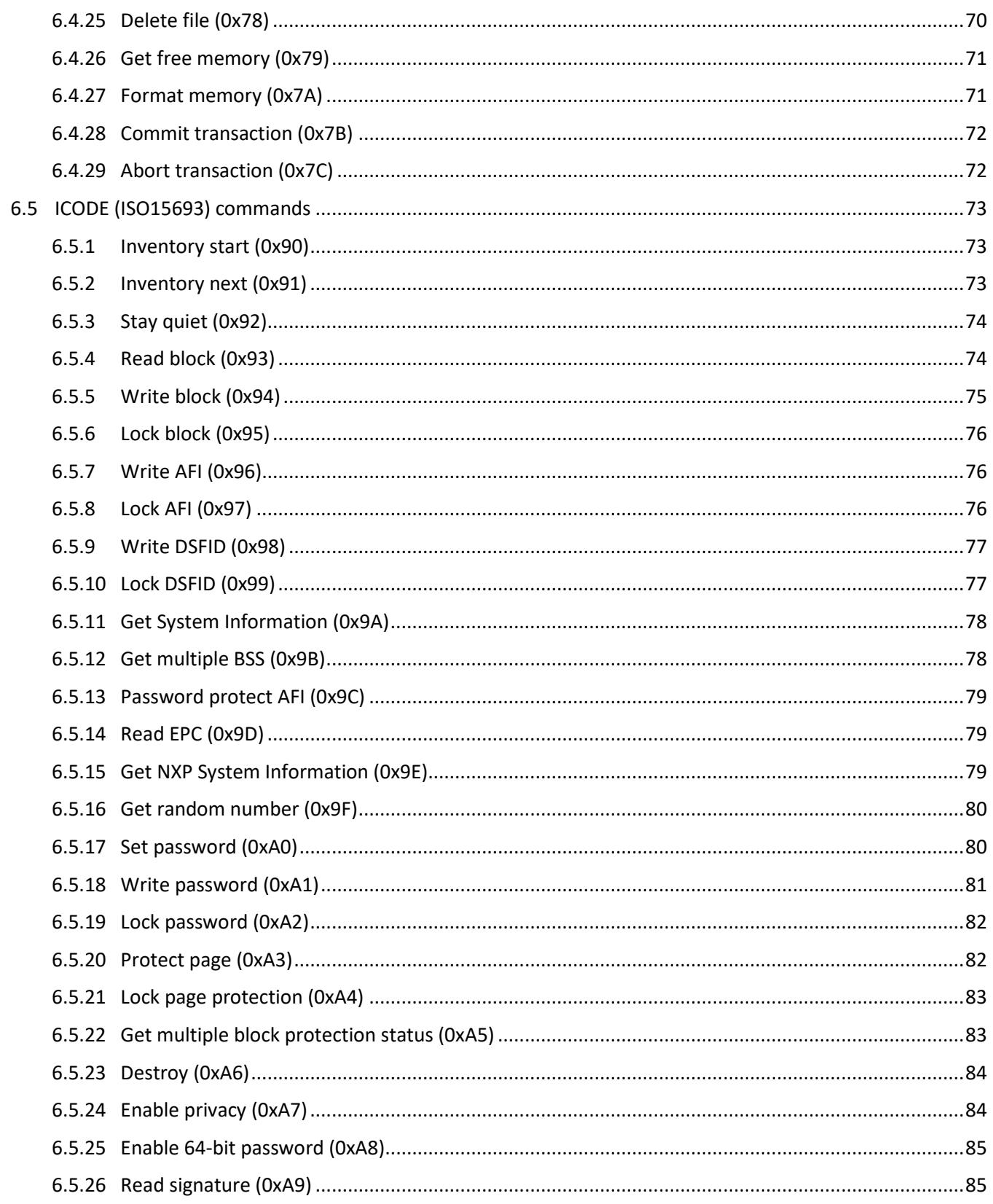

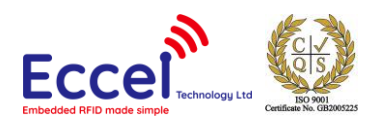

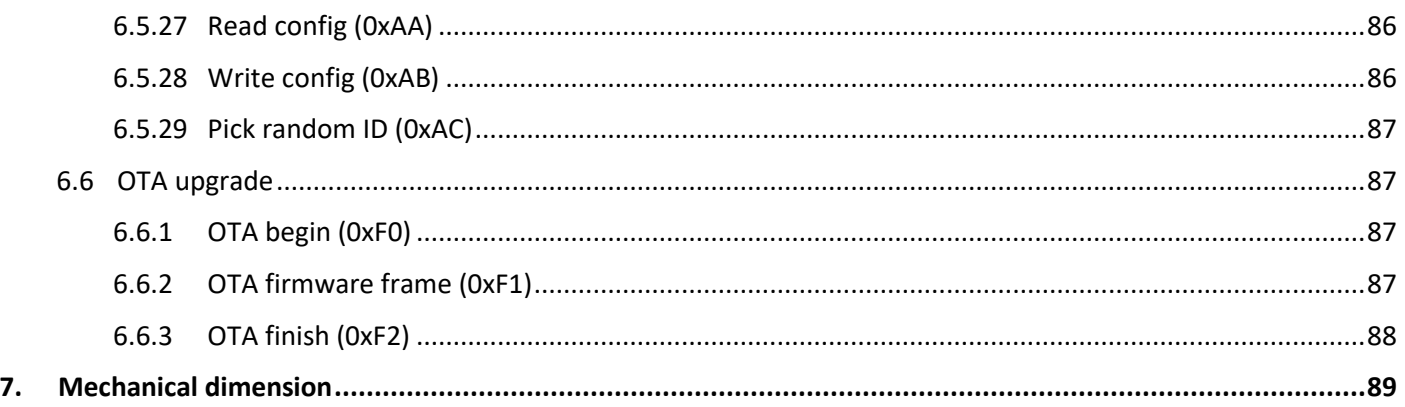

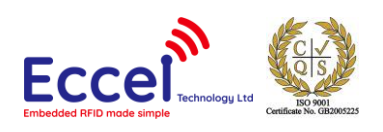

# <span id="page-6-0"></span>1. Introduction

# <span id="page-6-1"></span>1.1 Device Overview

#### Features

- Low cost RFID Reader with MIFARE<sup>®</sup> Classic® in 1K, 4K memory, ICODE, MIFARE Ultralight®, MIFARE DESFire® EV1/EV2, MIFARE Plus® support
- Pin to pin compatible with RWD MICODE Reader v1
- Simple command interface via UART
- User selectable Eccel Pepper C1 protocol and RFID functionality
- Stand-alone mode (polling)
- High transponder read and write speed
- -25°C to 85°C operating range
- Multiple internal reference voltages
- lifetime updates
- RoHS compliant
- Programmable "BEEP" output for external control
- **Wiegand protocol is not available on this hardware**

#### Applications

- Access control
- Monitoring goods
- Approval and monitoring consumables
- Pre-payment systems
- Managing resources
- Contact-less data storage systems
- Evaluation and development of RFID systems

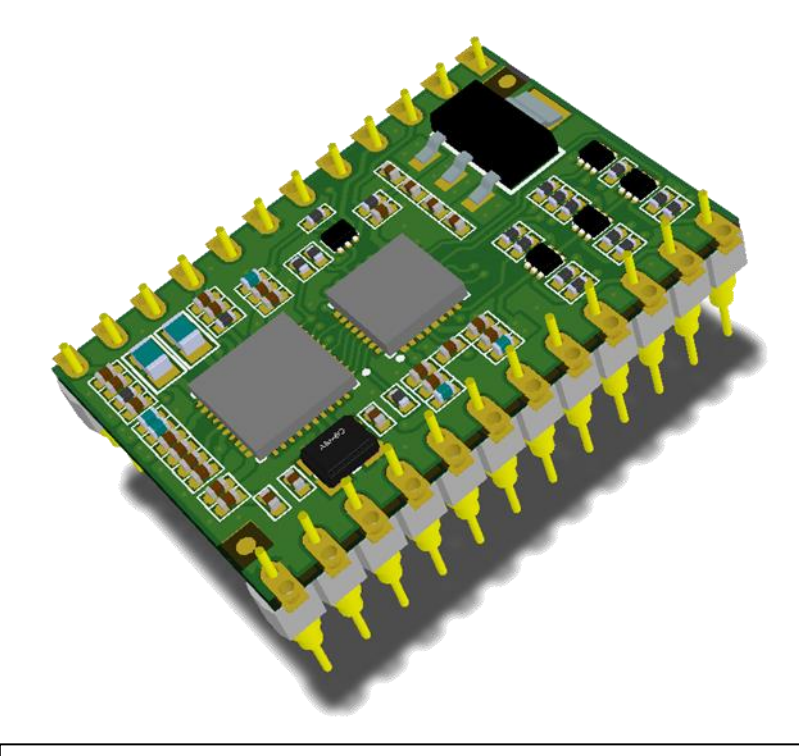

# **Description**

The RWD MICODE TURBO reader is a new generation RWD MICODE product. Most of the features of the old RWD MICODE products are supported, but also included are most of the RFID features of the Pepper C1 range, which gives much better RFID performance.

So, this is an ideal design choice for replacing old products, with a migration option to our new Pepper C1 interface. With the C1 binary interface you can read/write most of the tags available on the market not only read their UID like on the old MICODE products.

The new devices support firmware updates, so all new features requested by users or bug fixes can be uploaded to the module later.

By default, the new reader works the same as old RWD MICODE readers, with built in polling mode, UID output over serial connection, programmable "BEEP" output for external control. What is more, new products have the option to change baud rate from 9600 to 115200 in RWD MICODE compatibility mode.

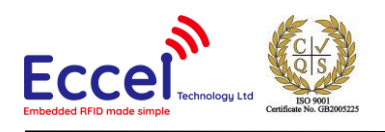

# <span id="page-7-0"></span>2. Electrical specification

# <span id="page-7-1"></span>2.1 Absolute maximum ratings

Stresses beyond the absolute maximum ratings listed in the table below may cause permanent damage to the device. These are stress ratings only, and do not refer to the functional operation of the device that should follow the recommended operating conditions.

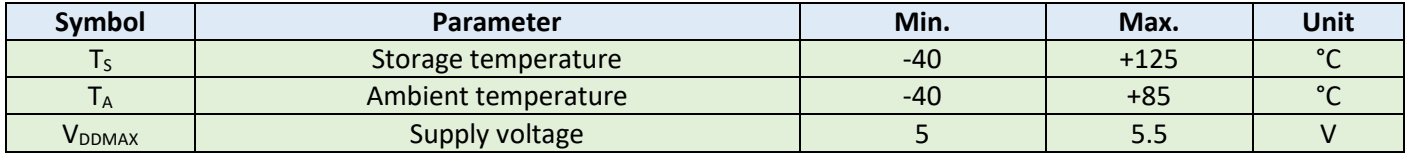

*Table 2-1. Absolute maximum ratings*

# <span id="page-7-2"></span>2.2 Operating conditions

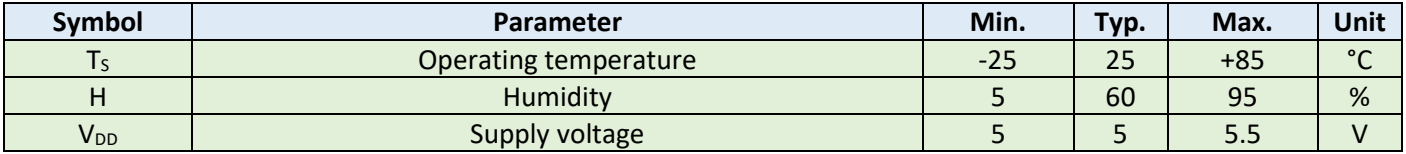

*Table 2-2. Operating conditions*

# <span id="page-7-3"></span>2.3 DC characteristics ( $V_{DD} = 5 V$ , T<sub>s</sub> = 25 °C)

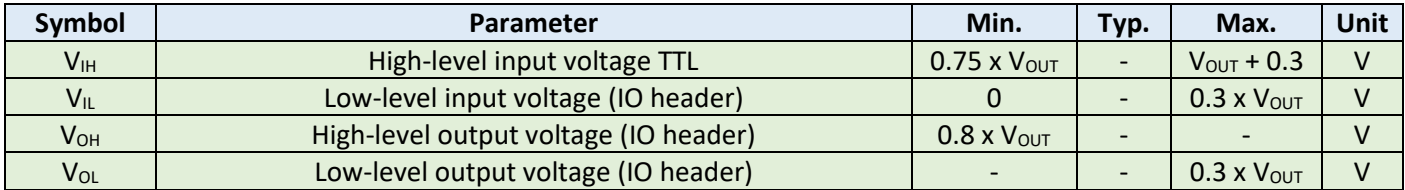

*Table 2-3. DC characteristics*

# <span id="page-7-4"></span>2.4 Current consumption (5V input)

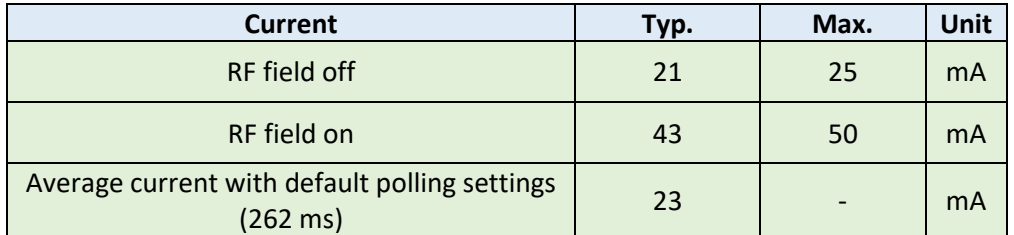

*Table 2-4. Current consumption*

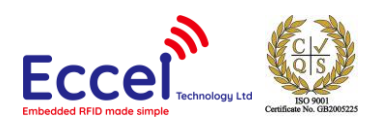

# <span id="page-8-0"></span>3. Getting started

# <span id="page-8-1"></span>3.1 Board description

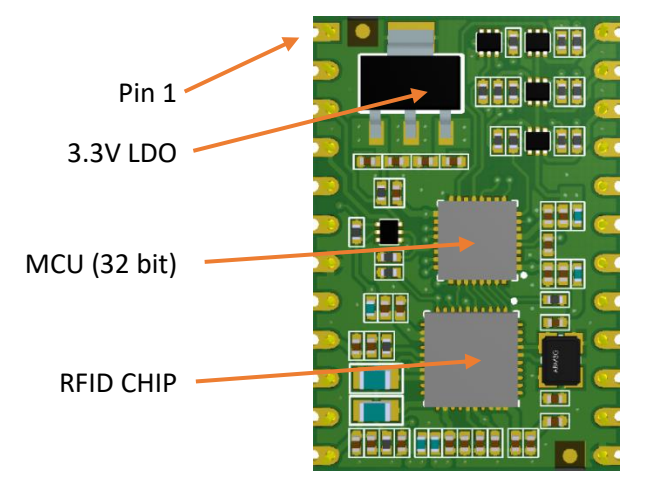

*Figure 1. RWD MICODE Turbo*

# <span id="page-8-2"></span>3.2 Typical connection

The RWD MICODE TURBO device can be connected to a host computer using a standard USB-UART converter. In the same way it can be powered to operate as a standalone device by using power sources such as a USB charger or power bank.

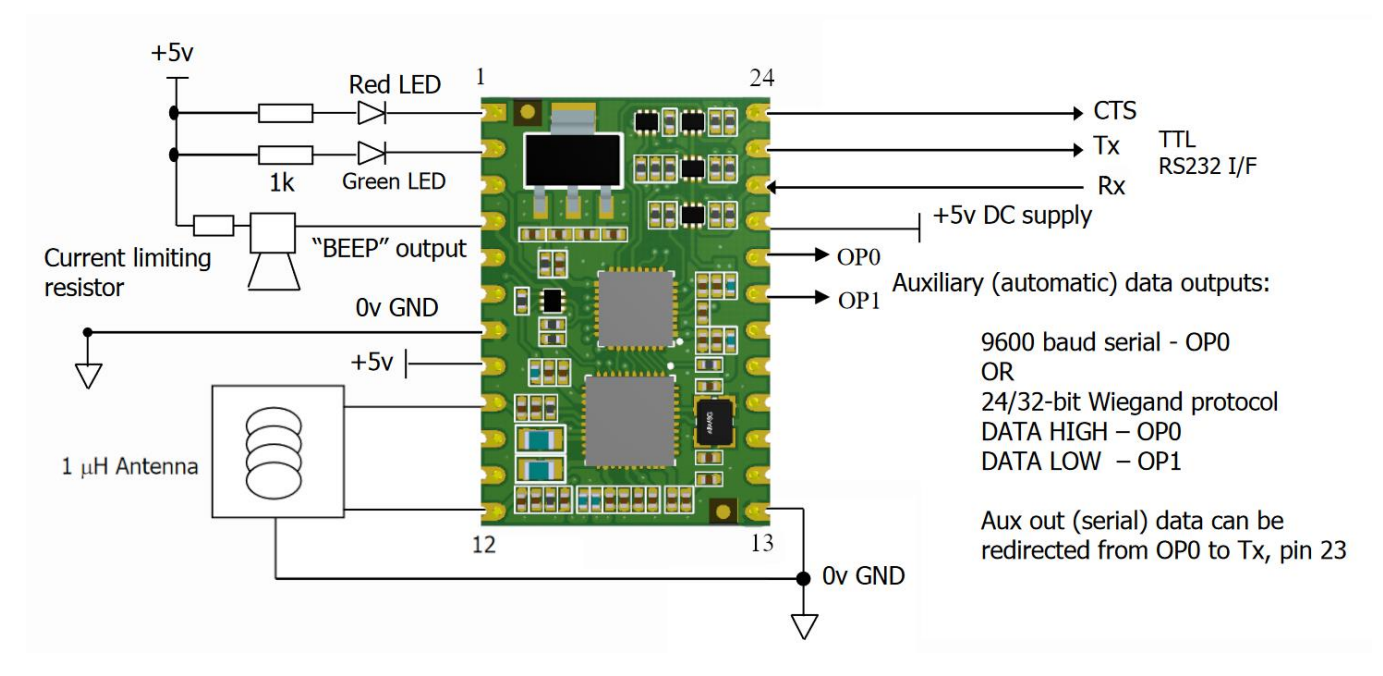

*Figure 2. Typical connection schematic*

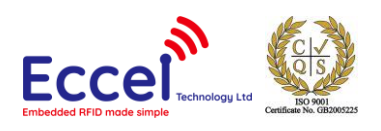

# <span id="page-9-0"></span>4. RWD MICODE compatibility mode

By default the reader works in the same way as version 1.0 modules and readers. So, communication, AUX output and BUZZER output work exactly the same as in our old MICODE products **except the Wiegand protocol – it is removed on this hardware. Also OP1 pin is now an input (pulled up internally). Pull down by the user forces the reader to works in C1 mode.**

# <span id="page-9-1"></span>4.1 Auxiliary Data Output

The reader uses the 4-byte UID (serial number) or the least significant (first) 4bytes of data from MIFARE/ICODE/ISO14443B (Calypso) card memory block to create a 32bit data frame. The data frame can then be output as asynchronous 9600 baud serial data on OP0 pin.

**An RWD EEPROM parameter can redirect the serial auxiliary output on OP0 (pin 20) to the main TX output (pin 23). This allows both bi-directional command/data communication and the automatic auxiliary serial data output with the same 3-wire RS232 interface.**

**Note that when the auxiliary serial output has been redirected to TX pin, there will be NO acknowledgement or data response to commands (to avoid confusion of data).** 

#### **For normal command and data response, the serial auxiliary output MUST be directed to the OP0 pin or turned OFF.**

The "BEEP" output signal delay, data source, byte order and Hex/ASCII format for the auxiliary output and the various options are all controlled by programmable RWD EEPROM parameters.

The MicroRWD can be used in standalone mode and automatically output blocks of data (such as the UID) WITHOUT any commands being sent to the module. In addition, the "Green" LED output or the BEEP output can be used as a control signal to "interrupt" the host computer or microcontroller just before the automatic data is transmitted.

**NOTE:** The "BEEP" output (RWD pin 4) idles in a high state and "sinks" current. External loads can be connected between 5-volt supply and pin 4 with a series resistor to ensure "sink" current does not exceed 25mA. Setting Polling rate parameter to minimum value (0x00) means the polling rate is always as fast as possible and does not change.

# <span id="page-9-2"></span>4.2 MIFARE Transponders

The MIFARE transponders are available with 64 bytes (MIFARE Ultralight), 1024 bytes (MIFARE 1K) and 4096 bytes (MIFARE 4K) of memory and the 13.56 MHz carrier frequency provides fast transaction times of 106 kbaud.

For the 1k and 4k cards the memory is organised as 16 and 40 Sectors respectively, each Sector has 4 x 16-byte Blocks of memory (3 of which are available for general Read/Write use). Each Sector can be separately locked/unlocked for access using security keys.

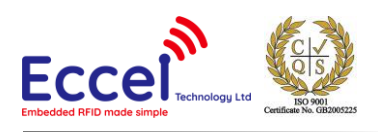

Initial communication with the cards can only proceed after mutual authentication between the RWD and the card has succeeded (as defined by ISO 14443A standard). Combined with the "Security Key" access control for the memory sectors and encrypted data streams, the MIFARE cards are ideally suited to Electronic-Purse applications such as ticketing and vending applications where each sector can hold entirely separate data for different applications.

**Note**: Some ISO14443A compliant cards have a SINGLE (4-byte) UID and others have a DOUBLE (7-byte) UID. These serial numbers are acquired as part of the initial anticollision / select procedure when a card is brought into the RF field. This UID information can be reported using the CARD UID command (or automatically output via auxiliary OP pins). The correct security keycodes will be required for subsequent card read/write operations.

This means that the MIFARE UID/serial number is always readable even if correct keycodes are not known. For many applications, UID/serial number information is all that is required.

# <span id="page-10-0"></span>4.3 ICODE SLI Transponders

The ICODE SLI (and Tag-it HF-I) transponders support the ISO15693 standard and have 128 bytes of memory organised as 4-byte blocks (UID/serial number is 8-bytes long). Fast communication times of up to 52kbaud and the low cost of these transponders has allowed their use for asset tracking applications.

# <span id="page-10-1"></span>4.4 ISO14443B Transponders

The ISO14443B transponders (such as Calypso Rev2 types) are supported for serial number acquisition only. Communication with the card is according to ISO14443B specification at 106kbaud rate. The REQB/ATQB response contains the UID information that is stored and can be accessed using the CARD UID command or the automatic serial number output feature.

# <span id="page-10-2"></span>4.5 MicroRWD MF-IC modes of operation

The MicroRWD has two basic modes of operation:-

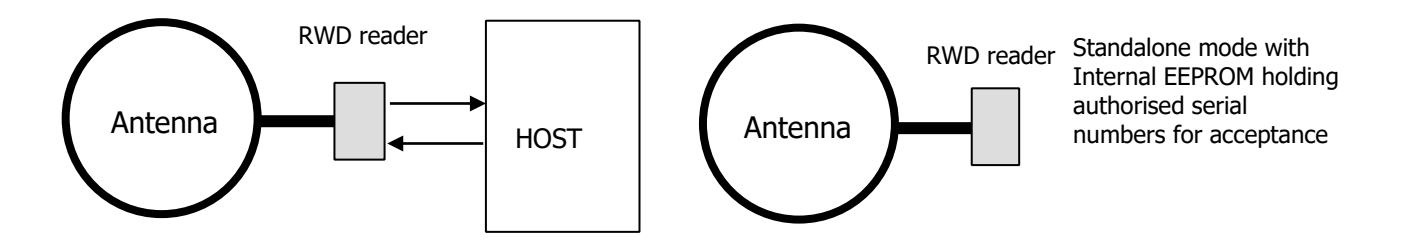

Remote mode (connected to a host computer or microcontroller) and Standalone mode.

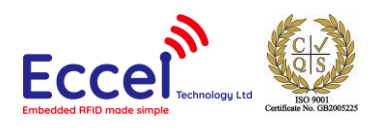

- 1) Remote mode involves connecting to a host serial interface. This is where the stored list of authorised identity codes (serial numbers) can be empty, effectively authorising any MIFARE/ICODE/ISO14443B card for subsequent read/write operations (depending on correct Security Key in MIFARE case). The simple command protocol allows a host system to communicate with the Micro RWD in order to program new authorised identity codes, change parameters, load Security Keys and perform Read/Write operations to the card itself.
- 2) Standalone mode is where the MIFARE/ICODE/ISO14443B card identity codes (serial numbers) are checked against a stored list of authorised codes. If an identity code is matched, the Green LED and auxiliary outputs are enabled. Effectively standalone mode occurs when there is no host system communicating with the Micro RWD. Up to 60 serial numbers can be stored in the authorisation list so this mode of operation can be used to create a "mini access control" system.

# <span id="page-11-0"></span>4.6 Supported transponder types

#### <span id="page-11-1"></span>4.6.1 MIFARE Mode

Selected by RWD EEPROM parameter byte 3 set to 0x00 (factory default setting)

Note that MIFARE cards and transponder devices are made by several companies under licence from Philips/NXP Semiconductors. They are fully MIFARE compliant and only differ in having different manufacturers information in memory Block 0 :

- 1) MIFARE standard 1k card (MF1 IC S50 transponder) and equivalent.
- 2) MIFARE standard 4k card (MF1 IC S70 transponder) and equivalent.
- 3) MIFARE Ultralight card (MF0 IC U1 transponder).
- 4) MIFARE ProX, Smart MX (JCOP) dual-interface card types are supported to allow single or double UID to be acquired and "MIFARE" operations performed across the contactless interface. DESFire, MIFARE PLUS supported for serial number acquisition.
- 5) Any ISO 14443A compliant contactless card can be accessed for Serial Number acquisition. Full Read/Write access will only be possible if card fully supports Philips/NXP Semiconductors CRYPTO1 algorithm and encrypted data protocols.

The operation of the MicroRWD MF-IC and the MIFARE transponders is described in more detail at the end of this document.

The "ident codes" described in this text are regarded as the four byte (SINGLE) MIFARE UID (Unique Identifier/serial number) or the least significant four bytes of the seven byte (DOUBLE) Ultralight UID.

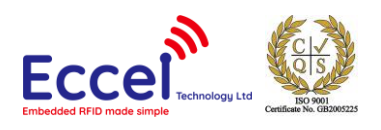

# <span id="page-12-0"></span>4.6.2 ICODE SLI Mode

Selected by RWD EEPROM parameter byte 3 set to 0x01.

Note that ICODE SLI labels are designed to comply with the ISO15693 standard. Other ISO15693 smart labels may have proprietary features such as different memory sizes and subsets of the ISO15693 command protocol. MicroRWD MF-IC has been designed to work with the most common "mandatory" ISO15693 commands as supported on ICODE.

- 1) ICODE SLI (ISO15693) smart labels (Philips/NXP Semiconductors SL2 ICS20)
- 2) Any ISO15693 smart label that supports the core ISO15693 command set and has the same memory structure and configuration bytes as the ICODE SLI type (including Texas Instruments Tag-it HF-I)

The ICODE identity code is defined as the least significant four bytes of the 8-byte UID, (effectively UID0 - UID3). Note that The UID used for the "Ident list" check is the first tag UID acquired when there are multiple tags in the field (first tag in INVENTORY list).

#### <span id="page-12-1"></span>4.6.3 ISO14443B Mode

Selected by RWD EEPROM parameter byte 3 set to 0x02.

ISO14443B card types are supported for serial number acquisition only.

- 1) Calypso Rev 2 card types.
- 2) Any ISO14443B card type supporting REQB/ATQB command/response protocol at 106kbaud communication rate.

#### **IMPORTANT NOTE: DUE TO DIFFERENCES IN THE RF CHARACTERISTICS OF MIFARE, ICODE AND ISO14443B CARDS, THE ANTENNA TUNING MAY NEED ADJUSTING TO THE BEST COMPROMISE FOR OPERATION WITH ALL TYPES.**

# <span id="page-12-2"></span>4.7 Serial Interface

This is a basic implementation of RS232. The Micro RWD does not support buffered interrupt driven input so it must control a BUSY (CTS) line to inhibit communications from the host when it is fully occupied with card communication. It is assumed that the host (such as a PC) can buffer received data. This CTS signal must be connected to the host computer communication port to allow "hardware handshaking" or the host driver software must check the CTS signal and only send commands/data when it is in a LOW state. The CTS signal is pulsed LOW for a 6ms period each polling cycle. The host computer must wait for this LOW signal and then send the command and data.

The CTS line remains in a LOW state while the command and data bytes are being received. After the last byte of data, the CTS signal "times out" for 6ms and returns HIGH.

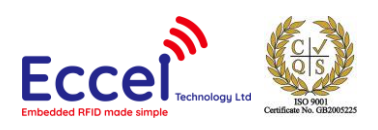

This 6ms "window" every polling cycle allows the host computer to send a single command and associated data to the RWD. Please note that only one command and it's corresponding parameter bytes can be sent during a CTS LOW period, the command and data bytes must be sent with no gaps between, if there is a pause of more than 6ms between bytes then "time out" occurs, the CTS line returns high and the command fails (flagged as RS232 error). The CTS signal idles in this HIGH state (to inhibit host communication) until the next polling cycle begins.

The default communication baud rate is 9600 baud, 8 bits, 1 stop, no parity.

**The Micro RWD MF-IC (low-power) version has been specifically designed to operate with very low average power consumption but still remain responsive to cards entering and leaving the field and be able to read large amounts of data as quickly as possible.** 

# <span id="page-13-0"></span>4.7.1 NO card present and NO host commands received

Polling cycle rate (time between subsequent CTS low periods) is determined by the "polling rate" parameter stored in the RWD EEPROM memory. This is typically set to a long period (4ms to 8 seconds, default setting 260mS) and is the primary means to reduce average power consumption. This is because most of the polling cycle period is spent in a power-down/sleep mode.

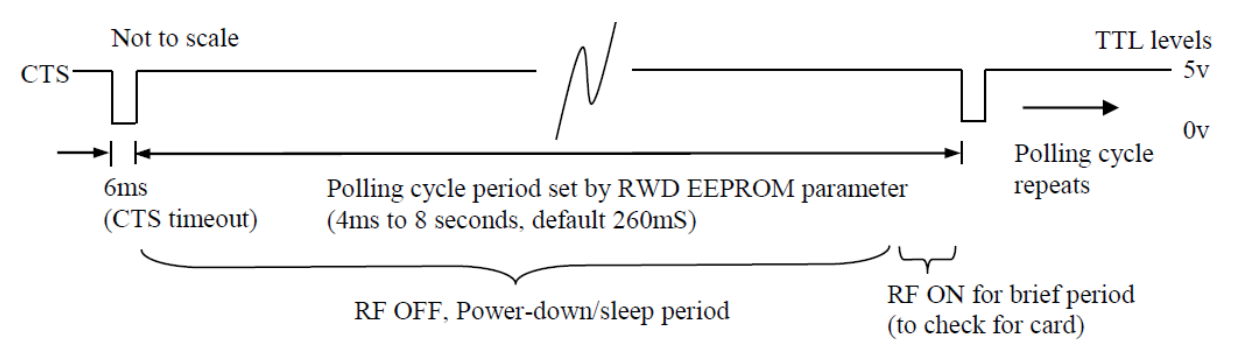

# <span id="page-13-1"></span>4.7.2 MIFARE/ICODE card in field, NO host commands received

When a card is detected in the field the polling rate changes to approximately 100ms (between CTS low periods). This is to ensure that the RWD can respond quickly to the card leaving the field and a new card being presented.

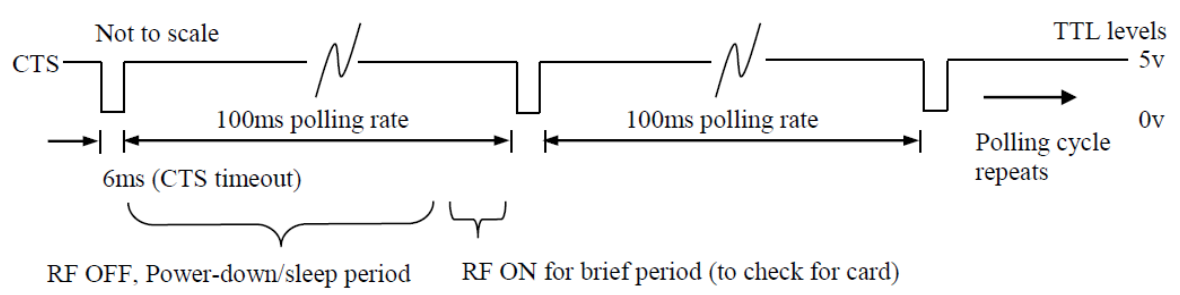

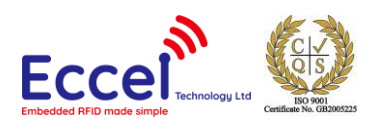

# <span id="page-14-0"></span>4.7.3 Host commands received and processed

When the RWD receives commands from the host computer, the polling rate increases to allow a quick response to the command. This means that commands such as READ or WRITE BLOCK can be repeated quickly and the large amounts of data read from, or written to the card as fast as possible.

The polling cycle delay in this case is effectively the minimum, so the RWD responds to the host command immediately after the RF communication is complete.

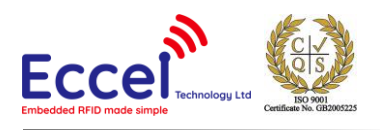

#### **Example a) NO card present, single CARD UID (0x55) command received.**

Note: at 9600 baud serial communication rate, a single byte is received or transmitted in approximately 1mS (104uS per bit). If no commands follow then the polling rate reverts back to the stored parameter value as in (1).

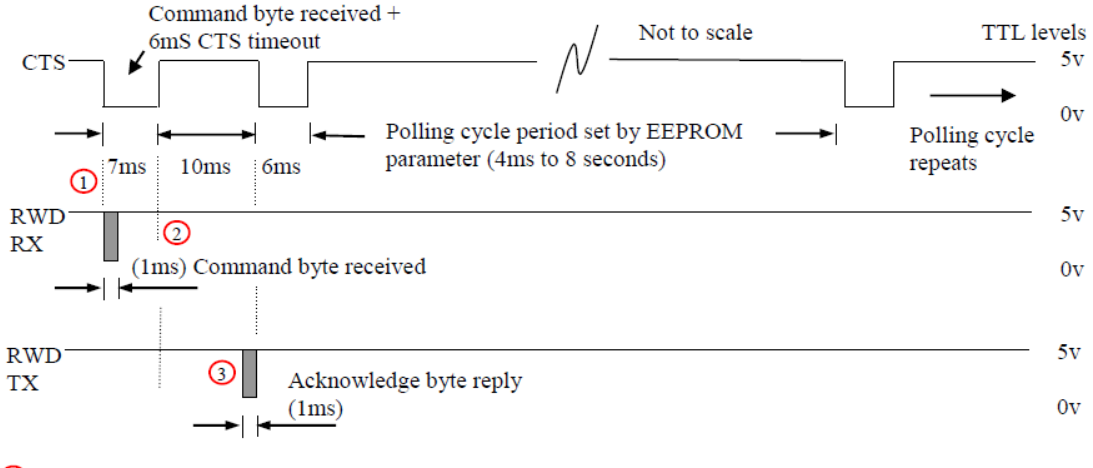

1 Host waits for CTS falling edge then sends command byte.

2 RWD processes command, RF turned ON for brief period to check if card present.

**3** RWD then replies with acknowledge byte (+ data).

#### **Example b) MIFARE card in field, single CARD UID (0x55) command received**

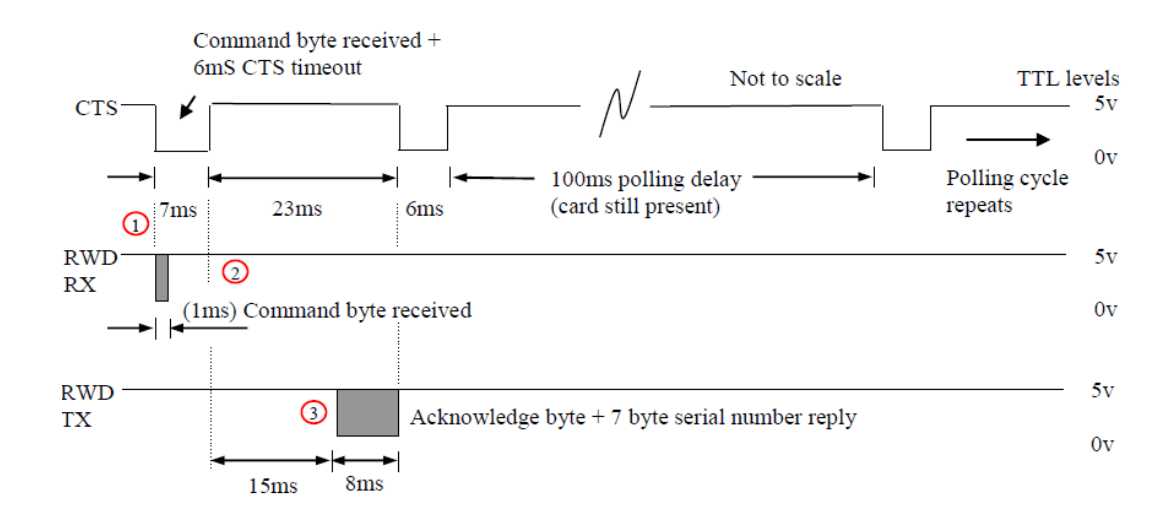

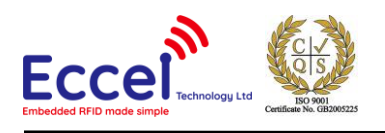

**Example c) MIFARE card in field, valid READ BLOCK command received (Read cmd (0x52) + Keycode number + Block number)** 

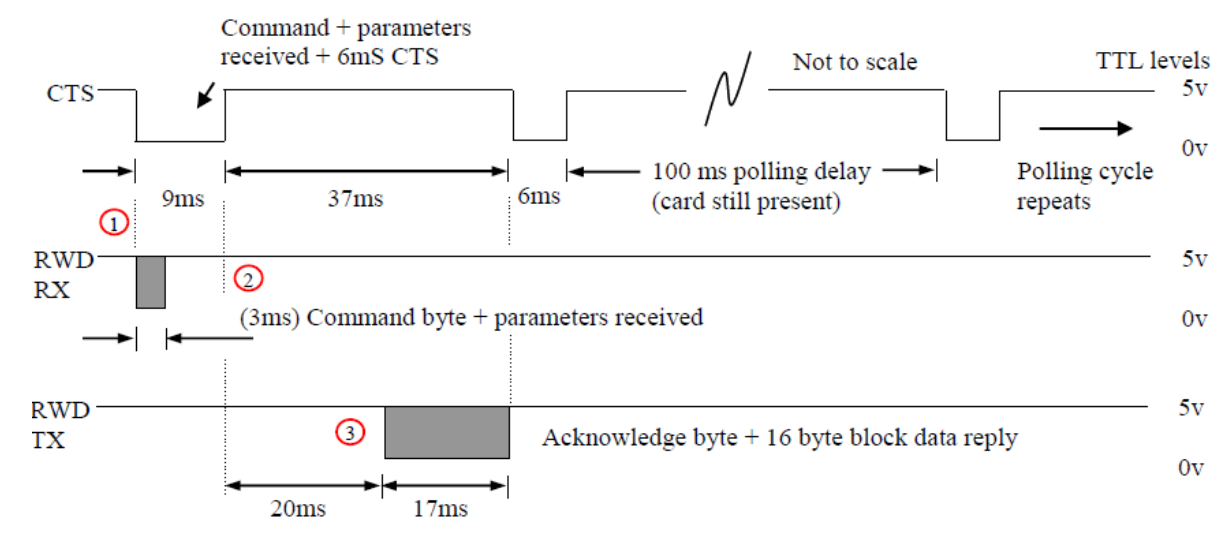

# <span id="page-16-0"></span>4.7.4 Auxiliary output and BEEP delay timing **(if options are enabled)**

Card in field for first time, Auxiliary output enabled and BEEP delay set. Green LED signal can be used as an interrupt signal to the host to indicate that auxiliary data will follow.

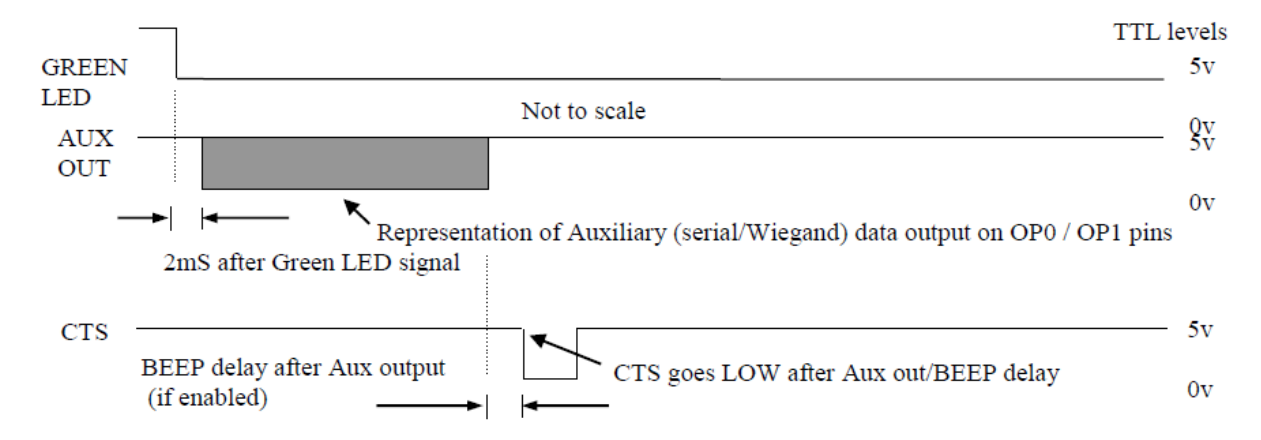

# <span id="page-16-1"></span>4.8 Summary of Polling rates and command timing

Three polling rates:

- 1) NO card and NO commands: Polling rate determined by Polling rate parameter in RWD EEPROM (4mS to 8 seconds, default setting 260mS)
- 2) Card present but NO commands: 100ms polling delay between CTS pulses.
- 3) Command (and parameters) received: 10ms polling delay to next CTS pulse.

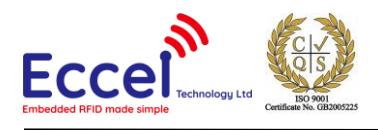

For lowest power consumption, the Polling rate parameter in EEPROM is typically set to a long period (> 1 second). Auxiliary output (if enabled) occurs after Green LED signal and before CTS.

Transmitted or Received data byte, 9600 baud, 8 bit, 1 stop, No parity (104  $\mu$ S per bit)

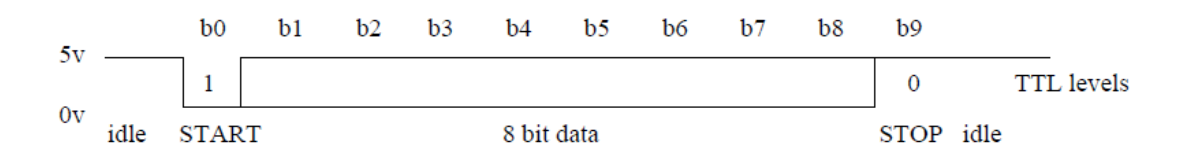

# <span id="page-17-0"></span>4.9 Host Driver software

Communication with the MicroRWD module is via the TTL level RS232 interface (9600 baud, 8 bit, 1 stop bit, no parity) and uses the CTS line for hardware handshaking. The Windows applications (supplied with the Evaluation kit) can be used to communicate with the module or the user can write their own application on a PC or a microcontroller. Please note that the host software must be able to handle the three distinct polling rates (different periods between CTS pulses). The following basic communication algorithm can be used:

#### **Typical host computer "pseudo" driver code**

```
if (Green LED ON (pin 2 == 0)) // Optional check for valid tag in field
{ 
   if (CTS == 0) // Wait for CTS = 0 (RWD ready to receive command / data)
    { 
// CTS times out after 6ms so command and all parameters must
  be sent with no gaps otherwise CTS times out and goes HIGH.
// For example, send READ BLOCK 1 using KEY 0 as KEYA (0x52 0x01 0x00) 
       SEND_BYTE( 0x52); \sqrt{2} Send command
       SEND_BYTE( 0x01); \frac{1}{\sqrt{8}} Send argument 1
       SEND_BYTE( 0x00); \frac{1}{2} send argument 2
// RWD sets CTS = 1 after last parameter received.
// RWD module processes command, turns on RF for 
// short period, waits then sends reply. 
       GET_REPLY( ); // Get Acknowledge byte + data
  Response to READ command is 0x80 (no tag)
// or 0x86 + sixteen bytes of DATA.
     }
}
```
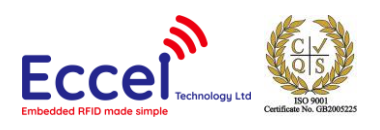

# <span id="page-18-0"></span>4.10 Switch to C1 mode

With these Turbo products the user can switch the reader to C1 mode temporarily using the command described below. This can be useful for OTA upgrades or any other applications mixing the two protocols. The reader does not send any response to this frame, and automatically switches to C1 mode, so the host application must change communication parameters to 115200 baud, 8 bits, 1 stop, no parity. After software or hardware reset the reader will be in the RWD reader mode again. To force C1 mode permanently please connect OP1 pin to GND.

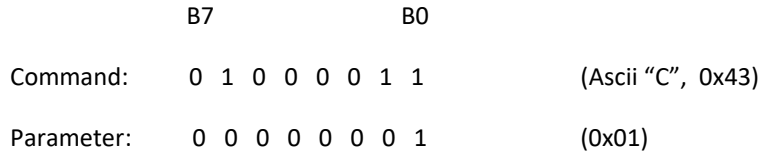

# <span id="page-18-1"></span>4.11 Commands for MIFARE, ICODE and ISO14443B modes

These commands are common to all RWD/OEM Reader modes and have the same function, structure and arguments no matter which mode is selected.

# <span id="page-18-2"></span>4.11.1 Card / Label STATUS

Command to return card status. The acknowledge byte flags indicate general MIFARE/ICODE/ISO14443B card status.

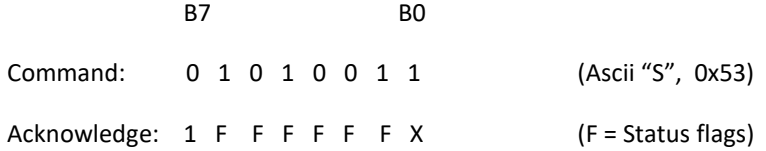

#### <span id="page-18-3"></span>4.11.2 MESSAGE Report

Command to return product and firmware identifier string to host.

B7 BO Command: 0 1 1 1 1 0 1 0 (Ascii "z", 0x7A)

Reply: "zRWD\_MICODE\_PLUS 1.0 Jul 22 2021 09:49:56 (PN51xx fmw: v0400)"

Returned string identifies product descriptor, project name, firmware version number and date of last software change together with IB Technology copyright statement. Note that the string is always NULL terminated.

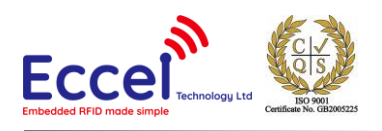

#### <span id="page-19-0"></span>4.11.3 Program EEPROM

The Micro RWD has internal EEPROM for storing system parameters such as polling rate and authorised identity codes (serial numbers). This command sequence allows individual bytes of the EEPROM to be programmed with new data. The data is internally read back after programming to verify successful operation.

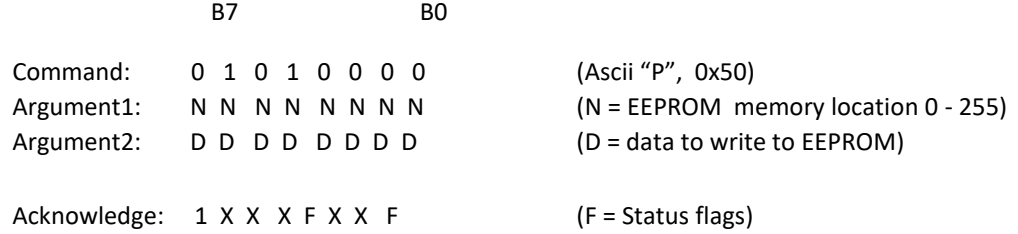

#### <span id="page-19-1"></span>4.11.4 Internal EEPROM memory map

Polling delay parameter values (EEPROM location 0):

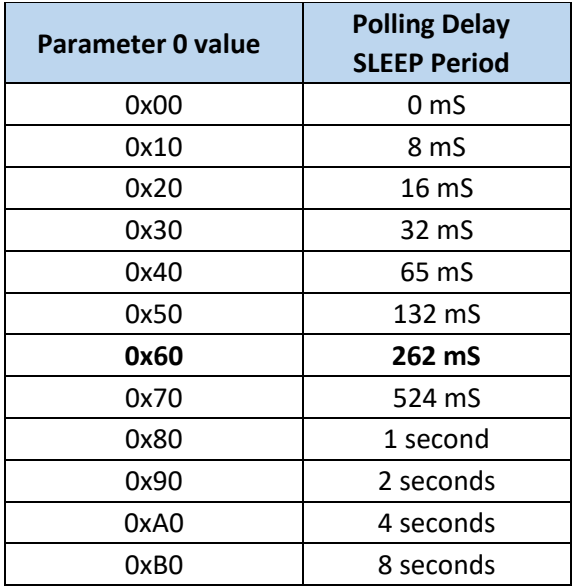

Polling delay can be set from 0 to 8 seconds to give complete control over current consumption and battery life. Note that setting Polling delay = 0x00 skips the SLEEP and power-down operation so polling is as fast as possible (and current consumption is highest).

Byte 0: Polling Delay (SLEEP / Power down) period (default = 0x60 = approx 260 milliseconds)

Byte 1: Aux data output:

0x00 = OFF (NO output from OP0 / OP1) 0x03 = 9600 baud serial from OP0 (default)

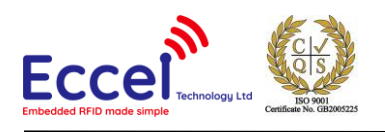

Byte 2: Uart baudrate – new in v2 hardware!

- 0x00 4800kbps
- 0x01 9600kbps (default) 0x02 – 19200kbps 0x03 – 38400kbps 0x04 – 57600kbps 0x05 – 115200kbps
- Byte 3: MIFARE/ICODE/ISO14443B option byte: MIFARE mode = 0x00 (default) ICODE mode = 0x01 ISO14443B mode = 0x02
- Byte 5: Aux block address on card (MIFARE card block address 0 255), default 0x01, block 1 (only used if parameter byte 8 is set to 0x01 for internal Block Read)
- Byte 6: Key number / type used for internal Block Read of Aux data:

 $(TxxKKKKK)$ ,  $(T = Key type, 0 = KeyA, 1 = KeyB)$  $(K = Key code number, 0 - 31)$ , default = key 0x00 used as typeA (only used if parameter byte 8 is set to 0x01 for internal Block Read)

- Byte 7: "Beep" delay parameter (x 40 mS) default =  $0x00$  (OFF)
- Byte 8: Aux output source data selection.

0x00 = use UID / serial number (default) 0x01 = perform Block Read

Byte 9: Aux out (serial data) redirection (OP0 - pin 20 or Tx – pin 23)

0x00 = Serial aux output from OP0 pin (default) 0x01 = Serial aux output from main Tx pin

Byte 10: Aux output serial format (Hex or ASCII),

HEX output = 0x00 (default) ASCII output = 0x01

Byte 11: Aux output byte order option:

plain data as read from card = 0x00 (default) Byte order reversed = 0x01

Start of authorised card codes. List is terminated with FF FF FF FF sequence. List is regarded as empty (all identity codes valid) if first code sequence in list is (FF FF FF FF). List can hold up to 60 identity codes (serial numbers)

Byte 12: 0xFF Empty list Byte 13: 0xFF Byte 14: 0xFF Byte 15: 0xFF

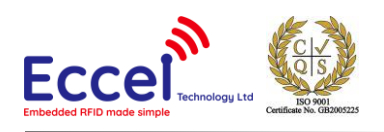

Byte 16: (MSB) Tag identity code Byte 17: Byte 18: Byte 19: (LSB)

…

Byte 255: Last Internal EEPROM location

Note that the polling delay parameter must be a valid value (as shown in the table above), other values will give undefined results.

Factory Default RWD EEPROM parameter settings:

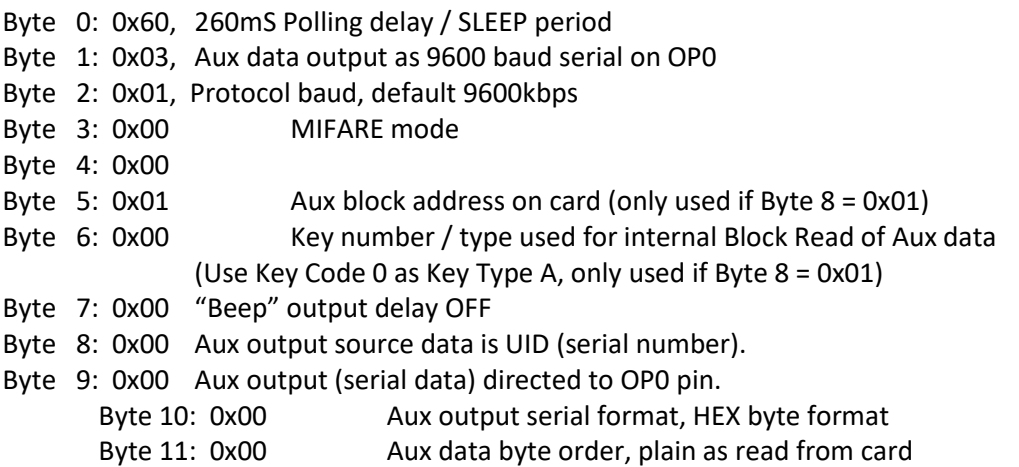

#### <span id="page-21-0"></span>4.11.5 Factory Reset

Command to restore Factory default EEPROM values and Stored Keys and perform hardware Reset operation. The 0x55 0xAA parameters protect against accidental operation. After Reset, the Red LED will flash 5 times indicating the successful loading of the Factory default values.

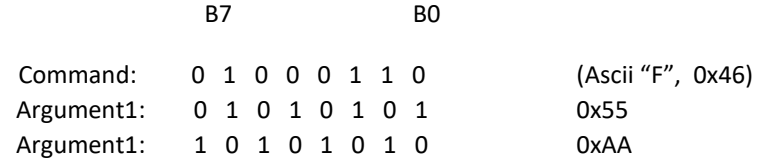

Reset occurs after the command is processed so there is no Acknowledge byte reply.

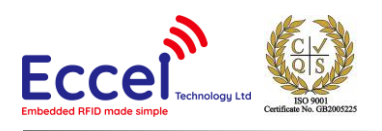

# <span id="page-22-0"></span>4.11.6 Command Protocol (MIFARE Mode)

The following commands are supported in MIFARE mode. The corresponding acknowledge code should be read back by the host and decoded to confirm that the command was received and handled correctly. The serial bit protocol is 9600 baud, 8 bits, 1 stop, no parity (lsb transmitted first).

The status flags returned in the Acknowledge byte are as follows:

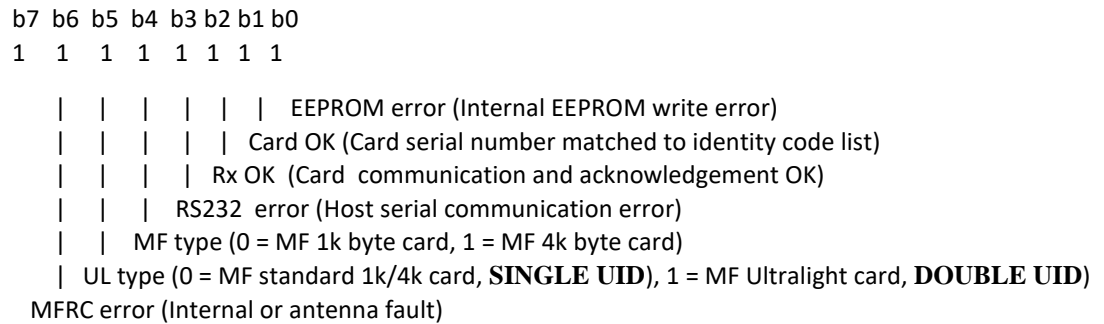

Note that bit 7 is fixed so that using a MIFARE 1k card, the RWD acknowledge response to a valid host command would generally be 86 (Hex), indicating that a matched (or authorised) MF 1k card is present. The MF Ultralight card has a different memory structure to the standard 1k/4k MF cards so bits 4 and 5 have to be checked to determine which card type is present. Note also that only the relevant flags are set after each command as indicated in the following specification.

#### <span id="page-22-1"></span>4.11.7 Store Keys

The Micro RWD has additional internal storage for 32 Security KEYs. Six byte Key codes are required to access individual card sectors for any Read or Write operations. This command sequence allows 6 byte Key codes to be stored at any one of the 32 key code locations. Factory defaults are Infineon/Philips specified transport key pairs (Hex FF FF FF FF FF FF / Hex FF FF FF FF FF FF) and (Hex A0 A1 A2 A3 A4 A5 / Hex B0 B1 B2 B3 B4 B5) and these are stored in the RWD nonvolatile memory during manufacture. Note that due to the fundamental nature of these Key codes, incorrect values may render the system inoperable. Only one or two Security key codes are required to unlock a card sector so the provision of 32 storage locations allows for many possible applications and card uses.

IT IS STRONGLY ADVISED THAT THE KEY CODES IN THE RWD AND STORED ON THE MIFARE CARD ARE NOT CHANGED UNTIL THE OPERATION OF THE MIFARE CARD SECURITY IS FULLY UNDERSTOOD.

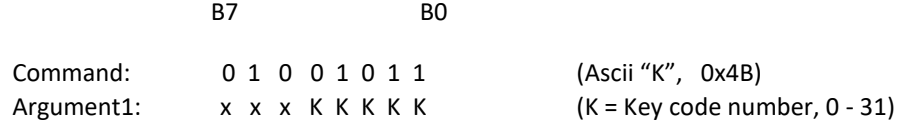

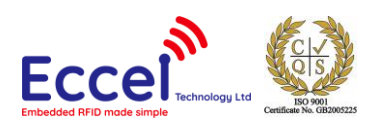

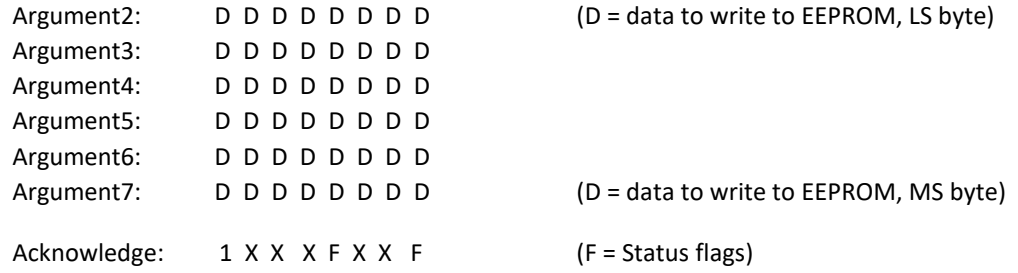

#### <span id="page-23-0"></span>4.11.8 Internal Key Storage memory map (default settings)

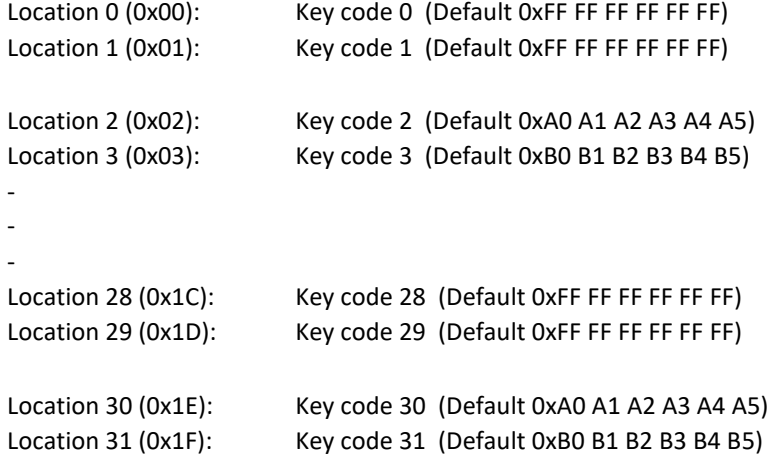

Note that MIFARE cards manufactured by Infineon and other companies under licence can have default transport key codes of (0xFF FF FF FF FF FF) and Philips/NXP cards have (0xA0 A1 A2 A3 A4 A5 / 0xB0 B1 B2 B3 B4 B5) default transport keys. The MicroRWD MF has both pairs stored as factory settings to allow ease of use when the system is first used. (More information on the MIFARE card memory maps and KeyA, KeyB Security Keys can be found at the end of this document).

#### <span id="page-23-1"></span>4.11.9 Write Card Block

Command to write 16 bytes of data to specified MIFARE block. A Block is made up of 16 bytes and there are four blocks in each card sector (sixteen blocks per sector in upper half of MIFARE 4k card). Note that blocks 3, 7, 11, 15 etc are sector trailer blocks that contain Security Key data and Access bits. Writing incorrect information to these blocks can permanently disable the sector concerned. The first argument is the block number to write data to, the second argument specifies which key code (0 - 31 from the internal storage area) to use for sector authentication/unlocking and if the Security Key is to be used as a KeyA or KeyB type code. If the write was unsuccessful (invalid card, authentication failed or card out of field) then Status flags in acknowledge byte indicate error.

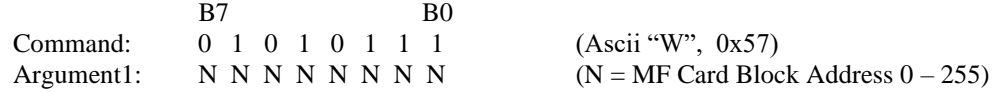

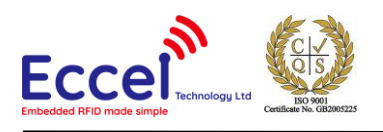

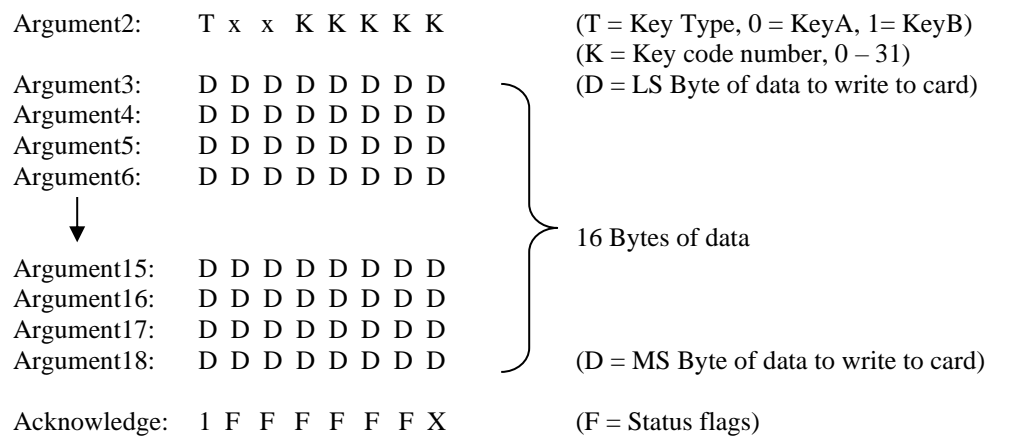

Note that MIFARE Ultralight cards DO NOT USE Security Keys or CRYPTO Authentication and the memory is organised differently as groups of 4 bytes (Pages). Only one Page of 4 bytes can be written at a time so to maintain compatibility and a simple RWD host command set, the same command as above is used to write data to Ultralight cards. The command and arguments have the same structure but different meanings. The "Block" address is treated as a "Page Address" and the KeyType/Key number parameter is a dummy 0x00 byte. In addition the 4 bytes of data are padded out to 16 bytes with dummy 0x00 bytes.

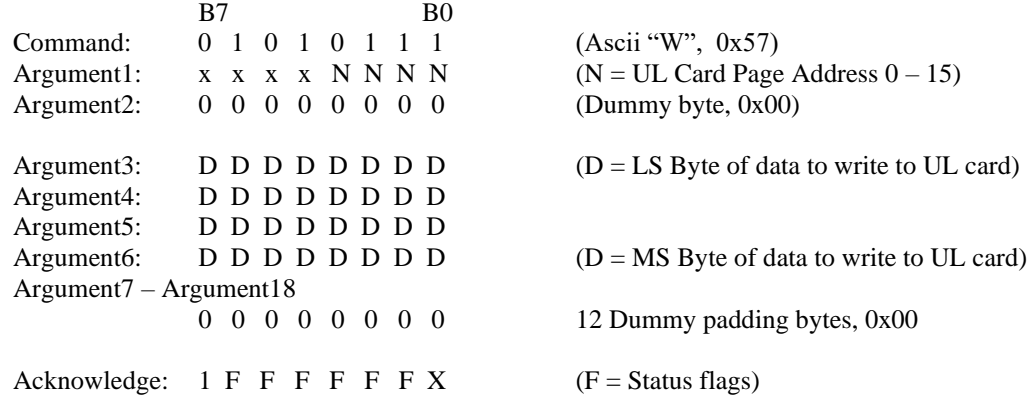

#### <span id="page-24-0"></span>4.11.10 Read Card Block

Command to read 16 bytes of data from specified MIFARE block. The first argument is the block number to read data from, the second argument specifies which key code (0 - 31 from the internal storage area) to use for sector authentication/unlocking and if the Security Key is to be used as a KeyA or KeyB type code. If the read was successful, indicated by acknowledge status flags then sixteen bytes of block data follow.

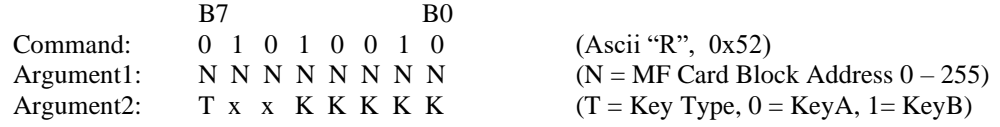

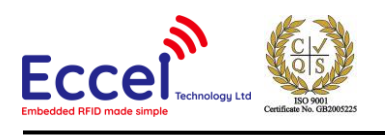

 $(K = Key code number, 0 - 31)$ Acknowledge:  $1 \tF \tF \tF \tF \tK$  (F = Status flags) Data only follows if Read was successful Reply1:  $D D D D D D D D \rightarrow (D = LS B$ yte of data Read from card) Reply2: D D D D D D D D Reply3: D D D D D D D D Reply4: D D D D D D D D 16 Bytes of data Reply13: D D D D D D D D Reply14: D D D D D D D D Reply15: D D D D D D D D Reply16:  $D D D D D D D D$   $D \rightarrow$   $(D = MS)$  Byte of data Read from card)

Note that as mentioned for the WRITE command, MIFARE Ultralight cards DO NOT USE Security Keys or Authentication and the memory is organised differently as groups of 4 bytes (Pages).

However, unlike the Write command, 16 bytes (4 pages) can be read in a single operation The same Read command as above is used except the "Block" address is treated as a "Page Address" and the KeyType/Key number parameter is a dummy 0x00 byte. For page numbers greater than 12, the card data wraps around to page 0 etc.

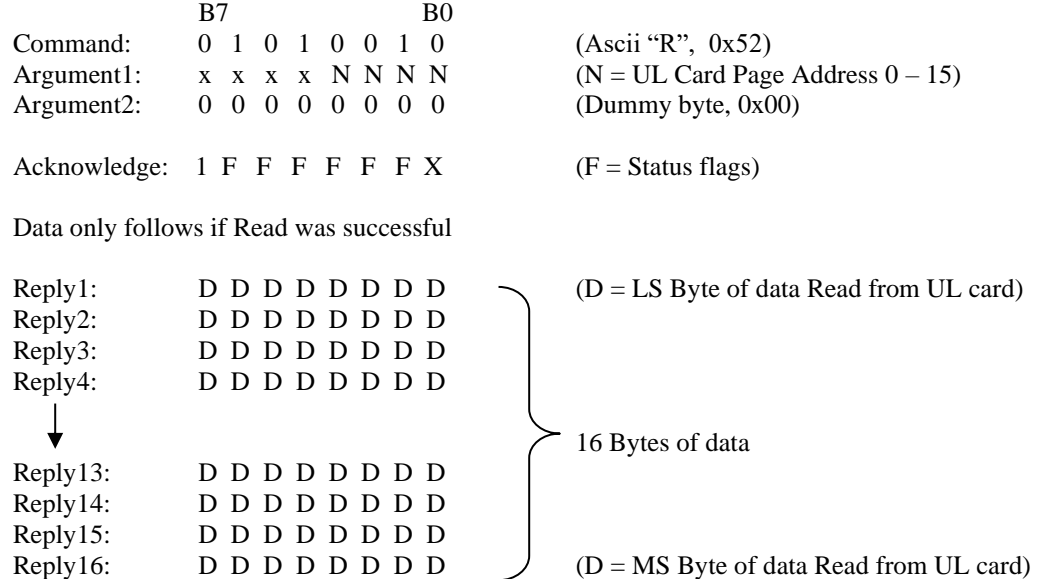

#### <span id="page-25-0"></span>4.11.11 Inc Value (only operates on Value Data Structure)

Command to increment integer within a Value Data Structure. The command loads the value from the specified block address, adds the integer parameter and stores the result at the same or another block address. Note that the source block must have been formatted as a Value Block beforehand according to the data structure below, using the WRITE command. The INC Value command only operates on a "Value Block Structure" and will fail if the block configuration or the specified key type is incorrect.

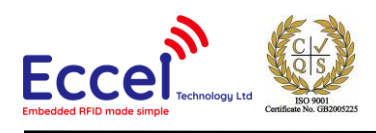

# **Value Block Structure**

Example format for value = 100 decimal (0x64), at block address 0. (Value data stored LS byte first, ADR = block address, ADR = inverted block address) 0x64 00 00 00 9B FF FF FF 64 00 00 00 00 FF 00 FF

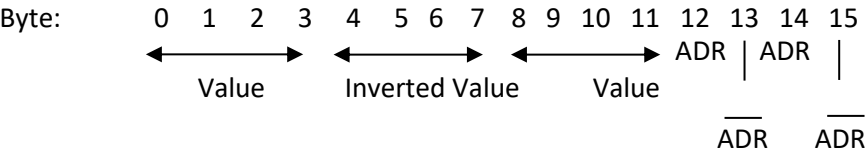

The first argument is the source block address to load data from, the second argument specifies which key code and type to use for sector authentication (0-31 and if it is KeyA or KeyB type). The third argument specifies the destination block address where the incremented data is stored. Note that source and destination blocks must be within same authenticated sector. The four byte positive integer to add follows (least significant byte first).

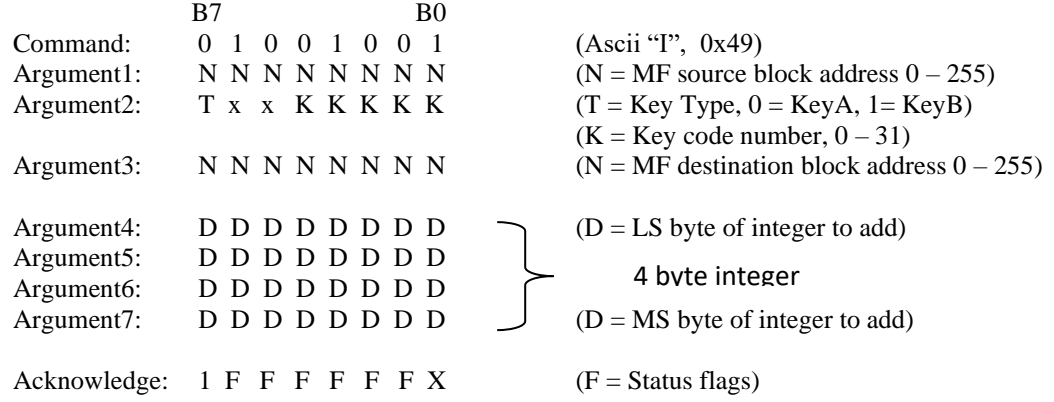

#### <span id="page-26-0"></span>4.11.12 Dec Value (only operates on Value Data Structure)

Command to decrement integer within a Value Data Structure. The DEC Value command operates as the INC command except the integer parameter is subtracted from the loaded value. The first argument is the source block address to load data from, the second argument specifies which key code and type to use for sector authentication (0-31 and if it is KeyA or KeyB type). The third argument specifies the destination block address where the decremented data is stored. Note that source and destination blocks must be within same authenticated sector. The four byte positive integer to subtract follows (least significant byte first).

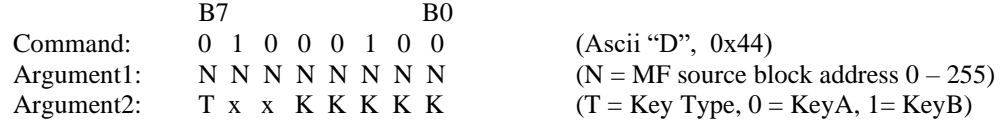

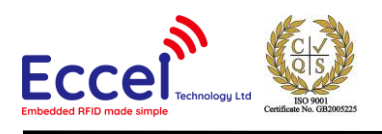

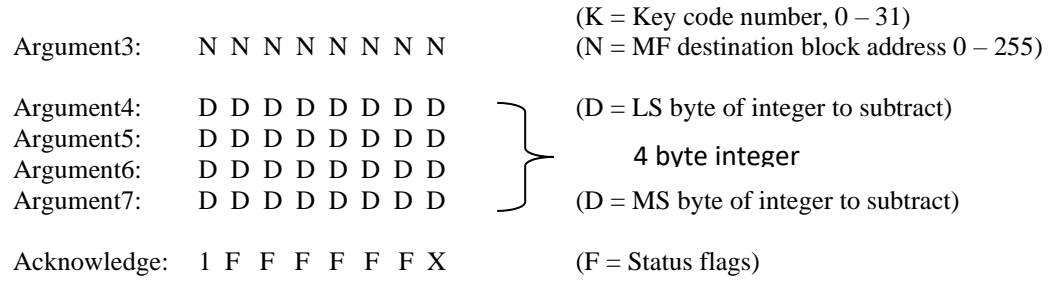

#### <span id="page-27-0"></span>4.11.13 Transfer Value (only operates on Value Data Structure)

Command to transfer (copy) Value Data Structure. The command loads the value from the specified block address and then stores the result at the same or another block address. As with INC and DEC commands the source block must have been formatted as a Value Block beforehand and the block addresses must be within same authenticated sector. The first argument is the source block address to load data from, the second argument specifies which key code to use for sector authentication (0-31) and if it is a KeyA or KeyB code. The third argument specifies where the data is stored.

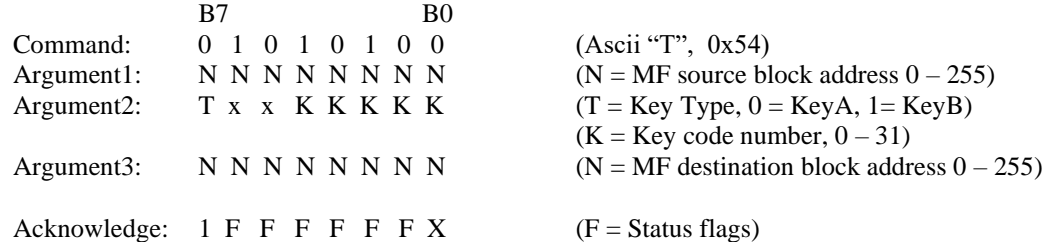

If the Inc, Dec or Transfer function was unsuccessful (invalid card, card out of field, authentication failed or data structures are incorrect) then Status flags in acknowledge byte indicate error. Note that the value manipulation commands operate internally on the MIFARE card and no data is transferred back to the MicroRWD. Note also that Ultralight cards do not support Value Data Structures or the Inc, Dec, Transfer commands.

#### <span id="page-27-1"></span>4.11.14 Card UID

Command to return card status and UID (Unique Identifier or Serial number). The acknowledge byte flags indicate general MIFARE card status.

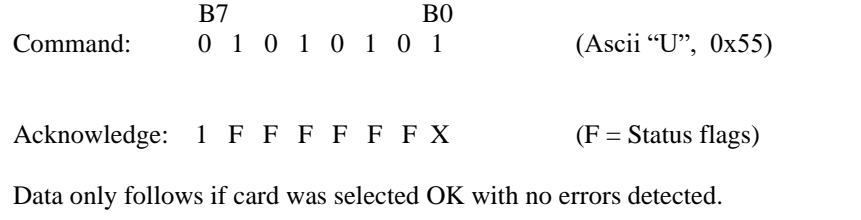

Reply1:  $D D D D D D D D$   $(D = LS B$ yte of UID/Serial number from card)

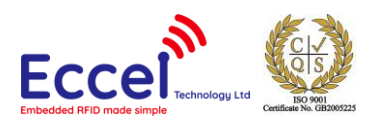

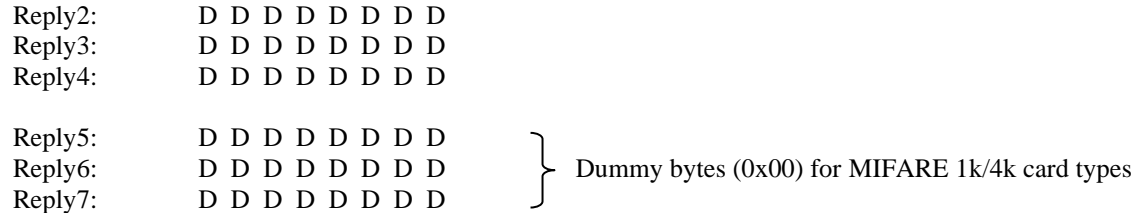

Note that MIFARE 1k and 4k cards have a four-byte serial number but MIFARE Ultralight cards have a seven byte serial number. To accommodate all card types, the Card UID command returns a seven-byte field with the last three bytes padded out with 0x00 dummy bytes in the case of MIFARE 1k/4k cards.

#### <span id="page-28-0"></span>4.11.15 Type Identification

Command to return the **ATQA** (Answer to Request, Type A) two-byte codes and the **SAK** (Select Acknowledge) single-byte code after the complete UID has been acquired. As part of the initial communication with the MIFARE card (as defined by ISO 14443A specification), the MIFARE transponder responds to REQA (Request Command, Type A) with ATQA. The two-byte ATQA contains information that allows particular transponder types to be indentified. Following on from this the MIFARE transponder responds to the SELECT (Select Command, Type A) with SAK (Select Acknowledge, Type A). The SAK code is a single byte value that contains further information about the type of transponder and the length of the UID. The SAK value reported is the final value after all "cascade levels" and the complete UID has been acquired.

#### **NOTE THAT ALL THE COMMUNICATION PROTOCOL IS HANDLED INTERNALLY AND THIS COMMAND IS INCLUDED FOR DIAGNOSTIC PURPOSES TO ALLOW THE USER TO DETERMINE THE EXACT TYPE OF MIFARE CARD PRESENT IN THE FIELD, IF REQUIRED.**

ATQA - MSB ATQA - LSB

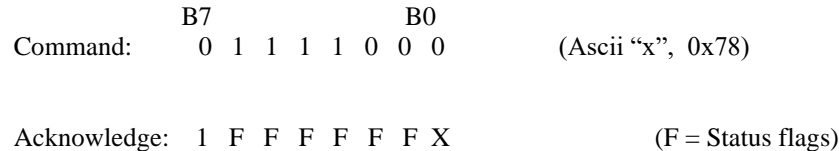

Data only follows if card was selected OK with no errors detected.

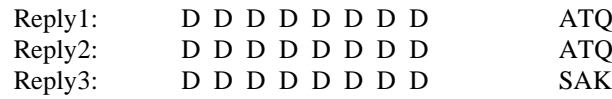

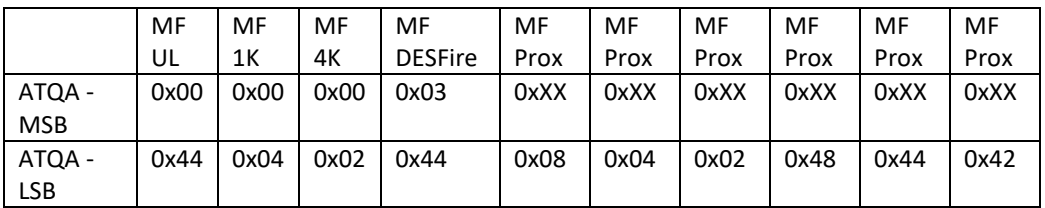

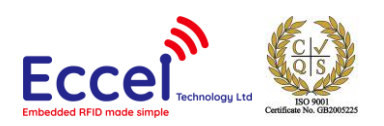

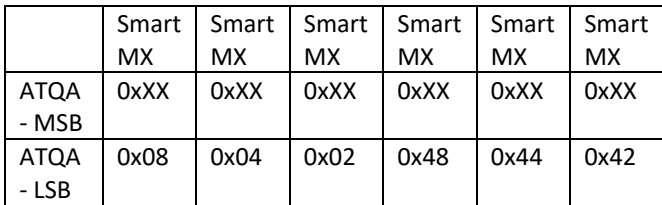

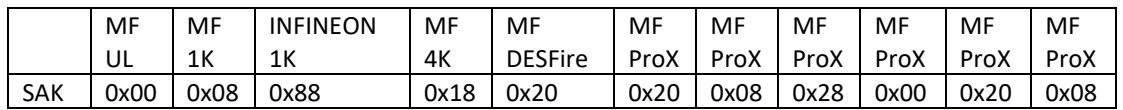

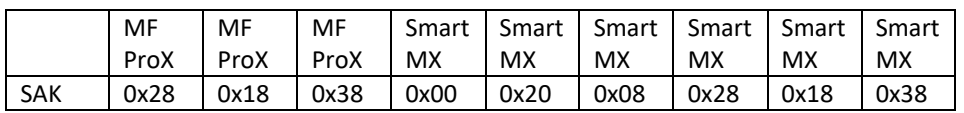

**Note that many of the "extended" MIFARE types are dual interface cards with embedded microcontrollers for running "chip and pin" applications. Depending on the card type, the memory map and protocol of the contactless MIFARE card interface may be different to MIFARE "classic" types. In these cases the MicroRWD will report the UID using the Card UID command but read/write operation MAY NOT be fully supported.**

# <span id="page-29-0"></span>4.11.16 Command Protocol (ICODE SLI Mode)

The following commands are supported in ICODE mode. The command code followed by optional data/arguments is sent to the MicroRWD. The RWD replies with an acknowledge code (which is made up of various status flags) followed by optional data. After the command (+ data) has been sent, the acknowledge code should be read back by the host and decoded to confirm that the command was received and actioned correctly. The serial bit protocol is 9600 baud, 8 bits, 1 stop, no parity (lsb transmitted first).

The status flags returned in the Acknowledge byte are as follows:

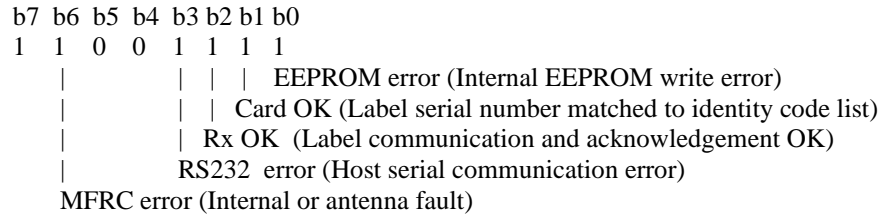

Note that bit 7 is fixed so that the RWD acknowledge response to a valid host command would generally be 86 (Hex), indicating that a matched (or authorised) ICODE tag is present.

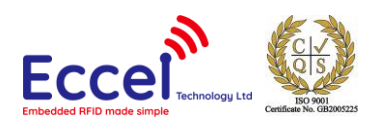

#### <span id="page-30-0"></span>4.11.17 Write Label Block

Command to write 4 bytes of data to specified ICODE transponder block. The first argument is the block number to write data to (0 - 27), the next eight arguments specify the UID (Unique Identifier or serial number) of the tag to select (sent least significant byte first). If the write was unsuccessful (invalid card, authentication failed or tag out of field) then Status flags in acknowledge byte indicate error.

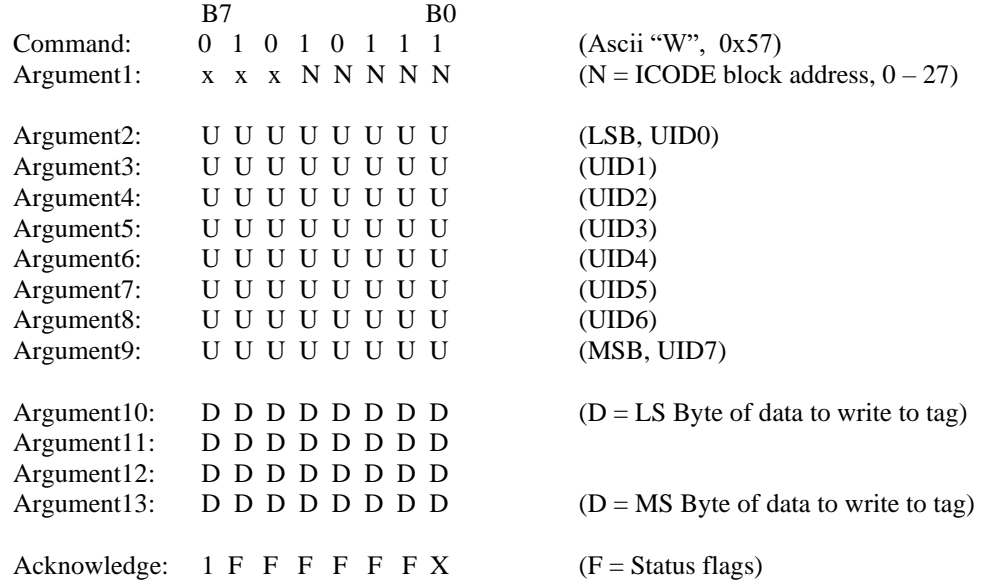

#### <span id="page-30-1"></span>4.11.18 Read Label Block

Command to read 4 bytes of data from specified ICODE transponder block. The first argument is the block number to read data from (0 - 27), the next eight arguments specify the UID (Unique Identifier or serial number) of the tag to select (sent least significant byte first). If the write was unsuccessful (invalid card, authentication failed or tag out of field) then Status flags in acknowledge byte indicate error.

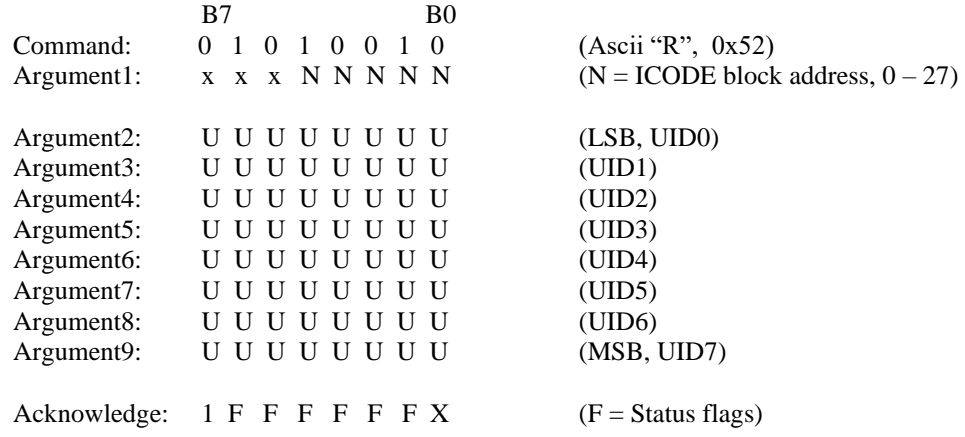

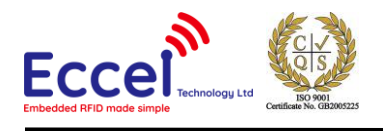

Data only follows if Read was successful

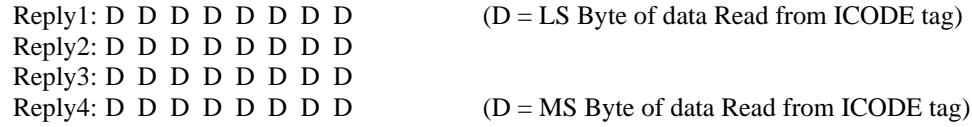

#### <span id="page-31-0"></span>4.11.19 Label UID

Command to return label status and UID (Unique Identifier or "serial number") of single (dominant) label. The acknowledge byte flags indicate general Tag status. NOTE that if multiple labels are expected in the RF field then LABEL INVENTORY command must be used to acquire full UID list.

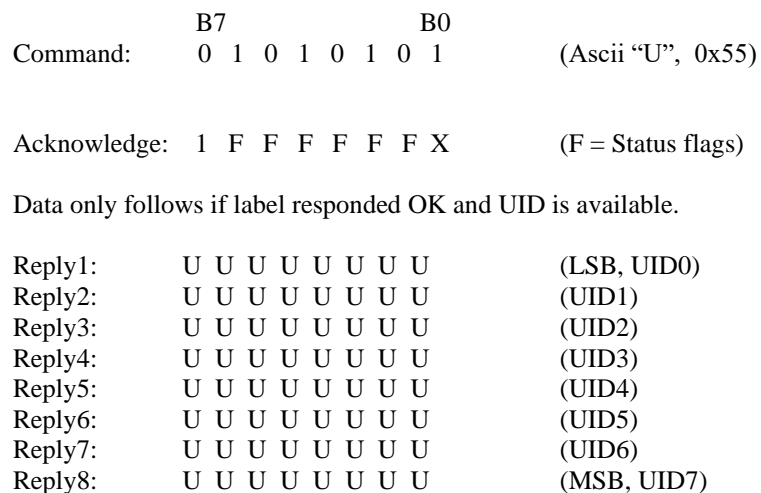

#### <span id="page-31-1"></span>4.11.20 Command Protocol (ISO14443B Mode)

The following commands are supported in ISO14443B mode. The command code followed by optional data/arguments is sent to the MicroRWD. The RWD replies with an acknowledge code (which is made up of various status flags) followed by optional data. After the command (+ data) has been sent, the acknowledge code should be read back by the host and decoded to confirm that the command was received and actioned correctly. The serial bit protocol is 9600 baud 8 bits, 1 stop, no parity (lsb transmitted first).

The status flags returned in the Acknowledge byte are as follows:

 b7 b6 b5 b4 b3 b2 b1 b0 1 1 0 0 1 1 1 1 | | | EEPROM error (Internal EEPROM write error)

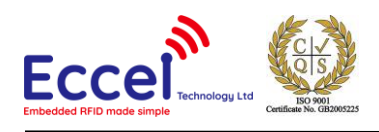

| | Card OK (Card serial number matched to identity code list) | Rx OK (Card communication and acknowledgement OK) | RS232 error (Host serial communication error) MFRC error (Internal or antenna fault)

Note that bit 7 is fixed so that the RWD acknowledge response to a valid host command would generally be 86 (Hex), indicating that a matched (or authorised) ISO14443B card is present.

#### <span id="page-32-0"></span>4.11.21 Card UID

Command to return Card status and UID (Unique Identifier or "serial number") of the single (dominant) card. The acknowledge byte flags indicate general Tag status. Multiple ISO14443B cards in the field will cause a data collision and the RWD will return 0x80 status/acknowledge byte indicating NO card present.

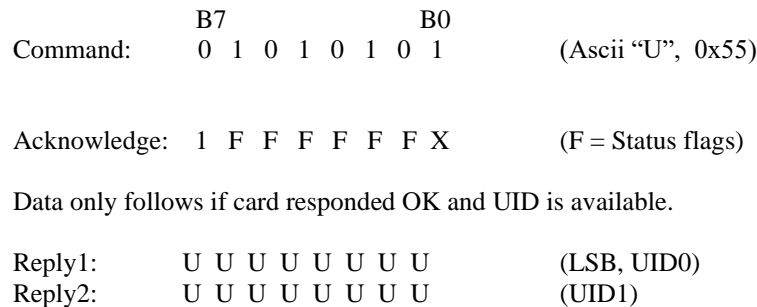

<span id="page-32-1"></span>Reply3: U U U U U U U U U (UID2) Reply4: U U U U U U U U U (MSB, UID3)

#### 4.11.22 Notes for Commands (MIFARE, ICODE, ISO14443B)

NOTE also that for the "Read Card Block" or "Card UID" command, if an error flag has been set in the Acknowledge code then there will be NO following data.

NOTE that the serial communication uses hardware handshaking to inhibit the host from sending the Micro RWD commands while Card interrogation is in progress. The serial communication system and protocol allows for a 10ms 'window' every Card polling cycle indicated by the BUSY(CTS) line being low. During this 'window' the host must assert the first start bit and start transmitting data. The BUSY goes high again 10ms after the last stop bit is received. The host must therefore send the command and all the arguments with no gaps otherwise timeout will occur and BUSY goes high. NOTE that only one command sequence is handled at a time.

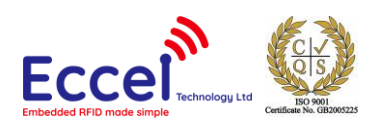

# <span id="page-33-0"></span>4.12 Method of Operation

The system works on a polling principle whereby the RF field is turned on for a short period to check if a card is present. Authentication and Read/Write operations can then be performed before the RF field is turned off again and the process repeats. A programmable polling delay period occurs after the RF is turned off and the microcontroller and RF circuitry is put into sleep and power-down modes during this time to achieve low average power consumption.

When a card is detected in the field a multi-pass handshaking procedure takes place where card information and serial number data is exchanged and checked for integrity. Once this procedure has completed successfully an individual card can be selected and is available for other operations.

The RWD itself has the additional feature of then checking the four byte MIFARE/ISO14443B UID/serial number (or least significant four bytes of Ultralight/ICODE UID) against an internal authorisation list. The RWD internal EEPROM contains a list of four byte Identity codes (up to 60 of them) located from byte 12 onwards. If the list has FF FF FF FF (hex) stored at the first location (EEPROM bytes 12 - 15) then the list is treated as empty so the Identity code check is skipped.

Otherwise the card serial number is checked against all the entries in the list (until the FF FF FF FF termination code is reached) and if matched then the RWD allows the card to be accessed for other operations. If not the Red LED remains on and the card is blocked for further access. This is an additional level of security that can be used as a "mini access control" system for simple applications that only involve the serial number or where the Security Keys are not known.

For MIFARE cards, once the RWD has selected the card and has matched the serial number against it's internal list (or the list is empty) then the Read/Write (or Inc/Dec/Transfer) operations can be performed. These require an internal high-security Authentication Crypto algorithm to take place that use the supplied Security Keys to gain access to a particular sector. If the Key selected does not match the Key stored in the MIFARE card sector then the operation fails and the Red LED is turned on again

So in summary, a card can be successfully selected but can be blocked by the RWD authorisation list and fail Read/Write operations because the Keys are incorrect. Even if the Security Key is incorrect the Serial number can still be read using the "Card UID" command.

For ICODE operation, when a label is in the RF field a handshaking procedure occurs and the RWD acquires the labels UID (Unique Identifier/serial number). The least significant four bytes of the UID (UID0 - UID3) are used to check against the internal authorisation list. For subsequent read/write operations, the labels are individually selected by including their UID in the command sequence. The principle of the RF field being ON only for label communication means that the label is effectively turned off and reselected each polling cycle. The assumption is therefore made that after the label UID has been acquired (using Label UID command), the label is still present for the next polling cycle.

# <span id="page-33-1"></span>4.13 Basic RWD Communication

For basic operation of the MicroRWD connected to a host computer, the RWD can either be polled or communication can be triggered by an interrupt signal (Green LED output). In either case for MIFARE operation, the host would generally send the "STORE KEYS" command to load a custom security key into the RWD memory or simply use the preloaded default key values.

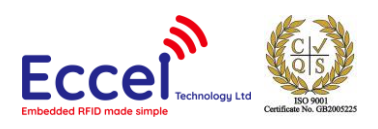

For a polling technique, the host computer would then keep sending the "STATUS" or "CARD UID" command and would monitor the acknowledgement code until a valid card was detected.

For the interrupt technique, the Green LED output can be used as an interrupt signal connected to the host computer. The Green LED output is normally high and goes low only when a valid card has been detected. This falling-edge signal can trigger a host interrupt to then send the "STATUS" or "CARD UID" command to determine the card type and serial number.

In both cases once a valid card has been detected a "READ BLOCK" or "WRITE BLOCK" command can be sent and the acknowledge code monitored to establish that the operation was successful.

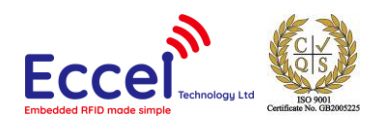

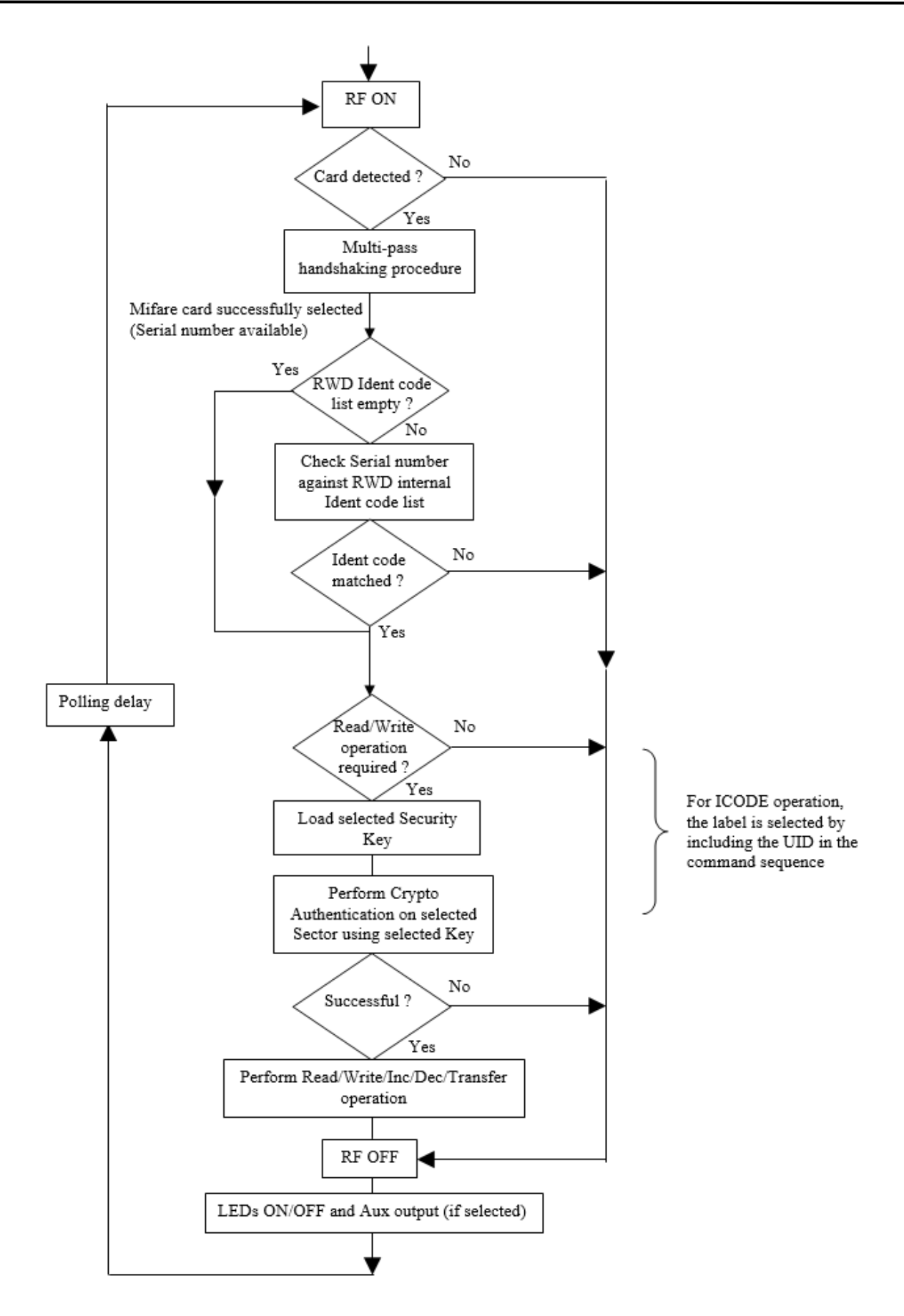
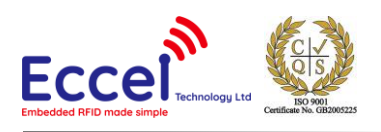

# 4.14 Auxiliary Asynchronous Serial output

If selected, data can be automatically output from the **OP0 or main TX** pin as 4-bytes of data transmitted asynchronously at 9600 baud, 8-bits, 1 stop-bit, no parity. The data source can be selected as the 4-byte UID (serial number), the least significant 4-bytes of a double UID or the least significant (first) 4-bytes of a card memory block.

Data bytes transmitted at 9600 baud, 8-bits, 1-stop bit, No parity (104  $\mu$ S per bit)

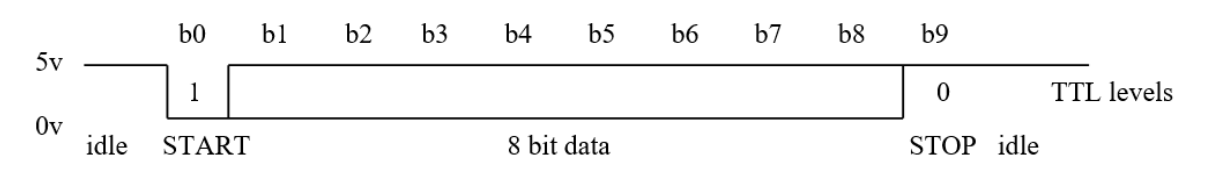

# 5. C1 protocol compatibility mode

With these Turbo products the user can switch the reader to C1 mode which means the reader supports all of the RFID commands supported by our C1 products using the same binary interface. To enable this mode. the user has two options:

- Send frame using with two bytes [0x43 0x01]
- Connect OP1 pin to GND before power is connected to the power supply

To confirm this mode, the device keeps the green LED always on but red LED is off (opposite to RWD/OEM mode). In C1 mode, the reader supports all of the tags supported by C1 devices like MIFARE® Classic® in 1K, 4K memory, ICODE, MIFARE Ultralight®, MIFARE DESFire® EV1/EV2, MIFARE Plus® support. In this mode the device doesn't have any builtin polling like in the C1 devices. Instead, stand-alone polling mode is available in RWD/OEM mode.

The second biggest advantage of using this mode is OTA upgrade using the C1 client free application. The binary file should be downloaded from our website manually.

#### 5.1 Overview

This binary protocol was designed to be as simple as possible to implement on the host side whilst still providing robust communication. The communication parameters are always:

- Baud rate: 115200bps
- Data: 8 bit
- Parity: None
- Stop bits: 1 bit
- Flow Control: none

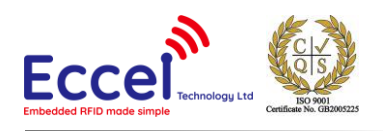

# 5.2 Frame structure

Communication with the module is symmetric so frames sent to and received from the module are coded in the same way. All frames contain fields as described in the table below.

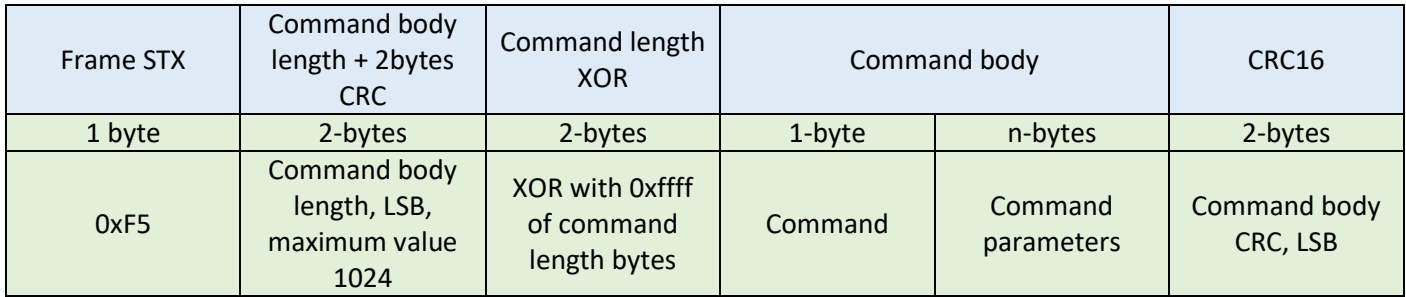

# 5.3 CRC calculation

CRC is a 16-bit CRC-CCITT with a polynomial equal to 0x1021. The initial value is set to 0xFFFF, the input data and the output CRC is not negated. In addition, no XOR is performed on the output value. Example C code is shown below.

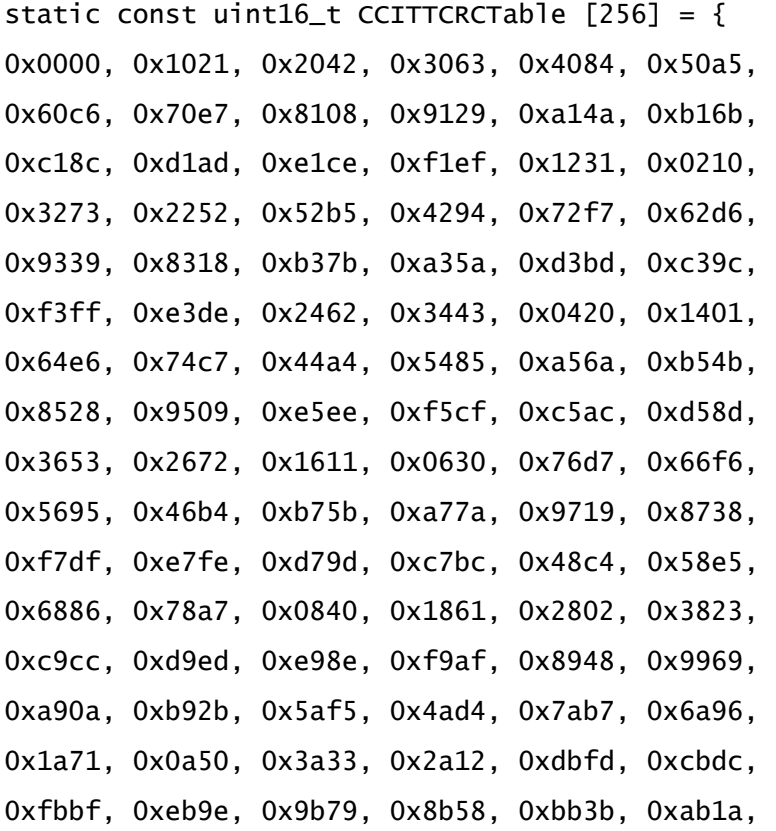

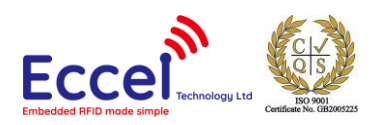

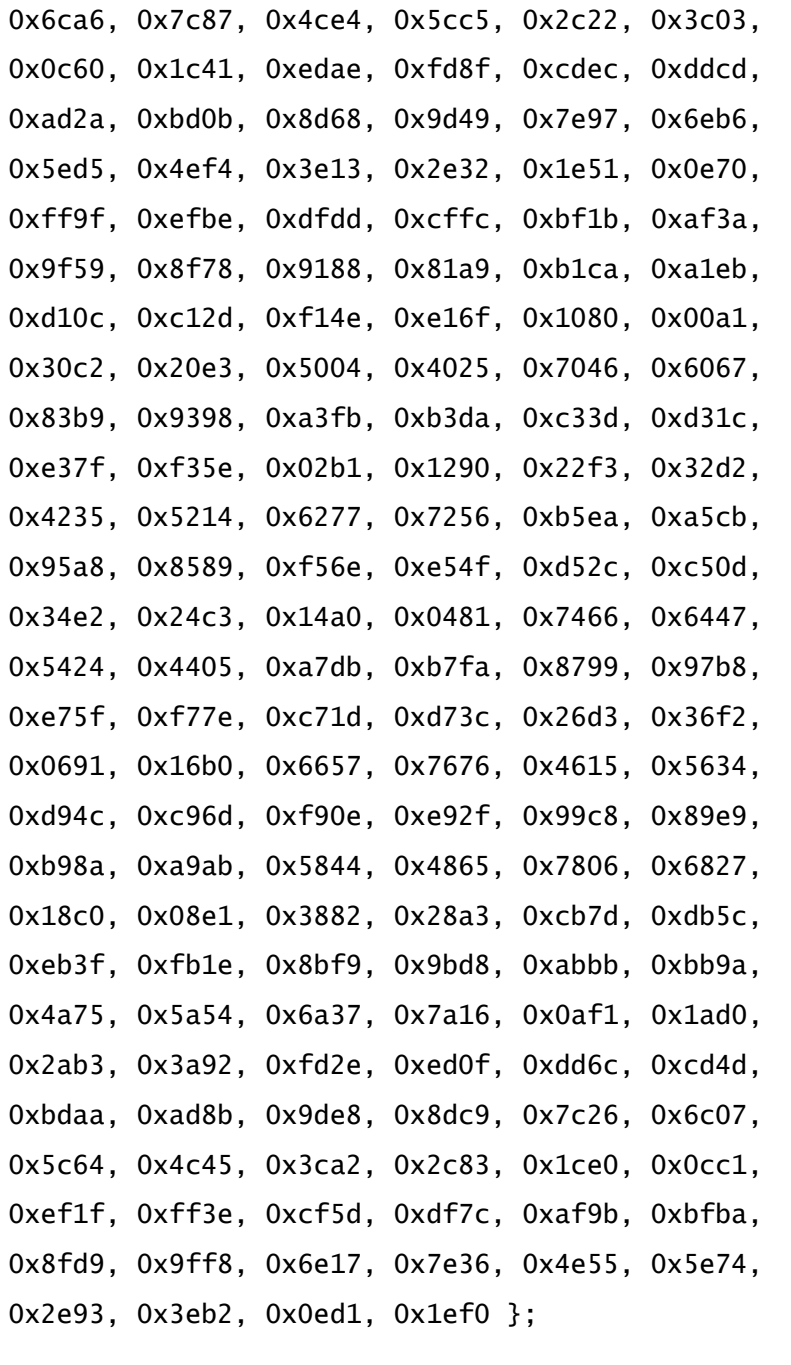

static uint16\_t GetCCITTCRC(const uint8\_t\* Data, uint32\_t Size) { uint16\_t CRC; uint16\_t Temp; uint32\_t Index; if (Size  $== 0)$  {

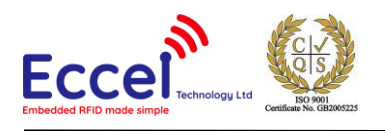

return 0; }  $CRC = 0xFFF;$ for (Index = 0; Index < Size; Index++){ Temp =  $(uint16_t)$  ((CRC >> 8) ^ Data[Index] ) & 0x00FF; CRC = CCITTCRCTable[Temp]  $\land$  (CRC << 8); } return CRC; }

# 6. C1 command list

Commands are exchanged with the module using the protocol described above. All frames contain a command byte and command arguments. Depending upon the command, arguments can be optional, so a command length can be in the range from 1-1024 bytes.

#### 6.1 Generic commands

#### 6.1.1 Acknowledge frame (0x00)

This is the response message from the module to the host. This frame always contains 1-byte with command ID and optional arguments.

#### **Command description:**

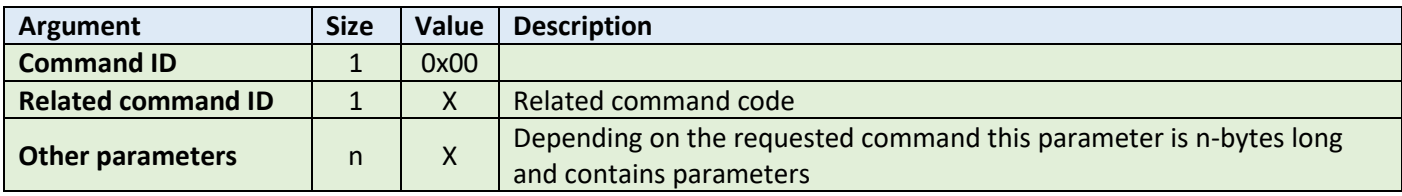

**Example:**

HOST=>C1: 0x02 – GET\_TAG\_COUNT command

C1=>HOST: 0x00 - ACK byte 0x02 - related command code GET\_TAG\_COUNT 0x01 – argument for GET\_TAG\_COUNT – 0x01 – one tag detected

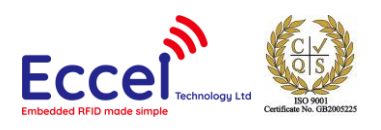

# 6.1.2 Error response (0xFF)

In case of any problems with executing the command, the device can send back ERROR response with error number returned by the RFID chip. The most common errors are described below.

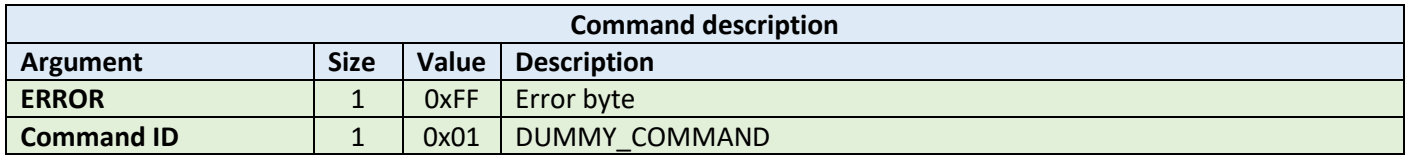

#### **Example:**

C1=>HOST: 0xFF – Error byte 0x01 - related command code DUMMY\_COMMAND 0x02 – layer byte 0x01 – Error number

Here is a list with the most common errors:

#### **MIFARE Desfire errors – layer byte 0x19**

Error byte:

0x80 - MF DF Response - No changes done to backup files

- 0x81 MF DF Response Insufficient NV-Memory
- 0x82 MF DF Invalid key number specified
- 0x83 MF DF Current configuration/status does not allow the requested command
- 0x84 MF DF Requested AID not found on PICC
- 0x85 MF DF Attempt to read/write data from/to beyond the files/record's limits
- 0x86 MF DF Previous cmd not fully completed. Not all frames were requested or provided by the PCD
- 0x87 MF DF Num. of applns limited to 28. No additional applications possible
- 0x88 MF DF File/Application with same number already exists
- 0x89 MF DF Specified file number does not exist
- 0x8A MF DF Crypto error returned by PICC
- 0x8B MF DF Parameter value error returned by PICC
- 0x8C MF DF DesFire Generic error. Check additional Info
- 0x8D MF DF ISO 7816 Generic error. Check Additional Info

#### **ICODE specific errors – layer byte 0x15**

Error byte:

- 0x01 The command is not supported, i.e. the request code is not recognized
- 0x02 The command is not recognized, for example: a format error occurred
- 0x03 The command option is not supported
- 0x0F Error with no information given or a specific error code is not supported
- 0x10 The specified block is not available (doesn't exist)
- 0x11 The specified block is already locked and thus cannot be locked again

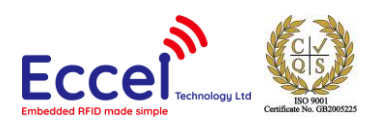

- 0x12 The specified block is locked and its content cannot be changed
- 0x13 The specified block was not successfully programmed
- 0x14 The specified block was not successfully locked
- 0x15 The specified block is protected
- 0x40 Generic cryptographic error
- 0x81 The command is not supported, i.e. the request code is not recognized
- 0x82 The command is not recognized, for example: a format error occurred
- 0x83 The command option is not supported
- 0x84 Error with no information given or a specific error code is not supported
- 0x85 The specified block is not available (doesn't exist)
- 0x86 The specified block is already locked and thus cannot be locked again
- 0x87 The specified block is locked and its content cannot be changed
- 0x88 The specified block was not successfully programmed
- 0x89 The specified block was not successfully locked
- 0x8A The specified block is protected
- 0x8B Generic cryptographic error

Other layers errors:

- 0x01 No reply received, e.g. PICC removal
- 0x02 Wrong CRC or parity detected
- 0x03 A collision occurred
- 0x04 Attempt to write beyond buffer size
- 0x05 Invalid frame format
- 0x06 Received response violates protocol
- 0x07 Authentication error
- 0x08 A Read or Write error occurred in RAM/ROM or Flash
- 0x09 The RC sensors signal over heating
- 0x0A Error due to RF.
- 0x0B An error occurred in RC communication
- 0x0C A length error occurred
- 0x0D An resource error
- 0x0E TX Rejected sanely by the counterpart
- 0x0F RX request Rejected sanely by the counterpart
- 0x10 Error due to External RF
- 0x11 EMVCo EMD Noise Error
- 0x12 Used when HAL ShutDown is called
- 0x7F An internal error occurred
- 0xF0 Protocol authorization error. This command is not allowed without protocol authorization (Command 0x12)

#### 6.1.3 Dummy command (0x01)

This command takes no arguments. It is used to check that the module alive. The module replies to this command with an ACK response and no optional parameters.

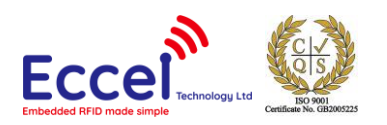

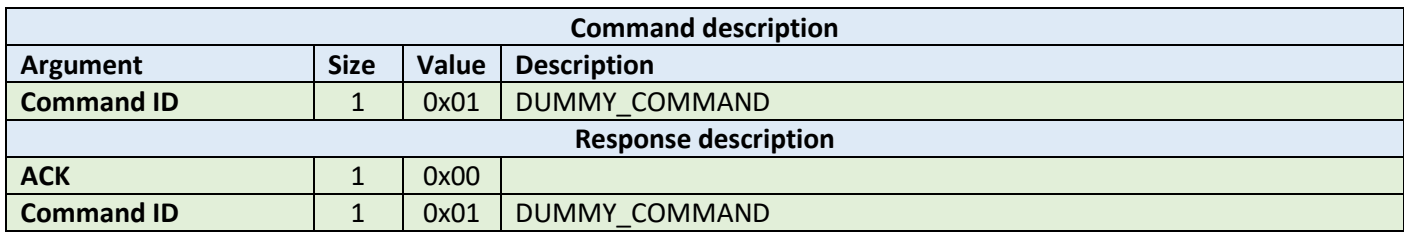

HOST=>C1: 0x01 –DUMMY\_COMMAND

C1=>HOST: 0x00 - ACK byte 0x01 - related command code DUMMY\_COMMAND

# 6.1.4 Get tag count (0x02)

The command send to the module to read how many TAGS are in range of the antenna no matter which technology of tag, so it returns the total amount present of all supported tag types. The maximum number for this standard discovery loop is 5. If you want to perform a full inventory command for ICODE tag types please refer to ICODE\_INVENTORY\_xxx commands.

After this command, the module holds all UID's and basic information about TAGs present in volatile memory and the user can read it using the GET\_TAG\_UID command.

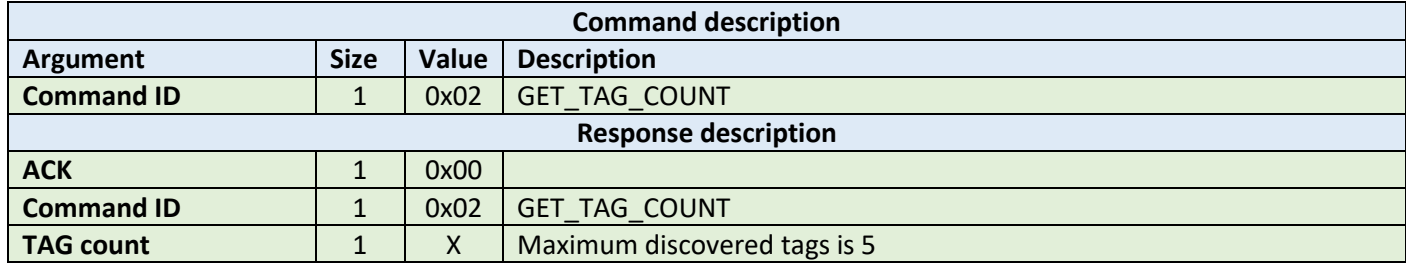

**Example:**

HOST=>C1: 0x02 – GET\_TAG\_COUNT

C1=>HOST: 0x00 - ACK byte 0x02 - related command code GET\_TAG\_COUNT 0x01 – number of tags in range

#### 6.1.5 Get tag UID (0x03)

This command should be executed after GET\_TAG\_COUNT frame to read information about the tag.

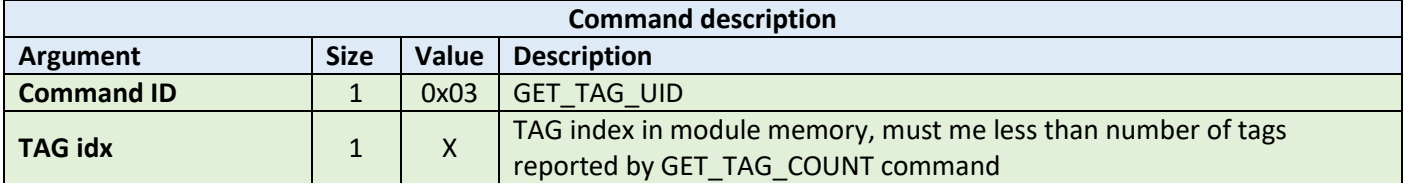

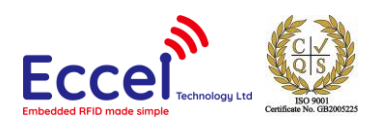

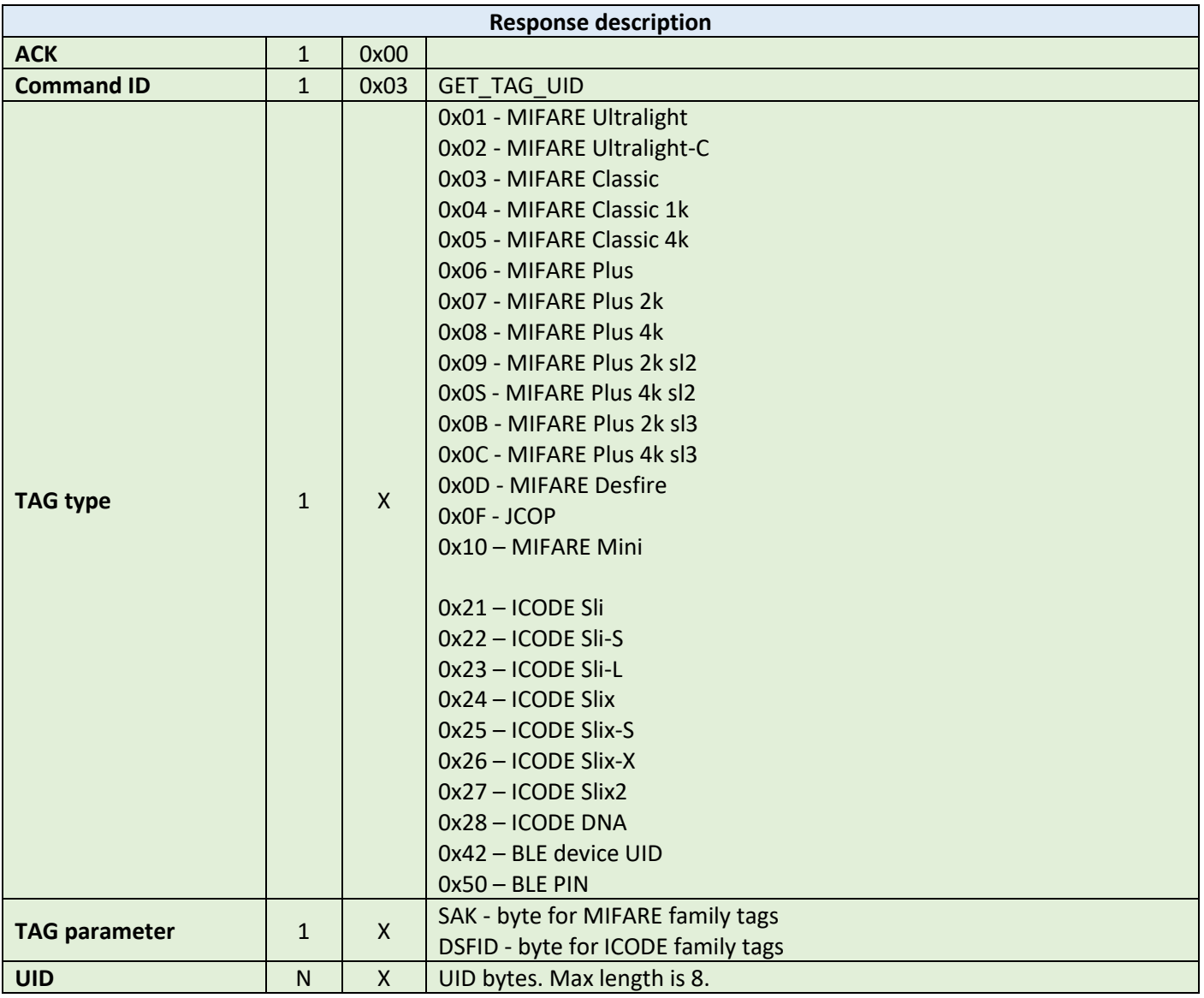

HOST=>C1: 0x03 – GET\_TAG\_UID 0x00 – TAG idx C1=>HOST: 0x00 - ACK byte 0x03 - related command code GET\_TAG\_UID 0x01 – MIFARE tag type 0x20 – tag parameter: SAK byte for MIFARE family tags DSFID byte for ICODE family tags 0x74 0x54 0x12 0x65 – tag UID bytes

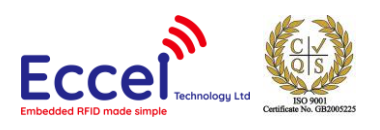

# 6.1.6 Activate TAG (0x04)

The command executed to activate a TAG after the discovery loop if more than one TAG is detected.

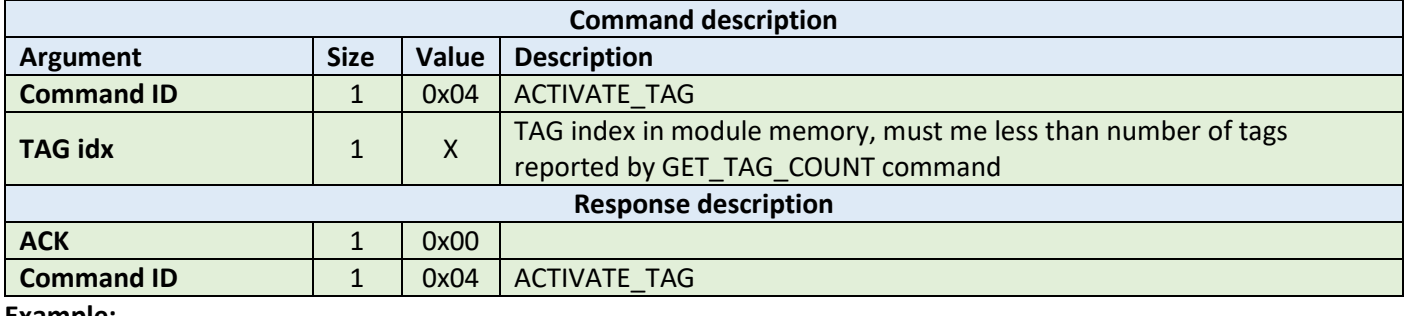

**Example:**

HOST=>C1: 0x04 – ACTIVATE\_TAG  $0x00 - TAG$  idx C1=>HOST: 0x00 - ACK byte 0x04 - related command code ACTIVATE\_TAG

#### 6.1.7 Halt (0x05)

The Halt command takes no arguments. It halts the tag and turns off the RF field. It must be executed at the end of each operation on a tag to disable the antenna and reduce the power consumption.

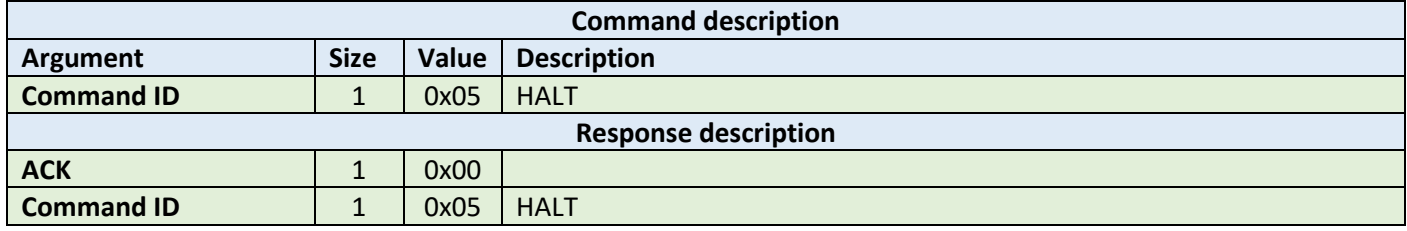

**Example:**

HOST=>C1: 0x05 – HALT

C1=>HOST: 0x00 - ACK byte 0x05 - related command code HALT

#### 6.1.8 Set key (0x07)

This command sets a KEY in Key Storage Memory on a selected slot. Set key can be used for all RFID functions needing authorization like e.g. READ/WRITE memory on the TAG etc. This command changes a key in volatile memory, so if the user wants to save it permanently and load automatically after boot-up, then the user should use the CMD\_SAVE\_KEYS command.

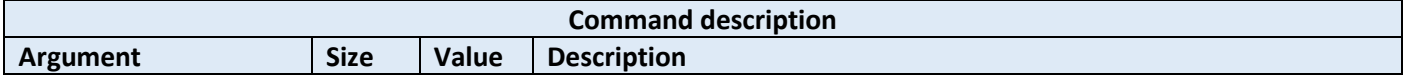

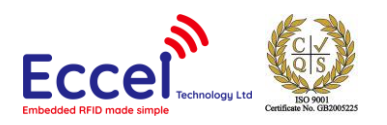

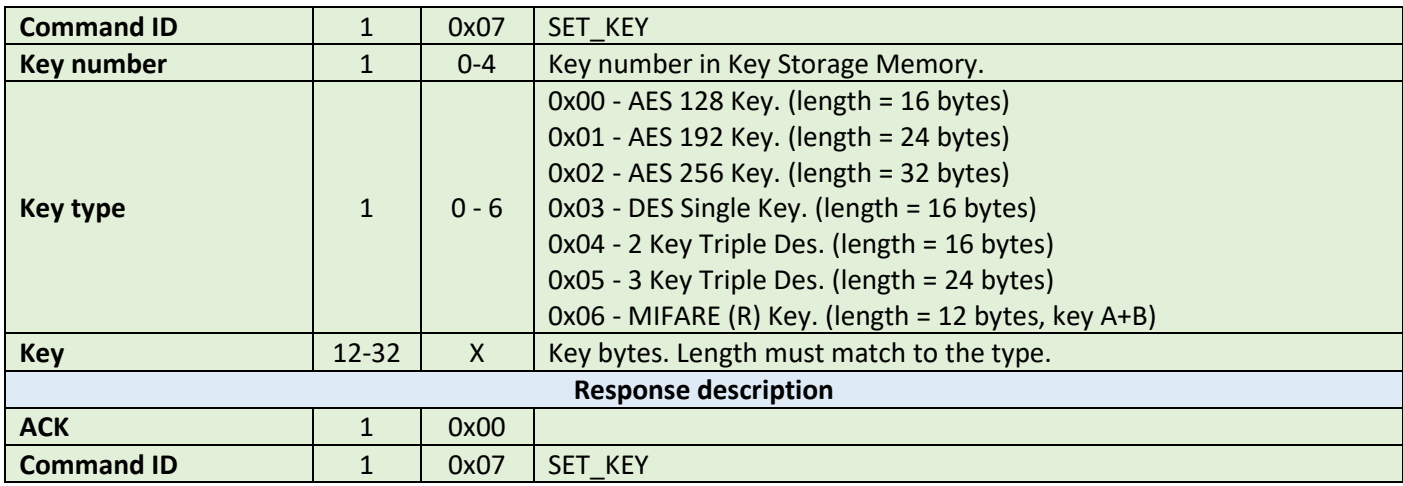

HOST=>C1: 0x07 – SET\_KEY 0x00 – Key number 0x06 – MIFARE key type 0x00 0x00 0x00 0x00 0x00 0x00 0xFF 0xFF 0xFF 0xFF 0xFF 0xFF – Key bytes C1=>HOST: 0x00 - ACK byte 0x07 - related command code SET\_KEY

#### 6.1.9 Save keys (0x08)

This command should be called if the user wants to save keys changed using the SET\_KEY command in the module non-volatile memory. Saved keys will be automatically loaded after power up or reboot.

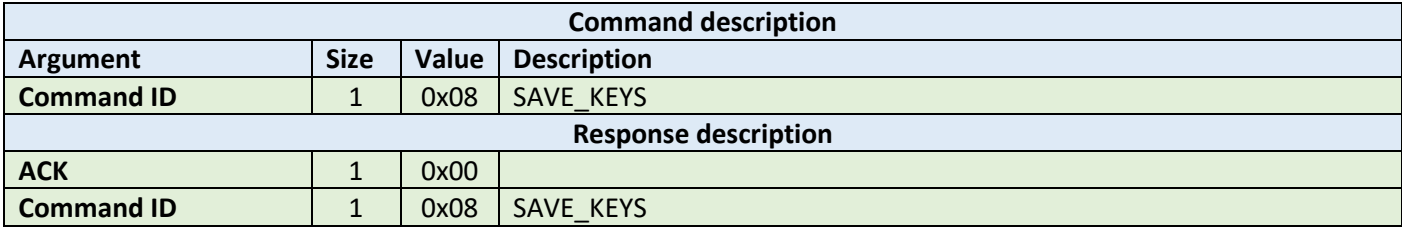

**Example:**

HOST=>C1: 0x08 – SAVE\_KEYS C1=>HOST: 0x00 - ACK byte 0x08 - related command code SAVE\_KEYS

#### 6.1.10 Reboot (0x0A)

This command requests a software reboot for the reader. After this command the device will not accept any protocol commands for 1 second.

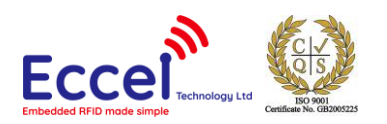

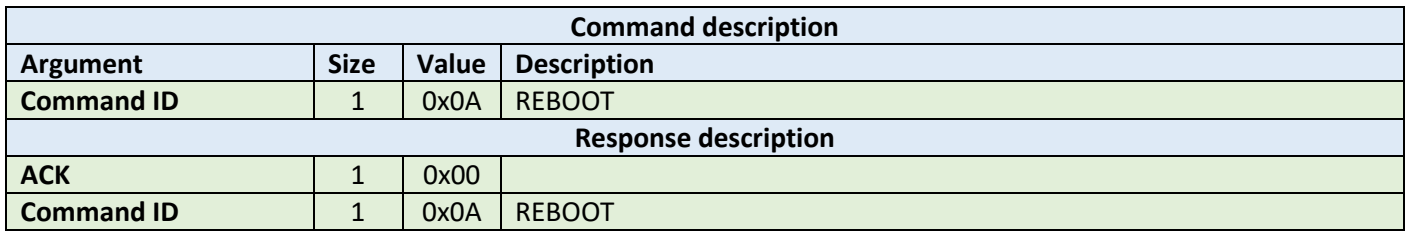

HOST=>C1: 0x0A – REBOOT

C1=>HOST: 0x00 – ACK byte 0x0A – related command code REBOOT

#### 6.1.11 Get version (0x0B)

This command requests a version string from the device.

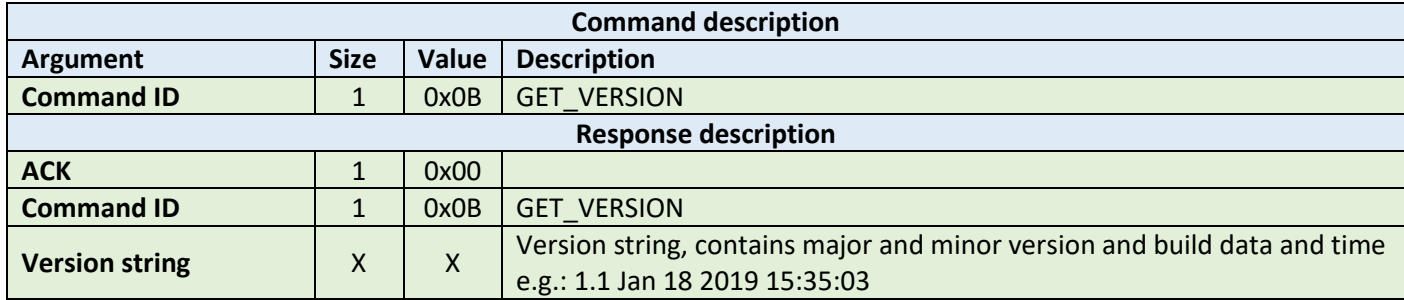

**Example:**

HOST=>C1: 0x0B – GET\_VERSION

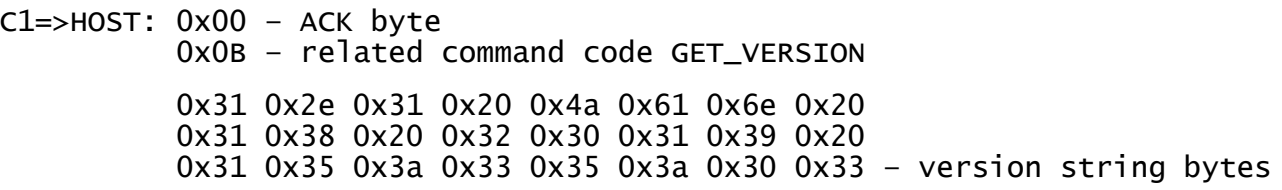

#### 6.1.12 Factory reset command (0x11)

This command should be user to perform a factory reset. To prevent resetting to factory default by accident, this commands requires four extra bytes as extra parameters described in the table below.

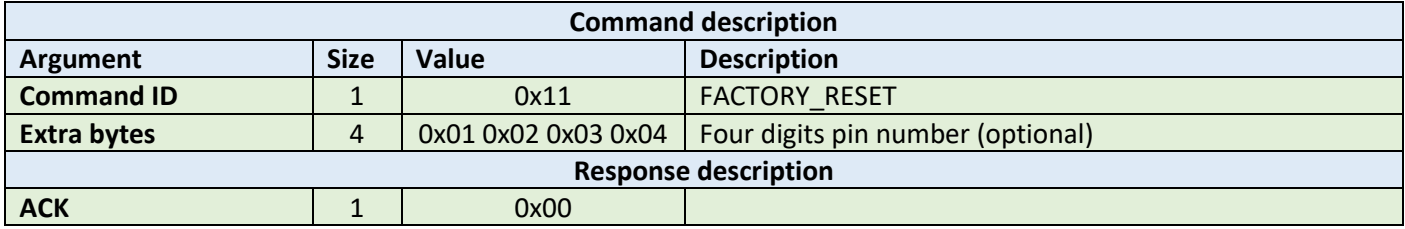

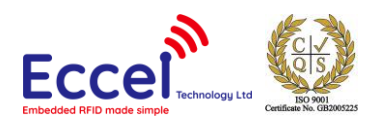

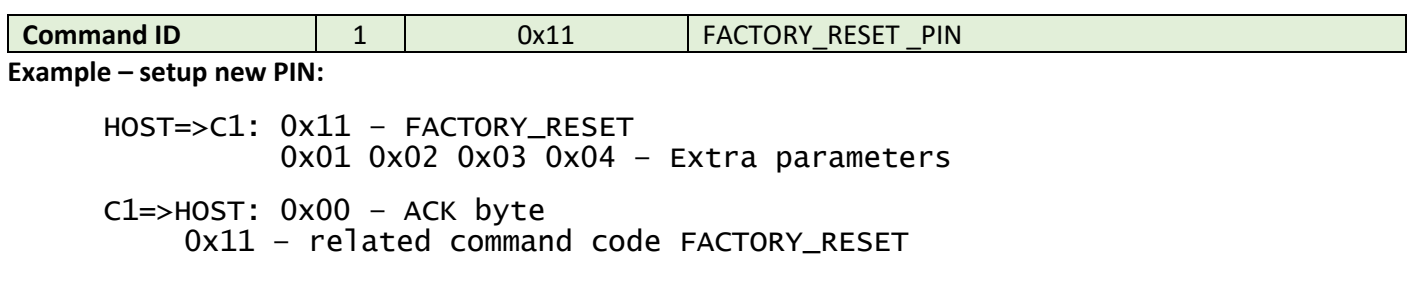

#### 6.2 MIFARE Classics commands

This set of commands should be performed on MIFARE Classics tags.

#### 6.2.1 Read block (0x20)

The read block command should be used to read data from the tag. It takes as arguments the block number of the first block to read, the number of blocks to read, the key A or B parameter, and the key number in key storage. The returned ACK answer contains data read from the specified tag memory. The number of bytes of this data is MIFARE Classic block size (16) multiplied by the number of blocks to be read.

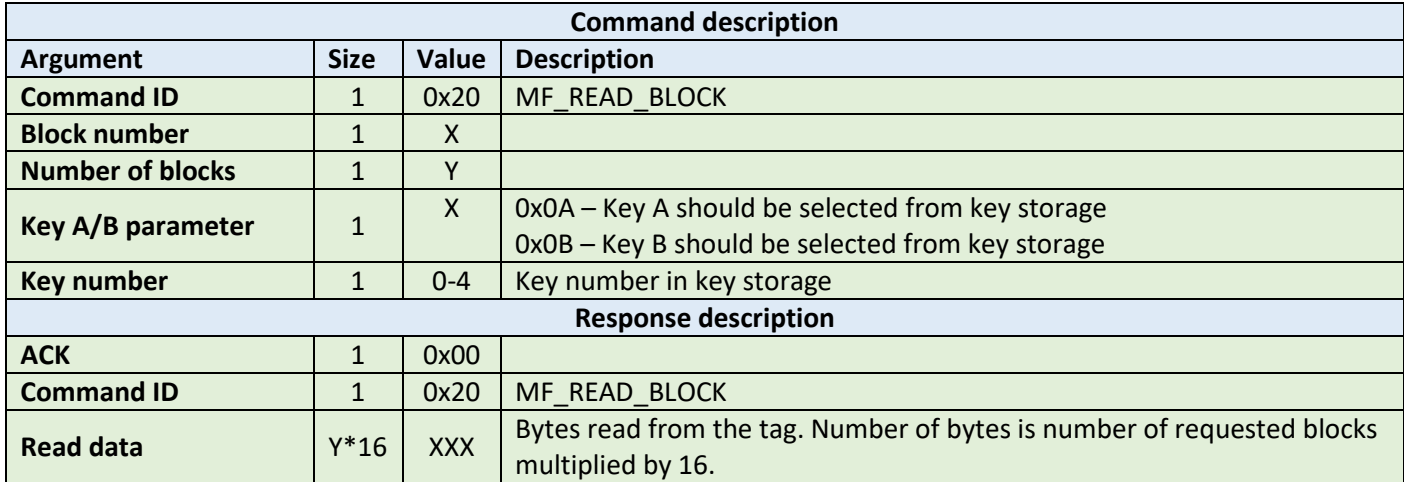

**Example:**

HOST=>C1: 0x20 – MF\_READ\_BLOCK 0x02 – block number 2 0x02 – two blocks to read 0x0A – key A should be selected from key storage 0x00 – first key should be selected from key storage C1=>HOST: 0x00 – ACK byte 0x20 – related command code MF\_READ\_BLOCK 0x01 0x2e 0x41 0x22 0x43 0x11 0x8e 0x20 0x31 0x38 0x20 0x32 0x30 0x31 0x39 0x41 0x81 0x23 0x42 0x28 0x33 0x01 0x8e 0x72 0x31 0x35 0x3a 0x33 0x35 0x3a 0x30 0x33 – 32 bytes result

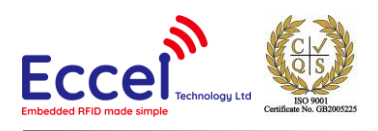

# 6.2.2 Write block (0x21)

The write block command should be used to write data to the tag. It takes as arguments the block number of the first block to write, the number of blocks to write, the key A or B parameter, the key number in key storage, and the bytes to be written. The number of bytes to be written must be exactly the number of blocks to write multiplied by 16.

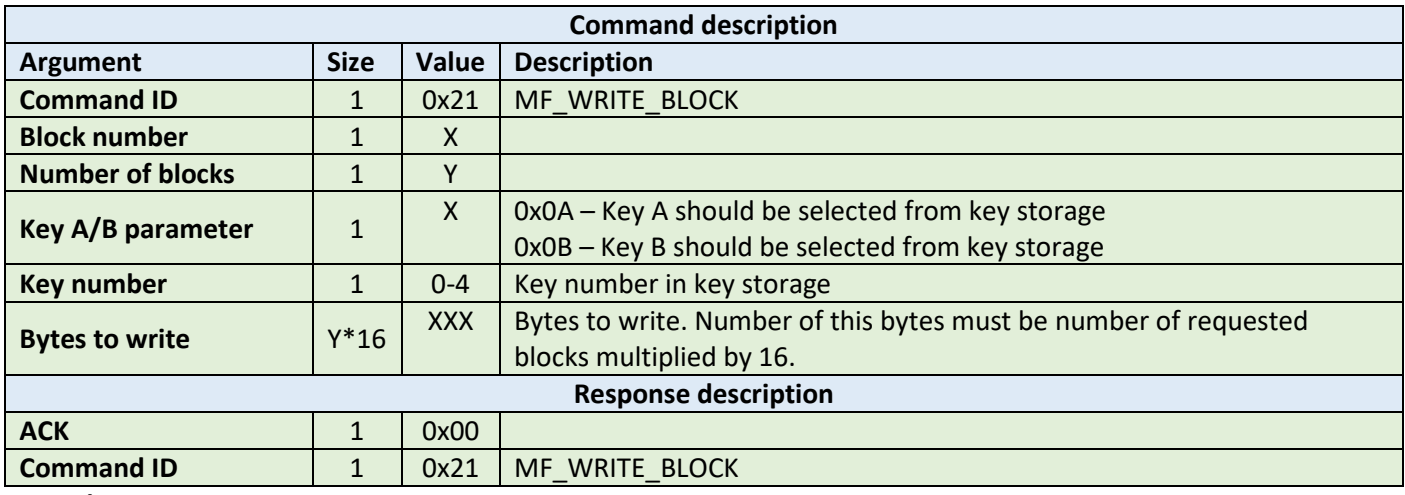

**Example:**

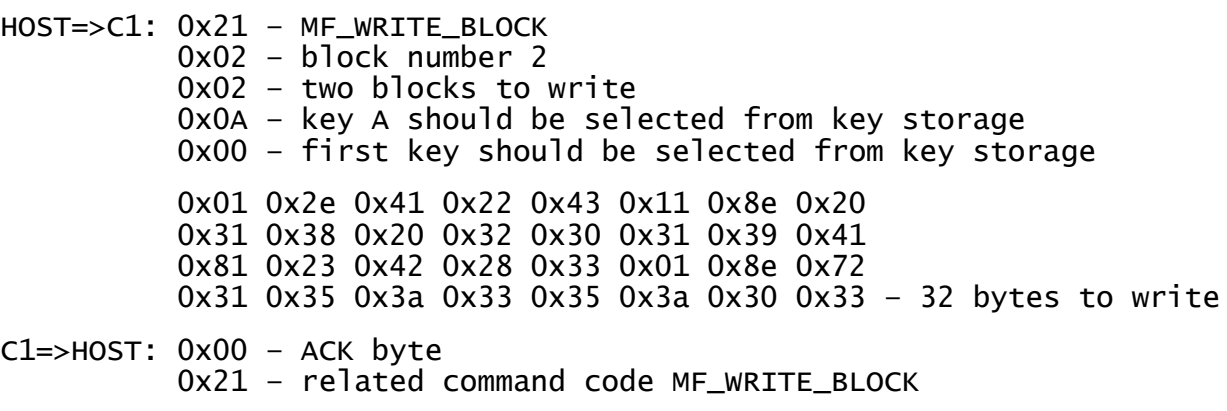

#### 6.2.3 Read value (0x22)

This command should be used to read a value from the tag. It takes as arguments the block number where the value is stored, the key A or B parameter, and the key number in key storage. The returned ACK response contains a value as a signed 32-bit value (LSB first) and an address byte as an unsigned 8bit value.

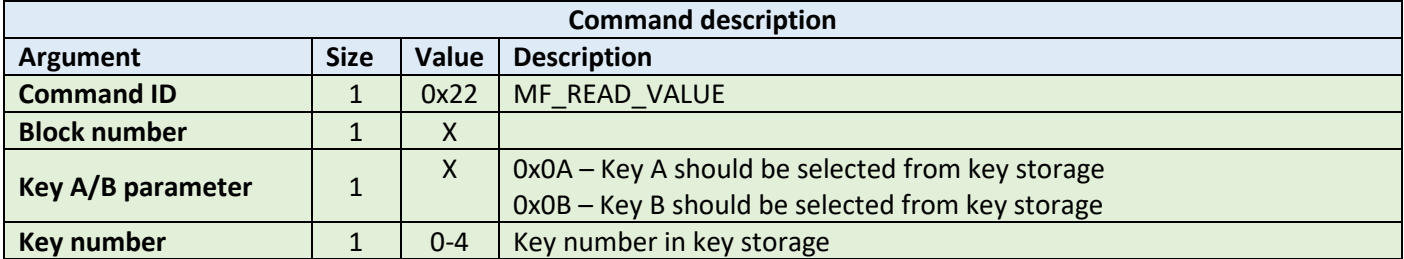

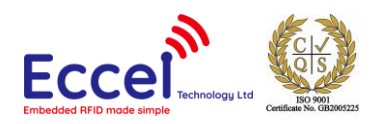

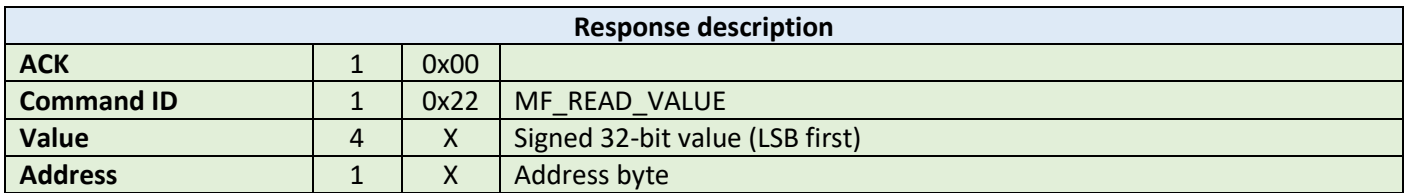

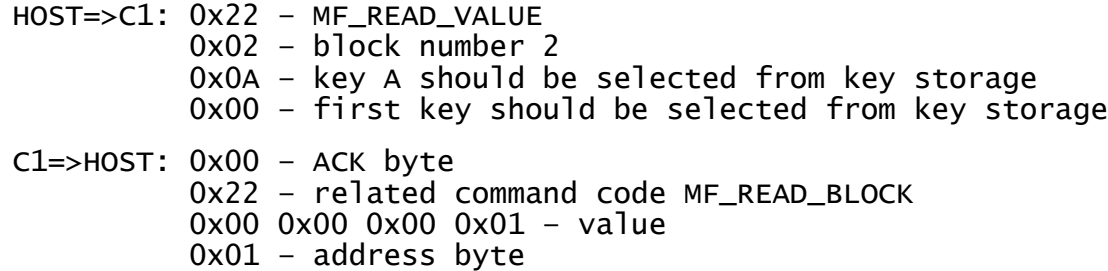

#### 6.2.4 Write value (0x23)

This command should be used to write a value to the tag. It takes as arguments the block number where the value should be stored, the key A or B parameter, the key number in key storage, a value (signed 32-bit LSB first) as 4 bytes, and an address byte (unsigned 8-bit value).

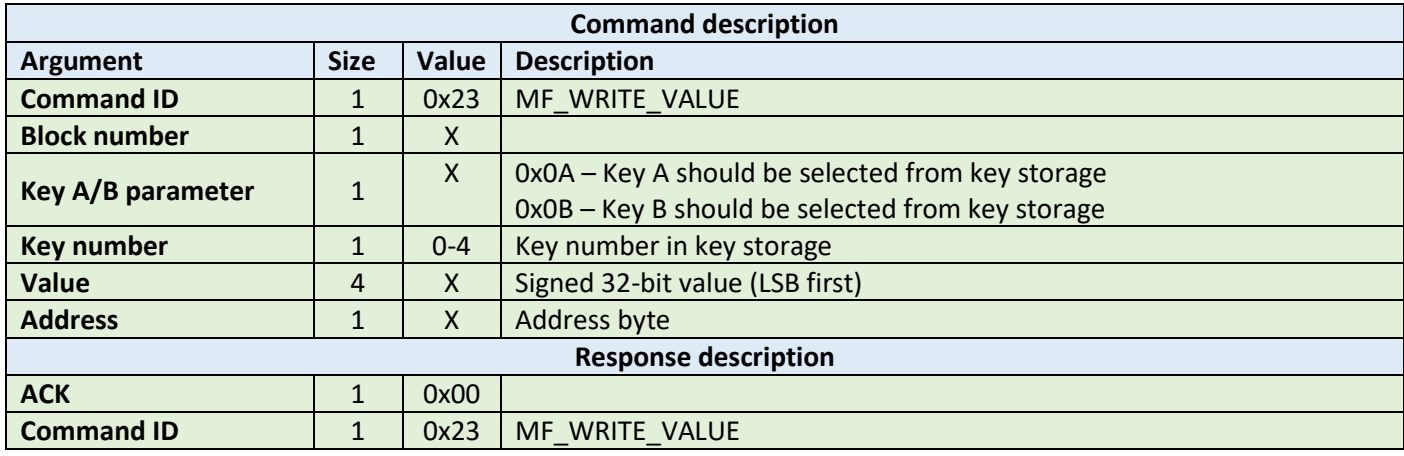

**Example:**

HOST=>C1: 0x23 – MF\_WRITE\_VALUE 0x02 – block number 2 0x0A – key A should be selected from key storage 0x00 – first key should be selected from key storage 0x00 0x00 0x00 0x01 – value 0x01 – address byte

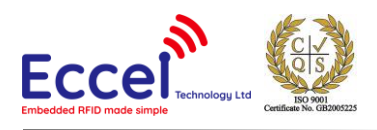

#### C1=>HOST: 0x00 – ACK byte 0x23 – related command code MF\_WRITE\_BLOCK

#### 6.2.5 Increment/decrement value (0x24)

This command should be used to increment or decrement a value stored in the tag memory. It takes as arguments the block number where the value is stored, the key A or B parameter, the key number in key storage, value (signed 32 bit LSB first) as 4 bytes to increment or decrement, and the increment/decrement flag.

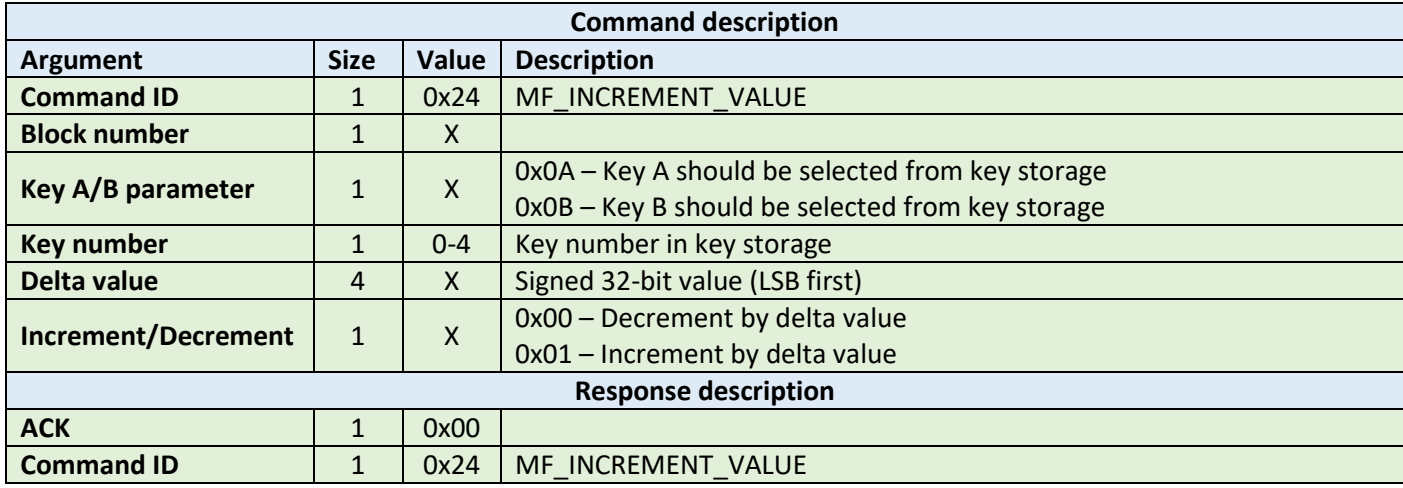

**Example:**

HOST=>C1: 0x24 – MF\_INCREMENT\_VALUE 0x02 – block number 2 0x0A – key A should be selected from key storage 0x00 – first key should be selected from key storage 0x00 0x00 0x00 0x01 – delta value 0x01 – increment flag C1=>HOST: 0x00 – ACK byte 0x24 – related command code MF\_INCREMENT\_BLOCK

#### 6.2.6 Transfer value (0x25)

This command should be used to transfer a value from a volatile register on the tag to the block being addressed. It takes as arguments the block number where the value should be stored, the key A or B parameter, the key number in key storage.

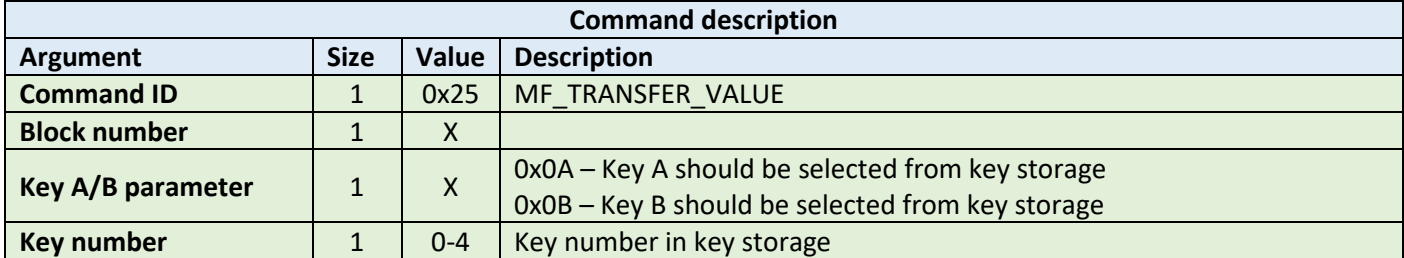

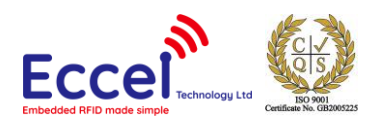

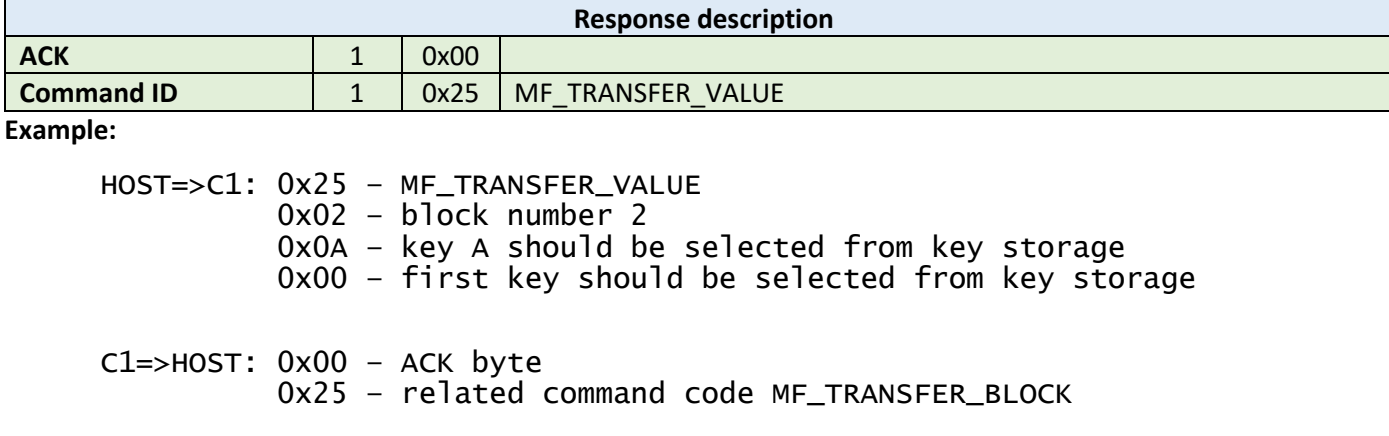

#### 6.2.7 Restore value (0x26)

This command should be used to restore a value to a volatile register on the tag from the block being addressed. It takes as arguments the block number where the value is stored, the key A or B parameter, key number in key storage.

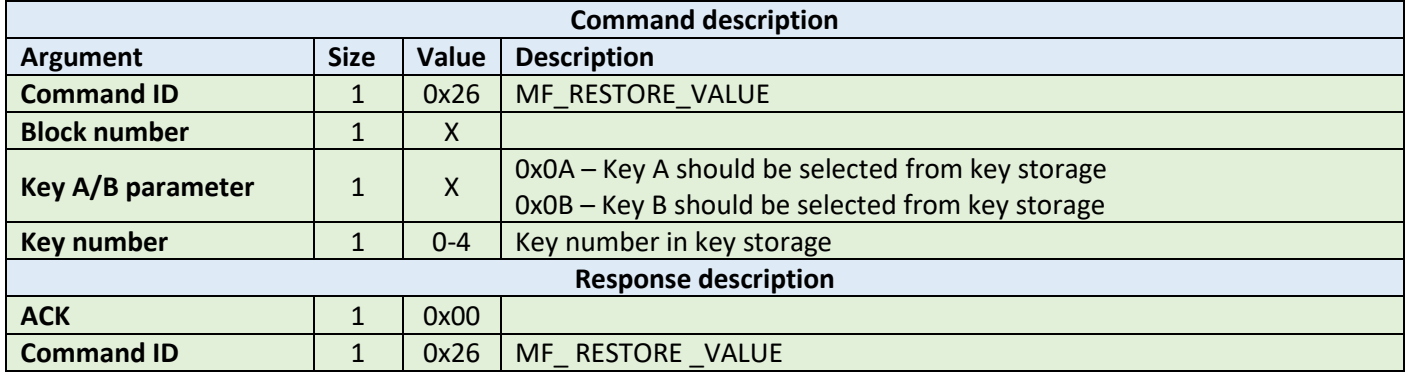

**Example:**

HOST=>C1: 0x26 – MF\_RESTORE\_VALUE 0x02 – block number 2 0x0A – key A should be selected from key storage 0x00 – first key should be selected from key storage C1=>HOST: 0x00 – ACK byte

0x26 – related command code MF\_RESTORE\_BLOCK

6.2.8 Transfer-Restore value (0x27)

# This command performs a Restore-Transfer command sequence on the tag. It takes as arguments the block number to be decremented, the block number to be transferred to, the key A or B parameter, the key number in key storage.

This command has the same functionality as the read value command, except that it can be used on a block which is corrupted – it tries to recover data from a corrupted block. The format of a value-type block allows for some bits to be corrupted and it still be possible to read and recover the proper value

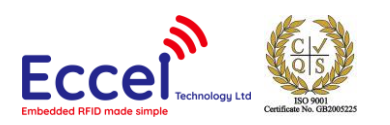

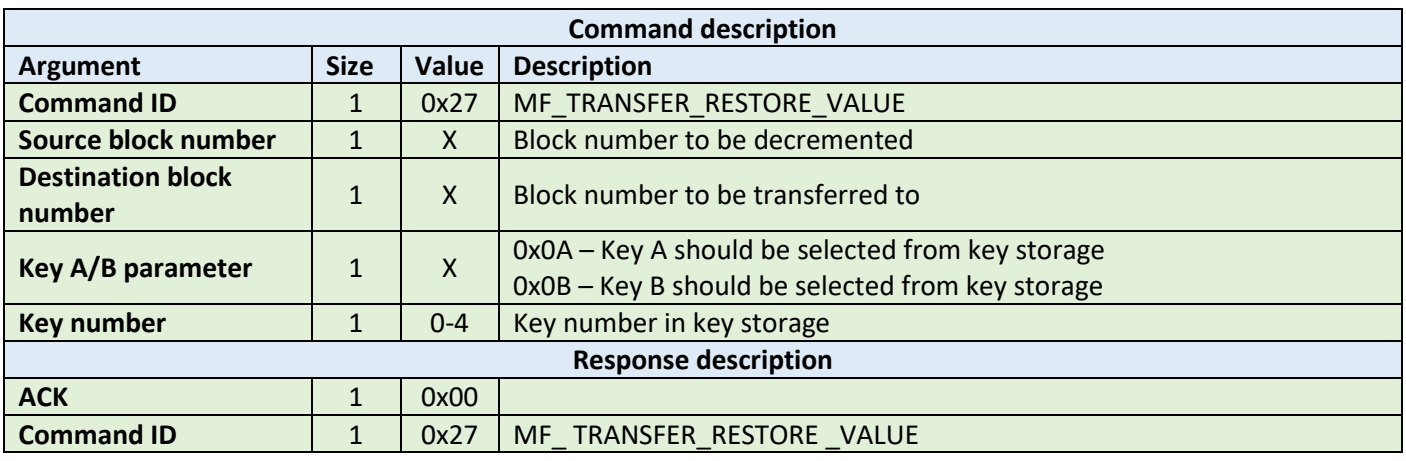

HOST=>C1: 0x27 – MF\_TRANSFER\_RESTORE\_VALUE 0x02 - source block number<sup>2</sup> 0x03 – destination block number 3 0x0A – key A should be selected from key storage 0x00 – first key should be selected from key storage

C1=>HOST: 0x00 – ACK byte 0x27 – related command code MF\_TRANSFER\_RESTORE\_BLOCK

#### 6.3 MIFARE Ultralight commands

This set of commands should be performed on MIFARE Ultralight tags.

#### 6.3.1 Read page (0x40)

The read page command should be used to read data stored in tag pages. It takes as arguments the page number of the first page to be read, and the number of pages to be read. The returned ACK answer contains data read from the specified tag memory. The number of bytes of this data is MIFARE Ultralight page size (4) multiplied by the number of pages to be read.

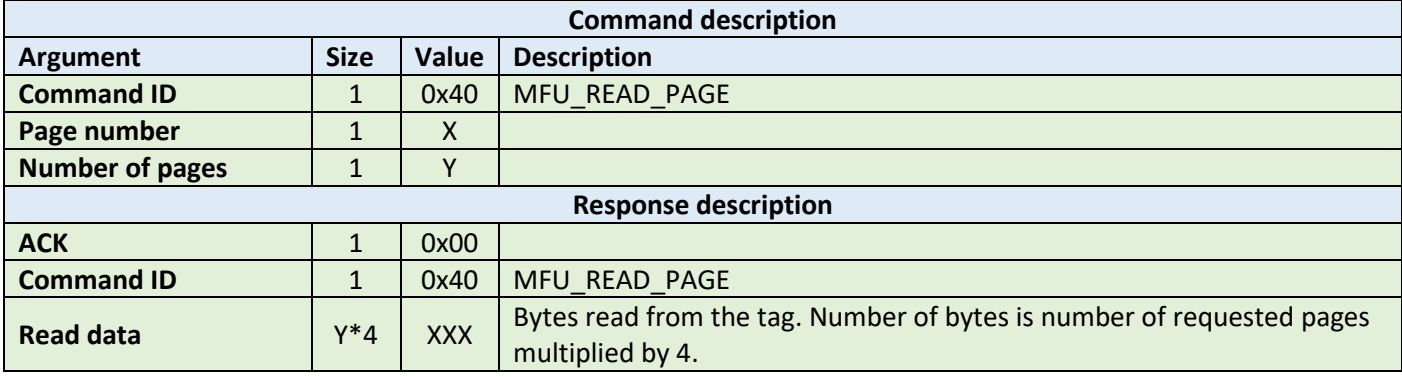

**Example:**

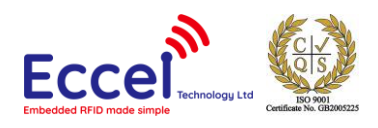

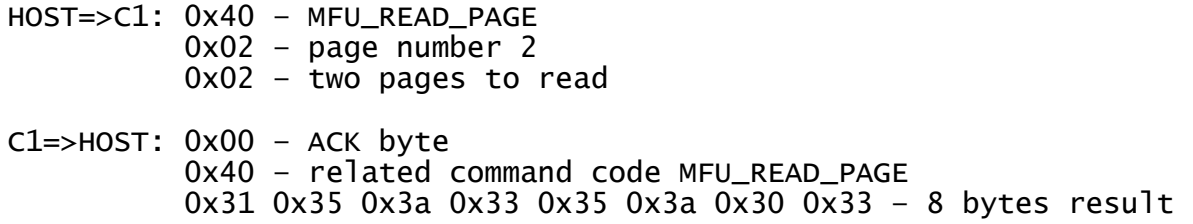

#### 6.3.2 Write page (0x41)

The write page command should be used to write data to the tag. It takes as arguments the page number of the first page to write, the number of pages to write, and the bytes to be written. The number of bytes to be written must be exactly the number of pages to write multiplied by 4.

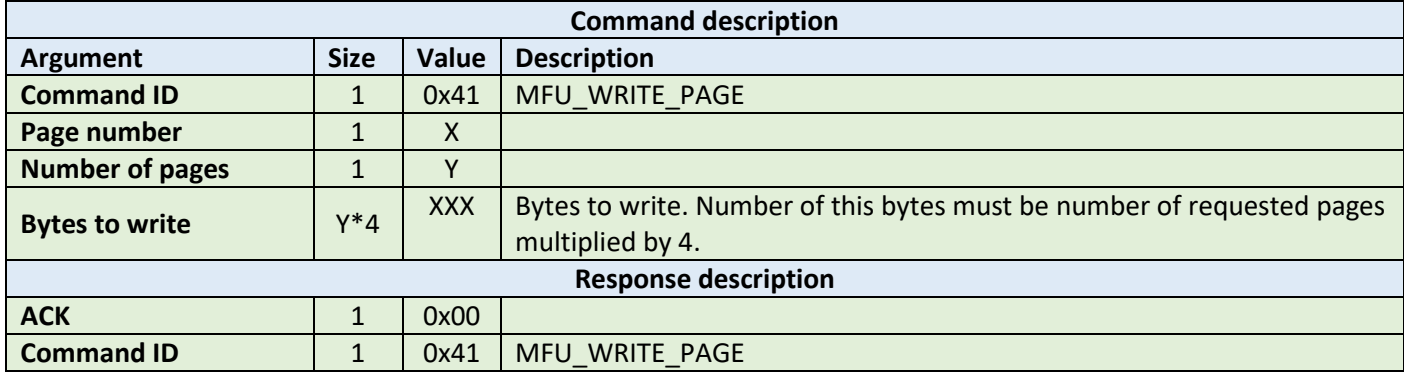

**Example:**

HOST=>C1: 0x41 – MFU\_WRITE\_PAGE 0x02 – page number 2 0x02 – two pages to write 0x31 0x35 0x3a 0x33 0x35 0x3a 0x30 0x33 – 32 bytes to write C1=>HOST: 0x00 – ACK byte 0x41 – related command code MFU\_WRITE\_PAGE

#### 6.3.3 Get version (0x42)

This command requests a version string from the TAG. The returned ACK answer consists of 8-bytes containing the version information defined by the NXP standard. Please refer to the NXP documentation for more information.

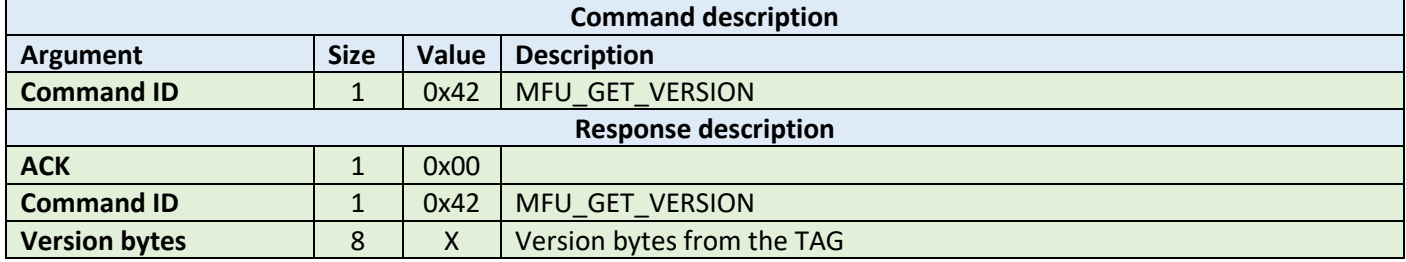

**Example:**

HOST=>C1: 0x42 – MFU\_GET\_VERSION

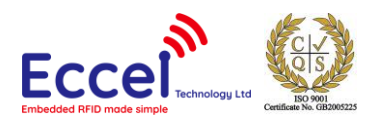

#### C1=>HOST: 0x00 – ACK byte 0x42 – related command code MFU\_GET\_VERSION 0x31 0x35 0x3a 0x33 0x35 0x3a 0x30 0x33 – version bytes

#### 6.3.4 Read signature (0x43)

This command requests a version string from the device. The returned ACK answer contains 32-bytes with ECC signature defined by the NXP standard. Please refer to the NXP documentation for more information.

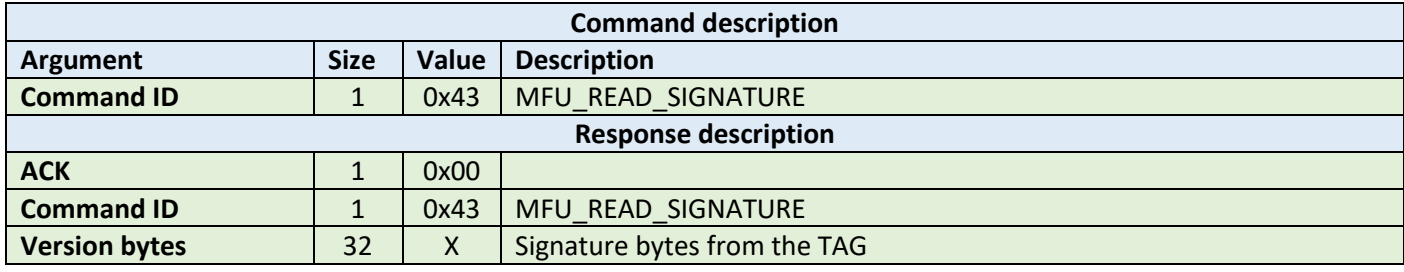

**Example:**

HOST=>C1: 0x43 – MFU\_READ\_SIGNATURE

C1=>HOST: 0x00 – ACK byte 0x43 – related command code MFU\_READ\_SIGNATURE 0x01 0x2e 0x41 0x22 0x43 0x11 0x8e 0x20 0x31 0x38 0x20 0x32 0x30 0x31 0x39 0x41 0x81 0x23 0x42 0x28 0x33 0x01 0x8e 0x72 0x31 0x35 0x3a 0x33 0x35 0x3a 0x30 0x33 – signature bytes

#### 6.3.5 Write signature (0x44)

This command writes the signature information to the MIFARE Ultralight Nano TAG. It takes as arguments relative page location of the signature part to be written and four bytes of signature value to be written.

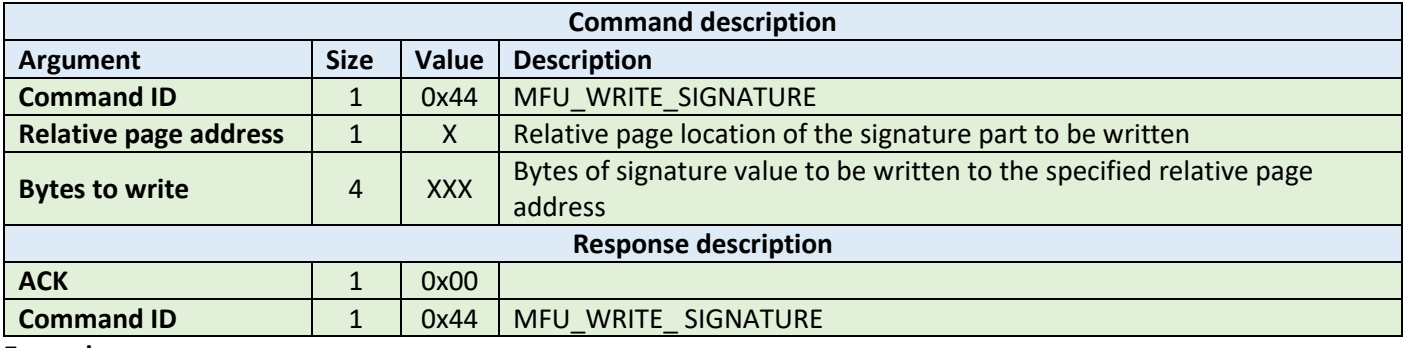

**Example:**

HOST=>C1: 0x44 – MFU\_WRITE\_SIGNATURE 0x00 – relative page number 0 0x35 0x3a 0x30 0x33 – 4 bytes to write

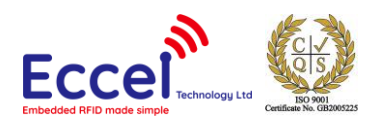

### C1=>HOST: 0x00 – ACK byte 0x44 – related command code MFU\_WRITE\_SIGNATURE

#### 6.3.6 Lock signature (0x45)

This command locks the signature temporarily or permanently based on the information provided in the API. The locking and unlocking of the signature can be performed using this command if the signature is not locked or temporary locked. If the signature is permanently locked, then unlocking can't be done.

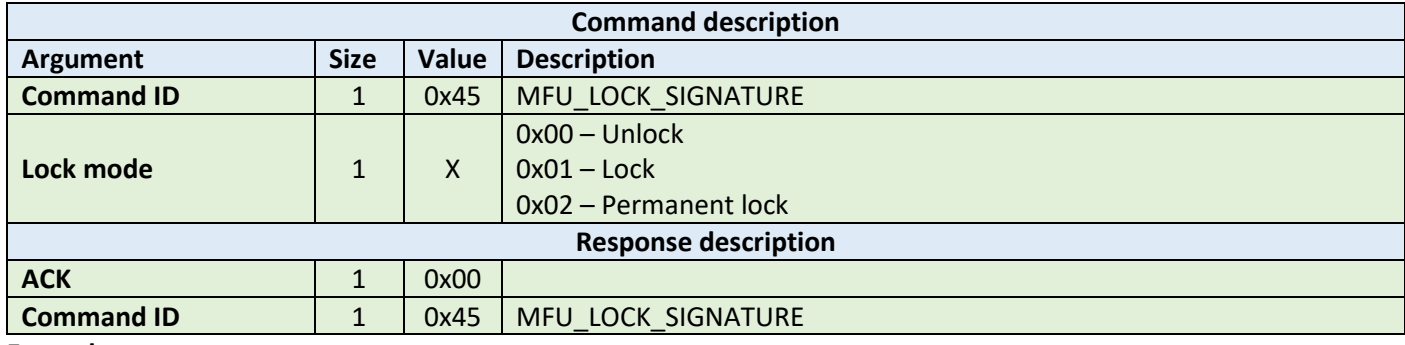

**Example:**

HOST=>C1: 0x45 – MFU\_LOCK\_SIGNATURE 0x02 – permanent lock C1=>HOST: 0x00 – ACK byte 0x45 – related command code MFU\_LOCK\_SIGNATURE

#### 6.3.7 Read counter (0x46)

This command should be used to read a counter from the TAG. It takes as arguments the counter number. The returned ACK response contains a value as a signed 24-bit value (LSB first).

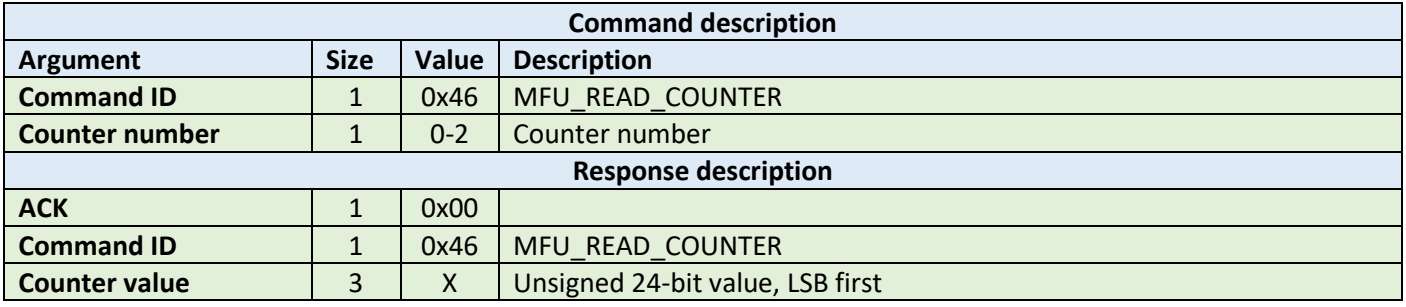

**Example:**

HOST=>C1: 0x46 – MFU\_READ\_COUNTER 0x01 – counter number

C1=>HOST: 0x00 – ACK byte 0x46 – related command code MFU\_READ\_COUNTER 0x00 0x00 0x01 – value

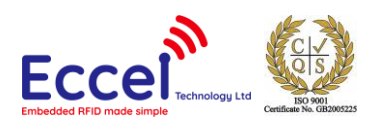

### 6.3.8 Increment counter (0x47)

This command should be used to increment a counter stored in the tag memory. It takes as arguments the counter number and increment value (24-bit value LSB first) as 3 bytes.

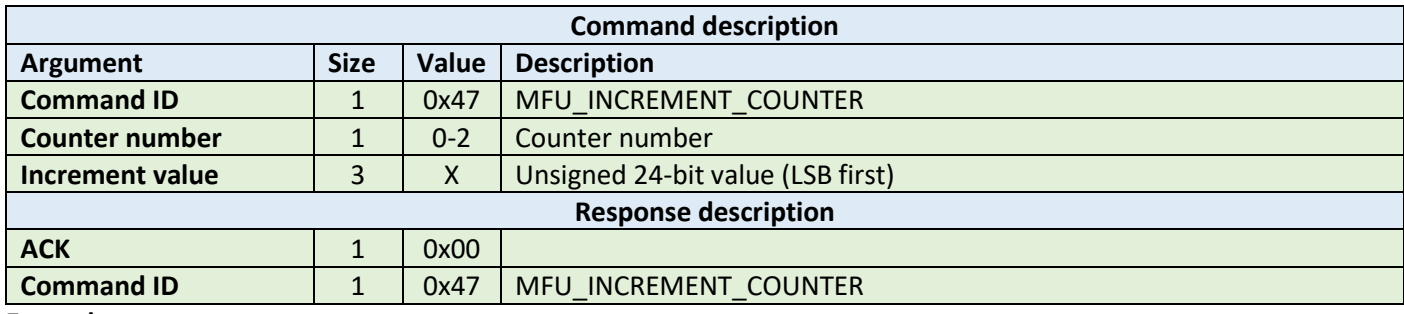

**Example:**

HOST=>C1: 0x47 – MFU\_INCREMENT\_COUNTER 0x02 – block number 2 0x00 0x00 0x01 – increment value C1=>HOST: 0x00 – ACK byte 0x47 – related command code MFU\_INCREMENT\_COUNTER

#### 6.3.9 Password auth (0x48)

This command tries to authenticate the tag using the chosen password. It takes as an argument a password as four bytes. The returned ACK response contains two bytes of password acknowledge (PACK).

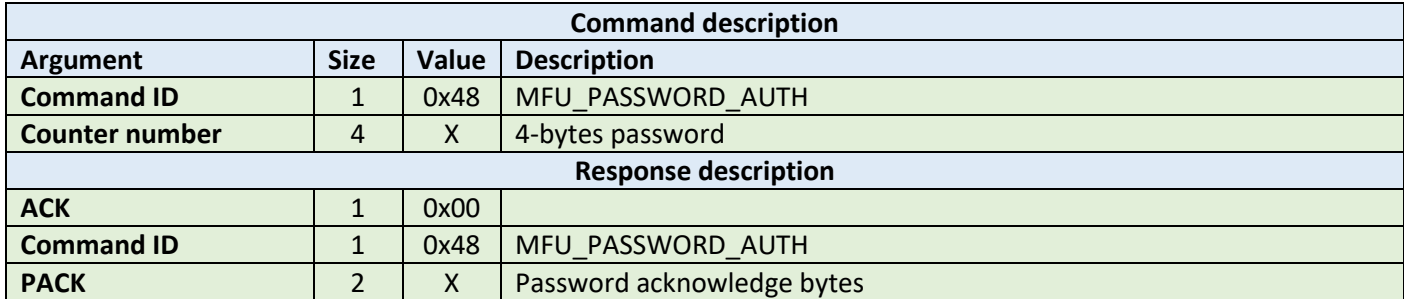

**Example:**

HOST=>C1: 0x48 – MFU\_PASSWORD\_AUTH 0x00 0x00 0x00 0x00 – password

C1=>HOST: 0x00 – ACK byte 0x48 – related command code MFU\_PASSWORD\_AUTH 0x00 0x00 – password acknowledge bytes

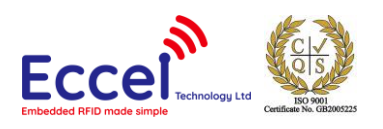

# 6.3.10 Ultralight-C authenticate (0x49)

This command tries to authenticate the MIFARE Ultralight-C tag using the password stored in the key storage. It takes as an argument one byte with the key number in the key storage.

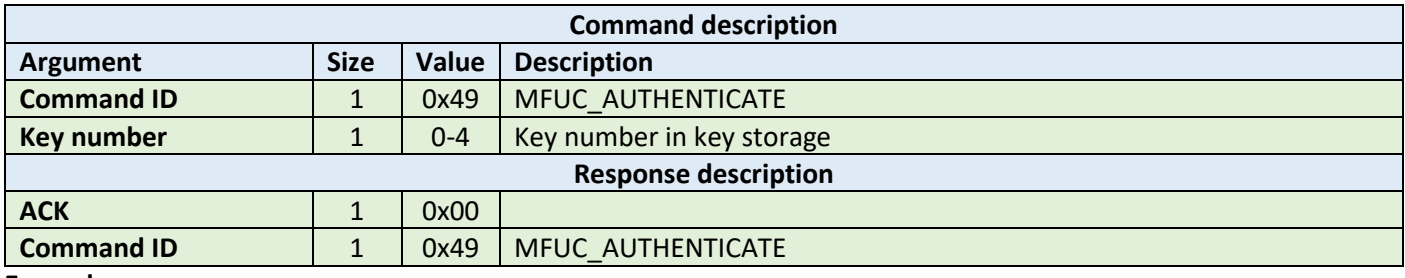

**Example:**

HOST=>C1: 0x49 – MFUC\_AUTHENTICATE 0x00 – key number

C1=>HOST: 0x00 – ACK byte 0x49 – related command code MFUC\_AUTHENTICATE

#### 6.3.11 Check Tearing Event (0x4A)

The Check Tearing Event command takes as arguments one byte with the counter number. This command checks whether there was a tearing event in the counter. The returned ACK response contains result byte. The value '0x00' is returned if there has been no tearing event, and '0x01' is returned if a tearing event occurred. Please refer to the NXP documentation for more information.

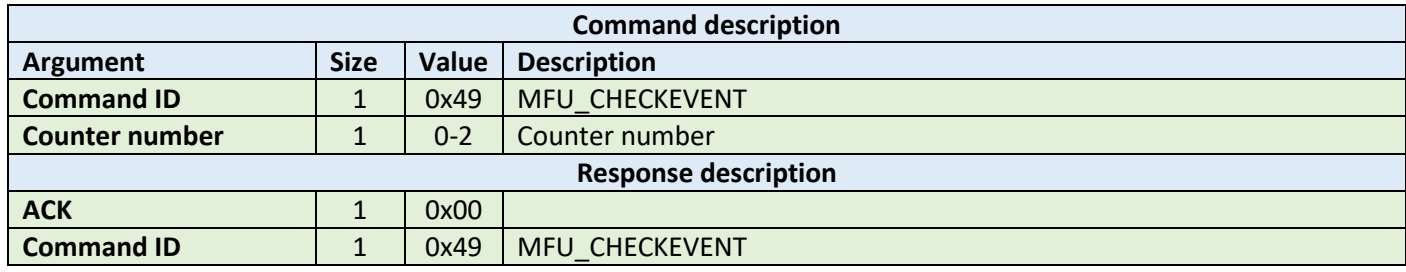

**Example:**

HOST=>C1: 0x49 – MFU\_CHECKEVENT 0x00 – counter number

C1=>HOST: 0x00 – ACK byte 0x49 – related command code MFU\_CHECKEVENT 0x01 – tearing event occurred

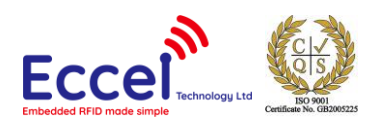

# 6.4 MIFARE Desfire commands

This set of commands should be performed on MIFARE Desfire tags.

#### 6.4.1 Get version (0x60)

This command requests version information from the tag. The returned ACK answer contains 28-bytes with version information.

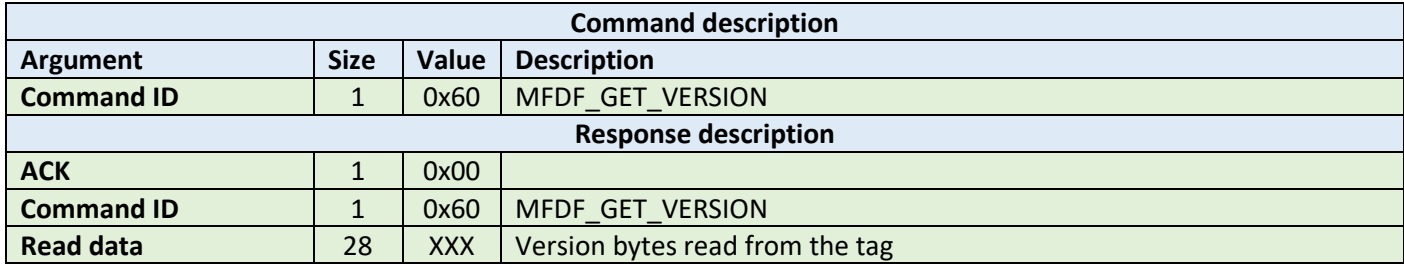

**Example:**

HOST=>C1: 0x60 – MFDF\_GET\_VERSION

C1=>HOST: 0x00 – ACK byte 0x60 – related command code MFDF\_GET\_VERSION 0x01 0x2e 0x41 0x22 0x43 0x11 0x8e 0x20 0x31 0x38 0x20 0x32 0x30 0x31 0x39 0x41 0x81 0x23 0x42 0x28 0x33 0x01 0x8e 0x72 0x31 0x35 0x3a 0x33 – 28 bytes result

#### 6.4.2 Select application (0x61)

This command requests select application operation on the tag. Takes as argument 3-byes containing AID.

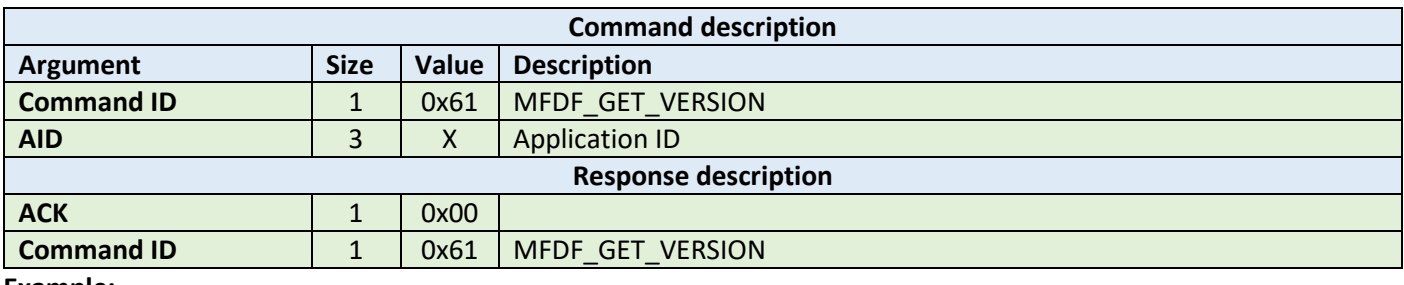

**Example:**

HOST=>C1: 0x61 – MFDF\_SELECT\_APP 0x01 0x02 0x03 – 3 bytes AID

C1=>HOST: 0x00 – ACK byte 0x61 – related command code MFDF\_SELECT\_APP

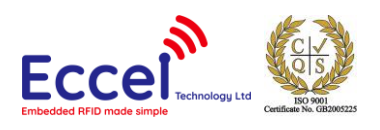

#### 6.4.3 List application IDs (0x62)

This command requests lists application IDs from the TAG. The returned ACK answer contains the bytes with application IDs. Every ID is 3-bytes long.

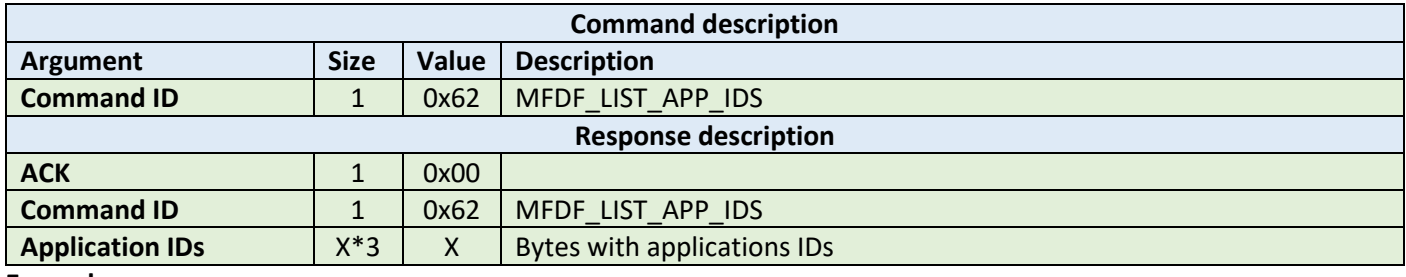

**Example:**

```
HOST=>C1: 0x62 – MFDF_LIST_APP_IDS
```

```
C1=>HOST: 0x00 – ACK byte
          0x62 – related command code MFDF_LIST_APP_IDS 
 0x00 0x00 0x01 – first AID
 0xAA 0xBB 0xCC – second AID
 0x55 0x55 0x55 – third AID
          ...
```
#### 6.4.4 List files IDs (0x63)

This command returns the file IDs of all active files within the currently selected application. The returned ACK answer contains the bytes with file IDs. Every file ID is 3-bytes long.

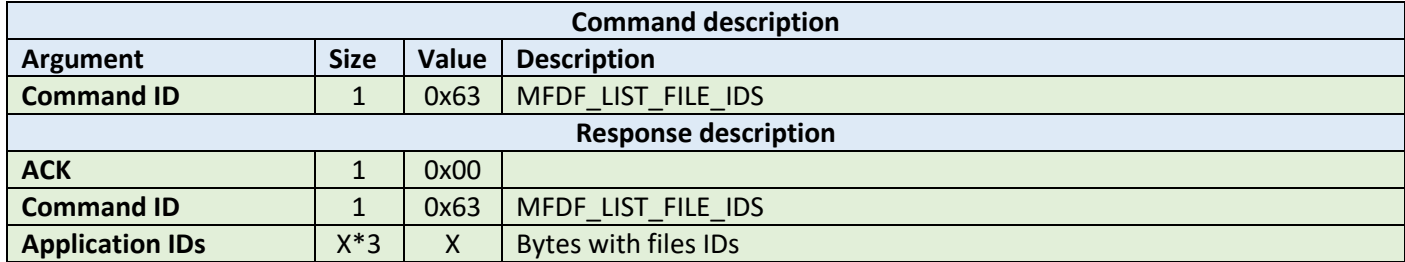

**Example:**

```
HOST=>C1: 0x63 – MFDF_LIST_FILE_IDS
C1=>HOST: 0x00 – ACK byte
          0x63 – related command code MFDF_LIST_FILE_IDS 
 0x00 0x00 0x01 – first file ID
 0xAA 0xBB 0xCC – second file ID
 0x55 0x55 0x55 – third file ID
          ...
```
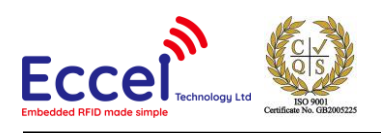

### 6.4.5 Authenticate (0x64)

This command tries to authenticate the MIFARE Desfire using the password stored in the key storage. It takes as an argument one byte with the key number in the key storage, and one byte with the key number on the card. This command can be used with DES and 2K3DES keys.

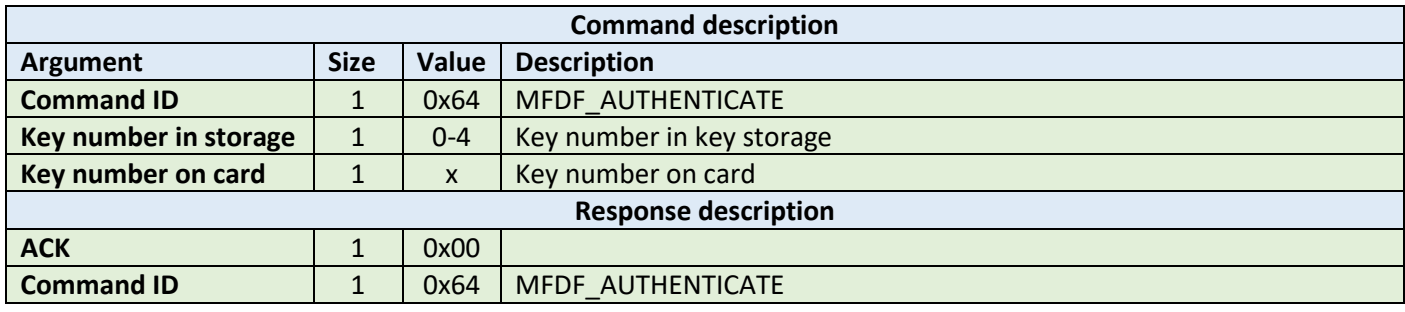

**Example:**

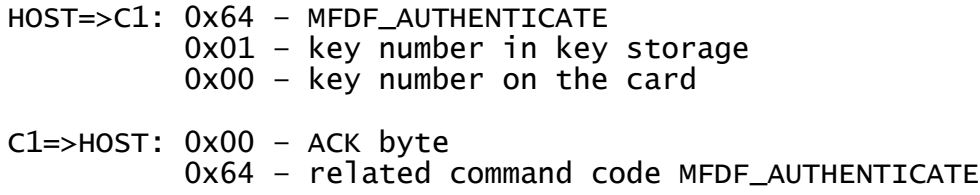

#### 6.4.6 Authenticate ISO (0x65)

This command tries to authenticate the MIFARE Desfire tag in ISO CBS send mode using the key stored in the key storage. It takes as an argument one byte with the key number in the key storage, and one byte with the key number on the card. This command can be used with DES, 3DES and 3K3DES keys.

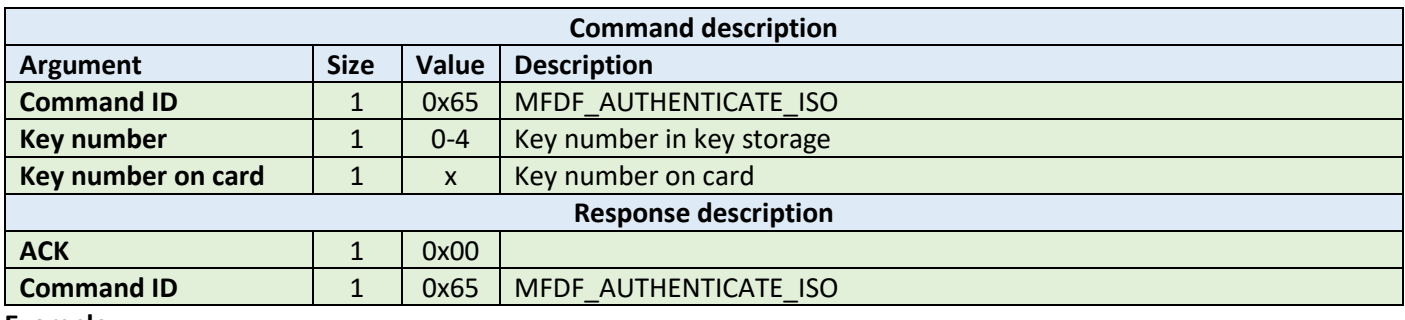

**Example:**

HOST=>C1: 0x65 – MFDF\_AUTHENTICATE\_ISO 0x01 – key number in key storage 0x00 – key number on the card C1=>HOST: 0x00 – ACK byte 0x65 – related command code MFDF\_AUTHENTICATE\_ISO

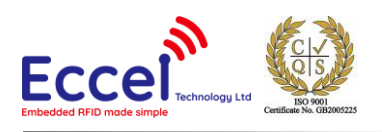

# 6.4.7 Authenticate AES (0x66)

This command tries to authenticate the MIFARE Desfire using the key stored in the key storage, and one byte with the key number on the card. It takes as an argument one byte with the key number in the key storage. This command can be used with AES128 keys.

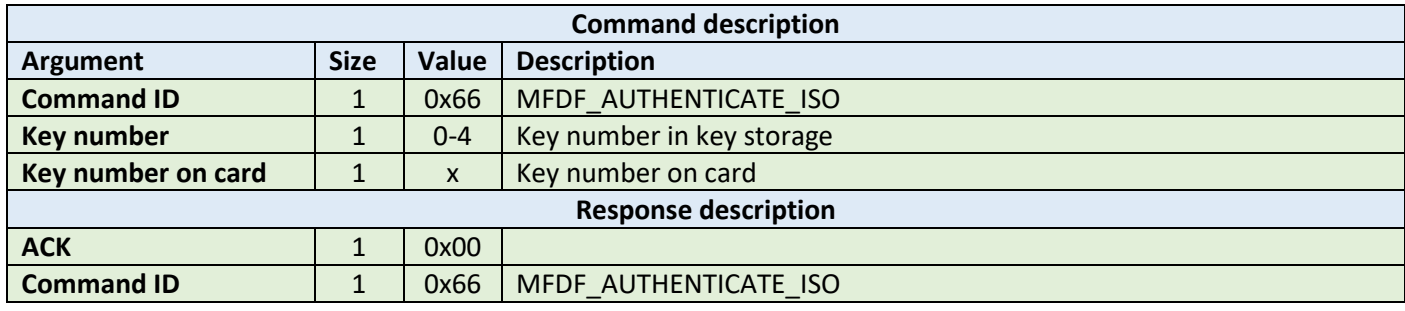

**Example:**

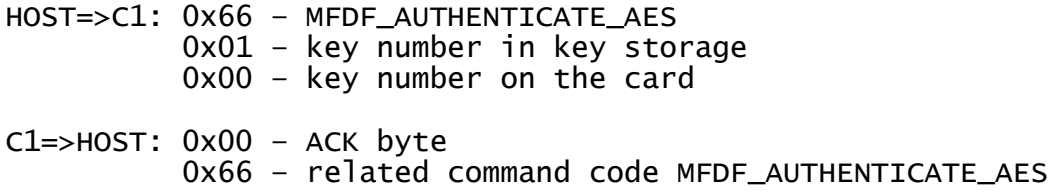

#### 6.4.8 Create application (0x67)

This command tries to create application on the tag. It takes three arguments: 3-bytes of application ID, the keySettings1 byte and the keySettings2 byte. Please refer to the NXP documentation for more information about key settings bytes.

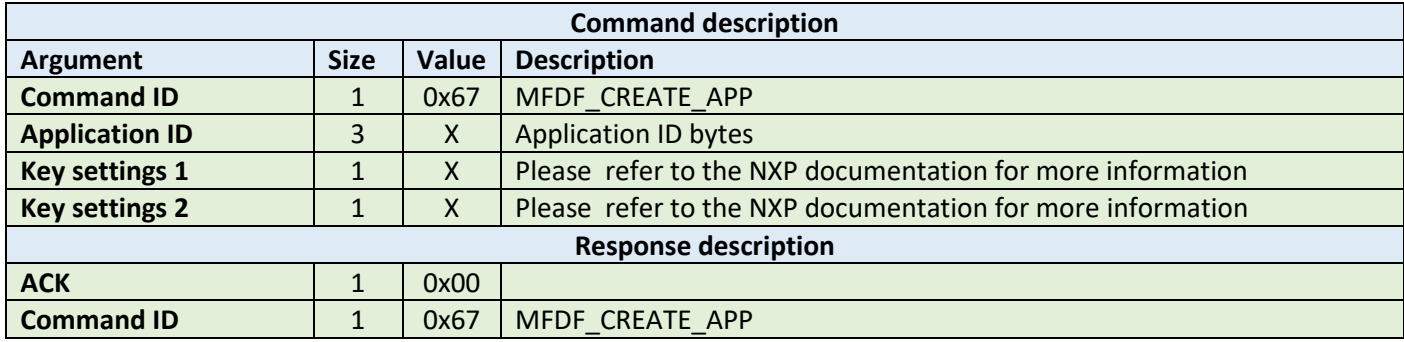

**Example:**

HOST=>C1: 0x67 – MFDF\_CREATE\_APP 0x00 – key number 0x01 0x02 0x03 – application ID 0xED 0x84 – key settings bytes C1=>HOST: 0x00 – ACK byte 0x67 – related command code MFDF\_CREATE\_APP

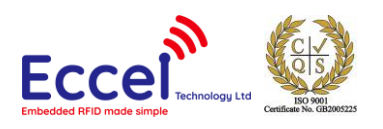

### 6.4.9 Delete application (0x68)

This command tries to delete an application from the tag. It takes one argument with the application ID.

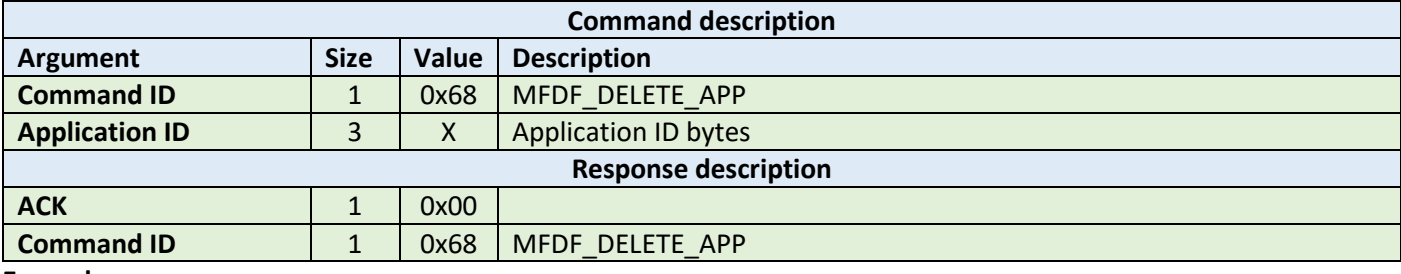

**Example:**

HOST=>C1: 0x68 – MFDF\_DELETE\_APP 0x01 0x02 0x03 – application ID

C1=>HOST: 0x00 – ACK byte 0x68 – related command code MFDF\_DELETE\_APP

#### 6.4.10 Change key (0x69)

This command tries to change the key for the selected application. It takes three arguments: the old key number from key storage, the new key number in the key storage and the key number on the card. The key type of the application keys cannot be changed.

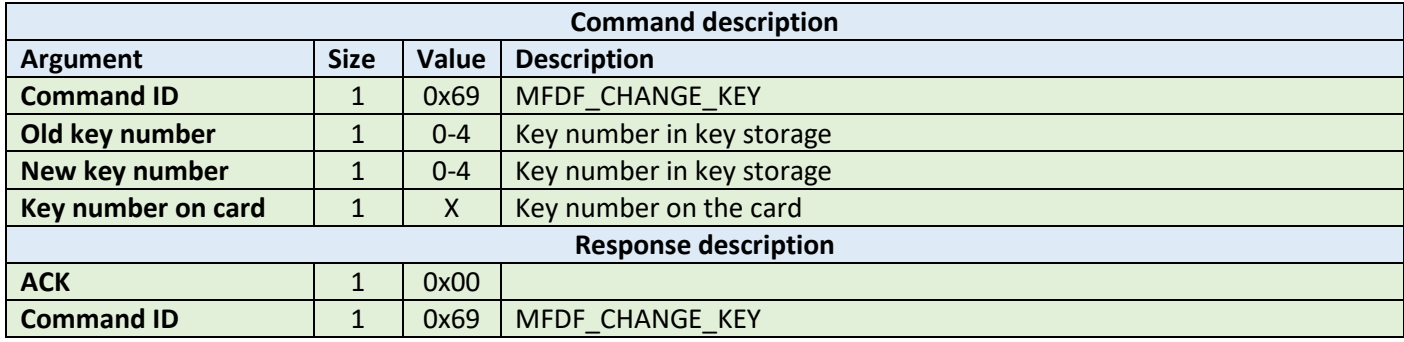

**Example:**

HOST=>C1: 0x69 – MFDF\_CHANGE\_APP 0x00 – old key number 0x01 – new key number 0x00 – key number C1=>HOST: 0x00 – ACK byte 0x69 – related command code MFDF\_CHANGE\_APP

#### 6.4.11 Get key settings (0x6A)

This command gets the key settings bytes from the tag. This command does not require any arguments but an application must be selected and authorized.

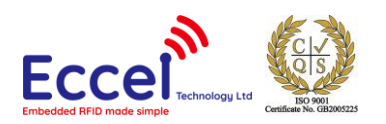

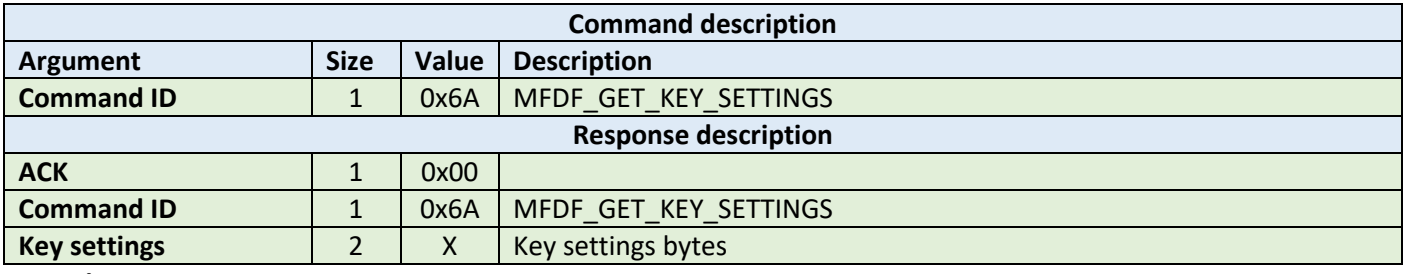

HOST=>C1: 0x6A – MFDF\_GET\_KEY\_SETTINGS C1=>HOST: 0x00 – ACK byte 0x6A – related command code MFDF\_GET\_KEY\_SETTINGS 0x01 0x02 – key settings bytes

#### 6.4.12 Change key settings (0x6B)

This command changes the key settings bytes for the selected and authorized application. It takes one argument, 2 byes long with key settings.

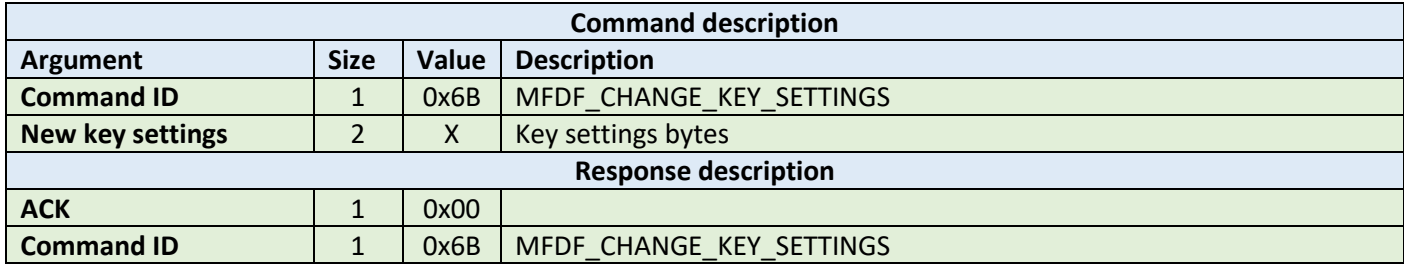

**Example:**

HOST=>C1: 0x6B – MFDF\_GET\_KEY\_SETTINGS 0x01 0x02 – key settings bytes

C1=>HOST: 0x00 – ACK byte 0x6B – related command code MFDF\_GET\_KEY\_SETTINGS

#### 6.4.13 Create standard or backup data file (0x6C)

This command creates a file for the storage of plain unformatted user data within the selected application. It takes four arguments listed in the table below.

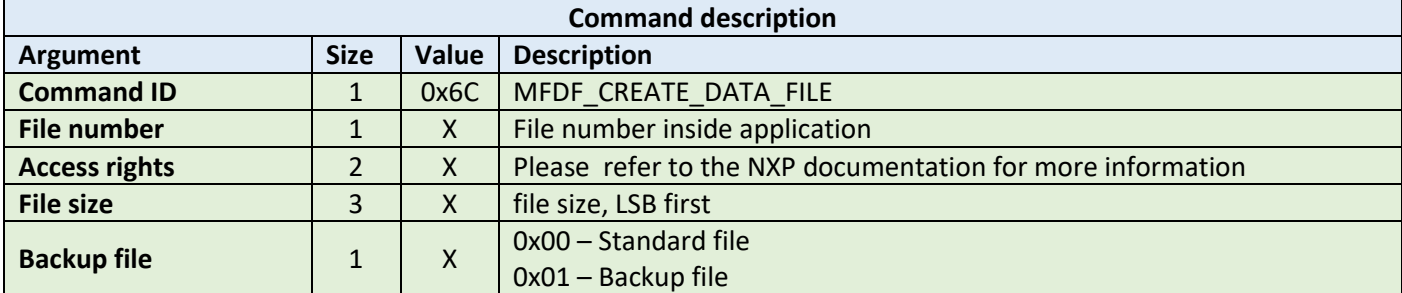

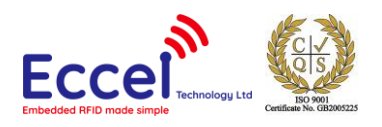

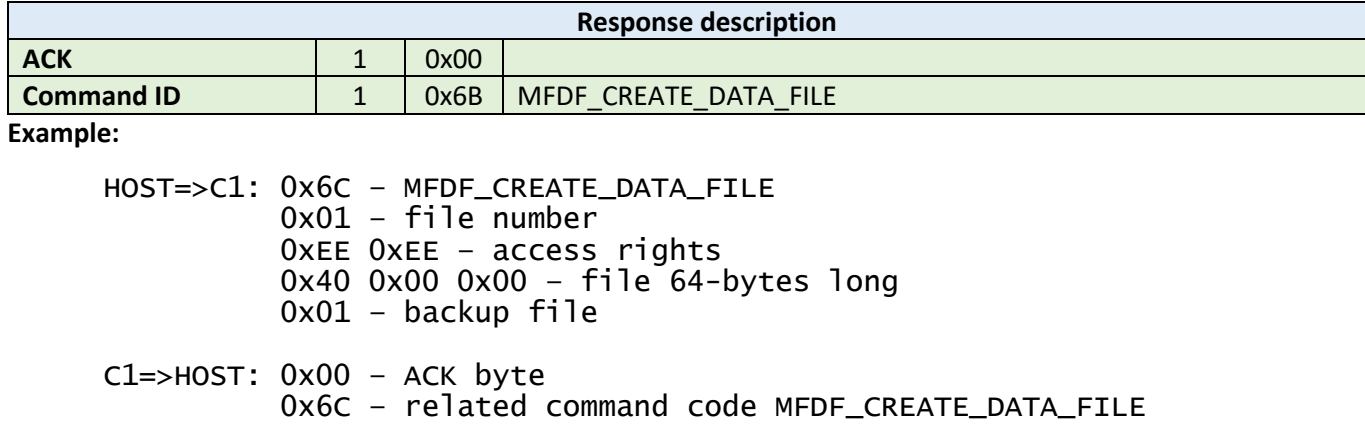

#### 6.4.14 Write data (0x6D)

This command writes data to standard data files or backup data files. It takes three arguments: the file number, the offset in the file where data should be stored, and the data bytes to be written. To store data on the TAG, a commit transaction command is required.

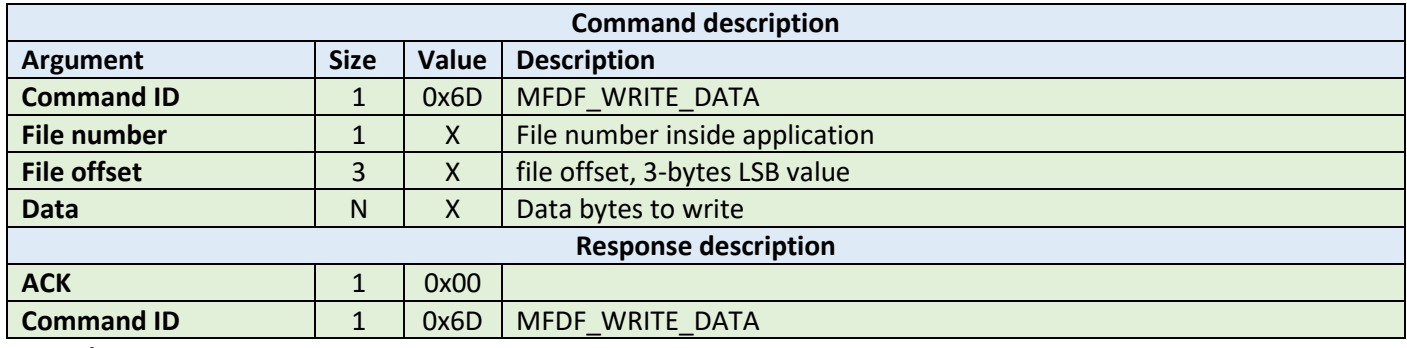

**Example:**

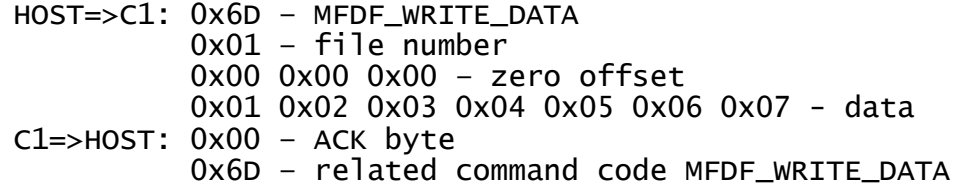

#### 6.4.15 Read data (0x6E)

This command reads data from standard data files or backup data files. It takes three arguments: the file number, the offset in the file where data is stored, and the number of bytes to be read. The returned ACK response contains the data that has been read.

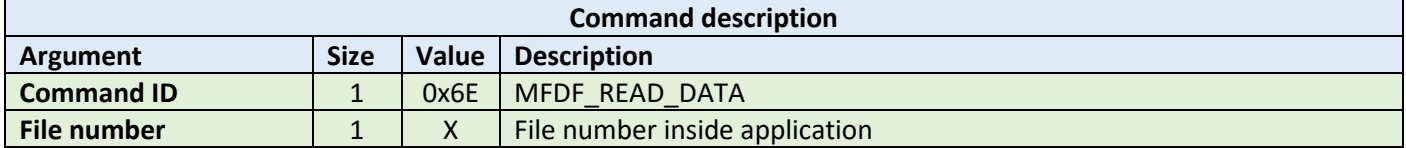

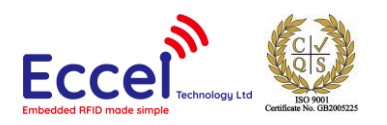

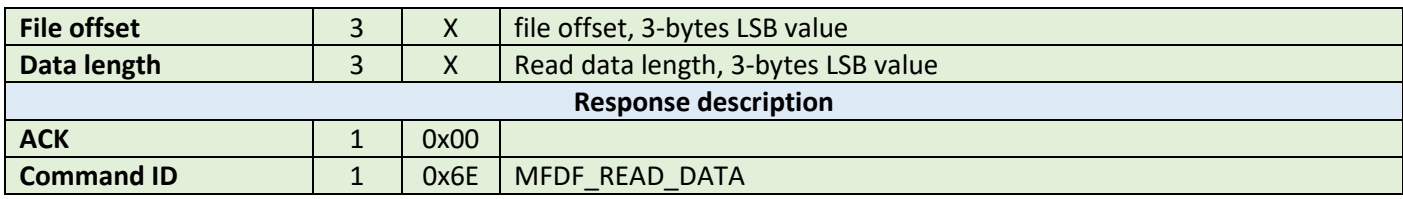

HOST=>C1: 0x6E – MFDF\_READ\_DATA 0x01 – file number 0x00 0x00 0x00 – zero offset 0x07 0x00 0x00 – seven bytes to read C1=>HOST: 0x00 – ACK byte 0x6E – related command code MFDF\_READ\_DATA 0x01 0x02 0x03 0x04 0x05 0x06 0x07 - data

#### 6.4.16 Create value file (0x6F)

This command creates files for the storage and manipulation of 32bit signed integer values within an existing application on the TAG. It takes seven arguments listed in the table below.

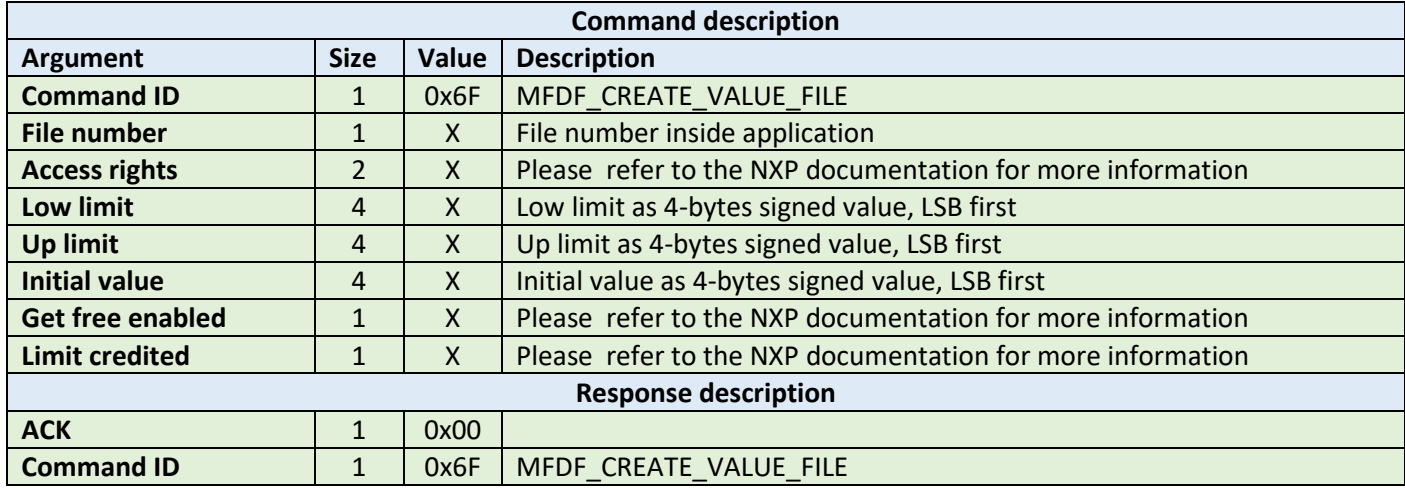

**Example:**

HOST=>C1: 0x6F – MFDF\_CREATE\_VALUE\_FILE 0x02 – file number 0xEE 0xEE – access rights 0x00 0x00 0x00 0x00 – low limit 0x80 0x00 0x00 0x00 – up limit 0x00 0x00 0x00 0x00 – initial value 0x01 – get free enabled 0x01 – limited credit C1=>HOST: 0x00 – ACK byte 0x6F – related command code MFDF\_CREATE\_VALUE\_FILE

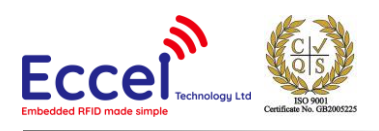

### 6.4.17 Get value (0x70)

This command returns the value stored in a value file on the TAG. The returned ACK response contains 4 bytes of signed value, LSB-first.

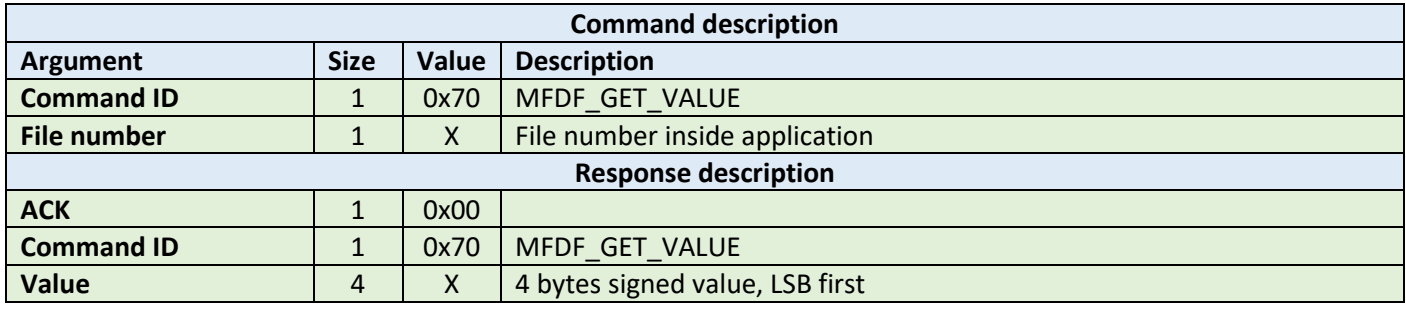

**Example:**

HOST=>C1: 0x70 – MFDF\_GET\_VALUE 0x02 – file number

C1=>HOST: 0x00 – ACK byte 0x70 – related command code MFDF\_GET\_VALUE  $0x05$   $0x00$   $0x00$   $0x00 - 4$  bytes signed value, LSB first

#### 6.4.18 Credit file (0x71)

This command increases a value stored in a value file on the TAG.

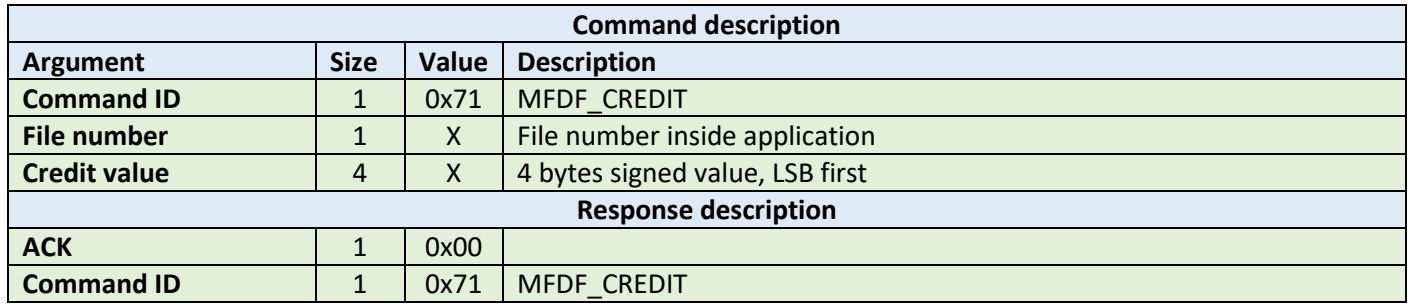

**Example:**

HOST=>C1: 0x71 – MFDF\_CREDIT 0x02 – file number  $0x05$   $0x00$   $0x00$   $0x00 - 4$  bytes signed value, LSB first C1=>HOST: 0x00 – ACK byte

0x71 – related command code MFDF\_CREDIT

#### 6.4.19 Limited credit file (0x72)

This command allows a limited increase of a value stored in a value file without having full credit permissions to the file. Please refer to the NXP documentation for more information.

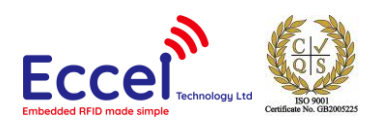

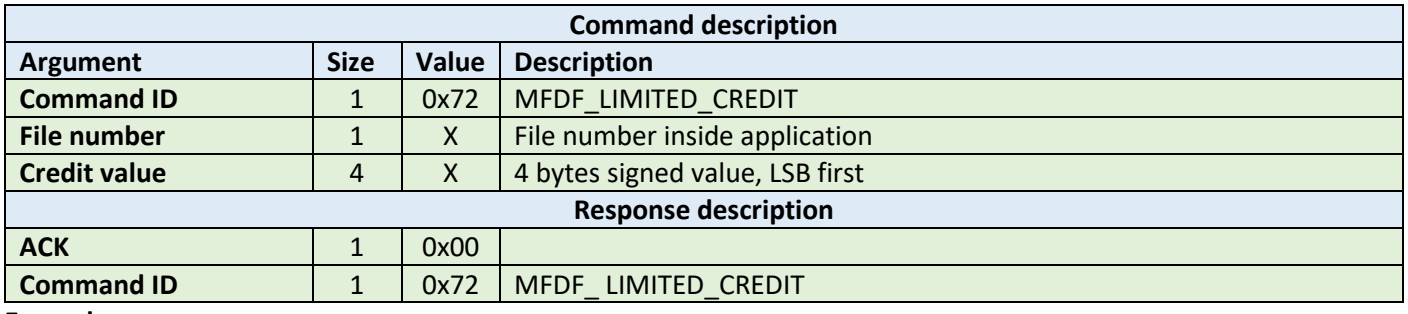

HOST=>C1: 0x72 – MFDF\_ LIMITED\_CREDIT 0x02 – file number  $0x05$   $0x00$   $0x00$   $0x00 - 4$  bytes signed value, LSB first C1=>HOST: 0x00 – ACK byte 0x72 – related command code MFDF\_ LIMITED\_CREDIT

#### 6.4.20 Debit file (0x73)

This command decreases a value stored in a value file on the TAG.

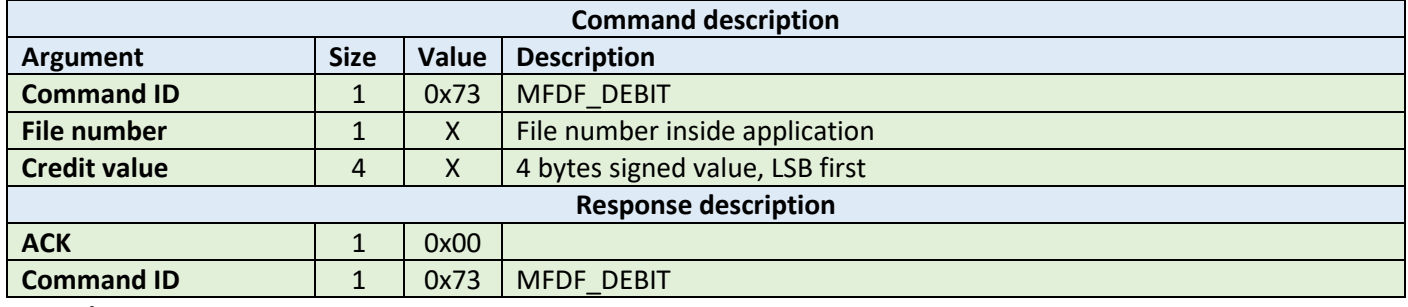

**Example:**

HOST=>C1: 0x73 – MFDF\_DEBIT 0x02 – file number  $0x05$   $0x00$   $0x00$   $0x00 - 4$  bytes signed value, LSB first C1=>HOST: 0x00 – ACK byte

0x73 – related command code MFDF\_DEBIT

#### 6.4.21 Create record file (0x74)

This command creates files for multiple storage of structurally similar data within an existing application. If the cyclic flag is 0x00, then further writing is not possible unless it is cleared. If the cyclic flag is set to 0x01, then the new record overwrites the oldest record.

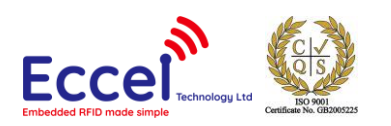

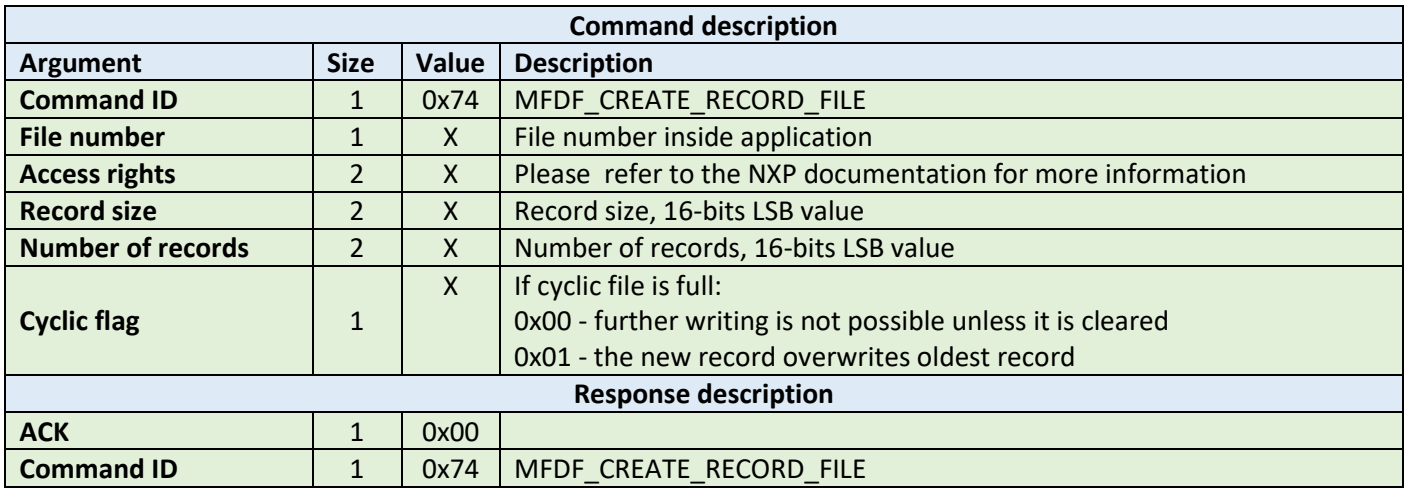

HOST=>C1: 0x74 – MFDF\_CREATE\_RECORD\_FILE 0x03 – file number 0xEE 0xEE – access rights 0x08 0x00 – 8-bytes for every record 0x40 0x00 – 64 records 0x01 – cyclic flag C1=>HOST: 0x00 – ACK byte 0x74 – related command code MFDF\_CREATE\_VALUE\_FILE

#### 6.4.22 Write record (0x75)

This command writes data to a record file. It takes two arguments: the file number and the data bytes to be written. To store data on the TAG, a commit transaction command is required.

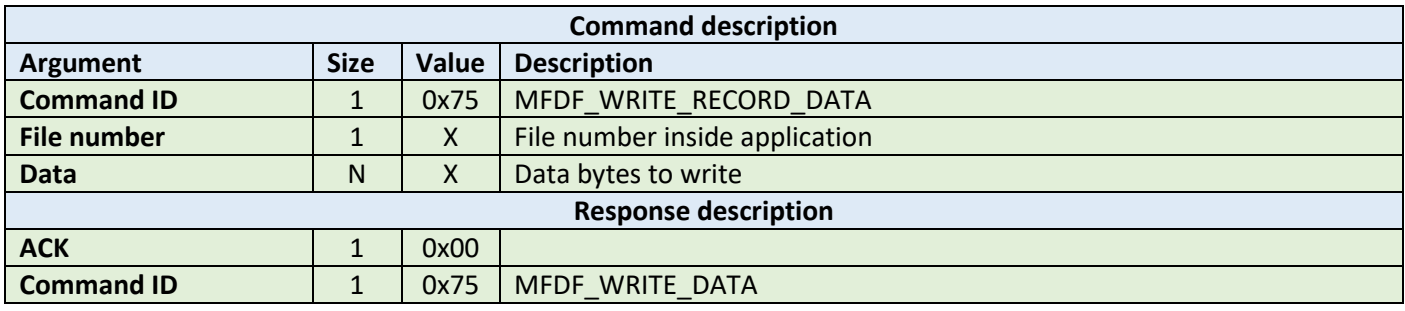

**Example:**

HOST=>C1: 0x75 – MFDF\_WRITE\_DATA 0x01 – file number 0x01 0x02 0x03 0x04 0x05 0x06 0x07 - data C1=>HOST: 0x00 – ACK byte 0x75 – related command code MFDF\_WRITE\_RECORD\_DATA

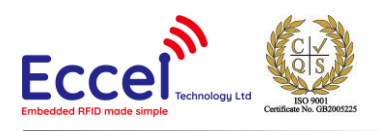

# 6.4.23 Read record (0x76)

This command reads data from a record file. It takes three arguments: the file number, the record number, and the number of bytes to be read. The returned ACK response contains the data that has been read.

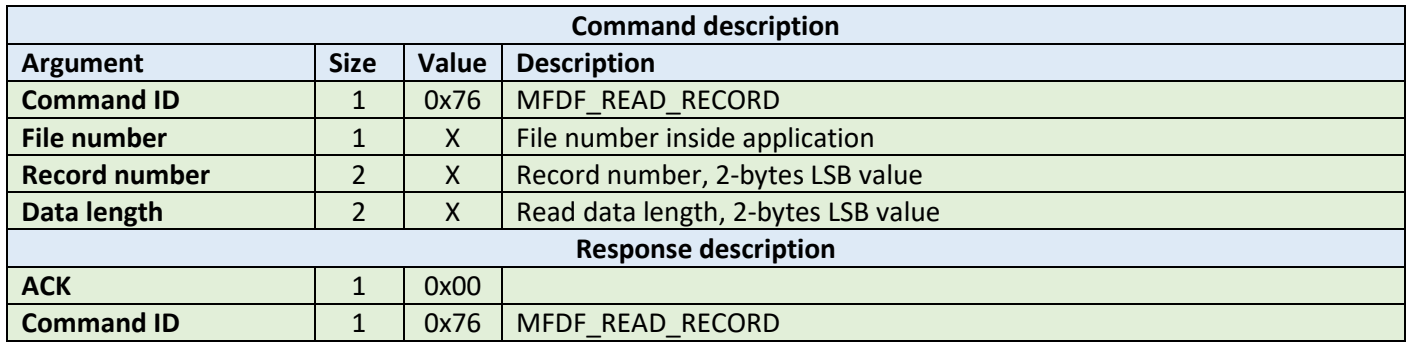

**Example:**

HOST=>C1: 0x76 – MFDF\_READ\_RECORD 0x01 – file number 0x00 0x01 – record number 0x08 0x00 – eighth bytes to read C1=>HOST: 0x00 – ACK byte 0x76 – related command code MFDF\_READ\_RECORD 0x00 0x01 0x02 0x03 0x04 0x05 0x06 0x07 - data

#### 6.4.24 Clear records (0x77)

This command resets cyclic or lineal record files. It takes as an argument the file number.

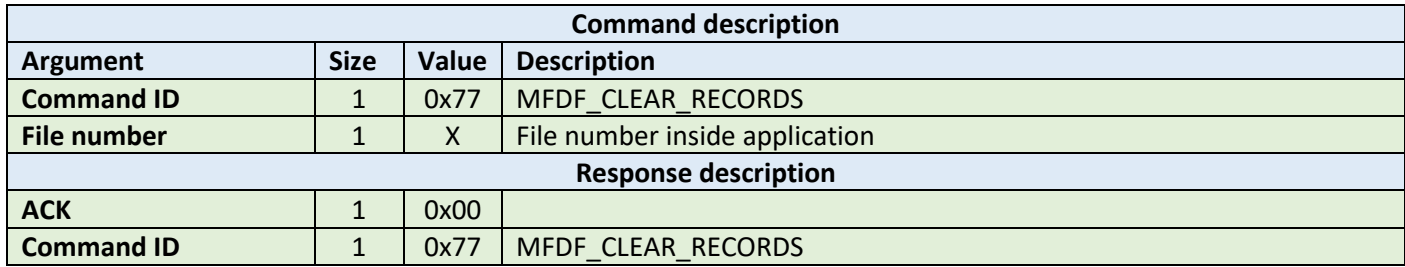

**Example:**

HOST=>C1: 0x77 – MFDF\_CLEAR\_RECORDS 0x01 – file number

C1=>HOST: 0x00 – ACK byte 0x77 – related command code MFDF\_CLEAR\_RECORDS

#### 6.4.25 Delete file (0x78)

This command permanently deactivates a file within the file directory of the currently selected application. It takes as an argument the file number.

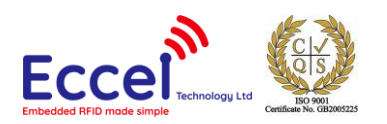

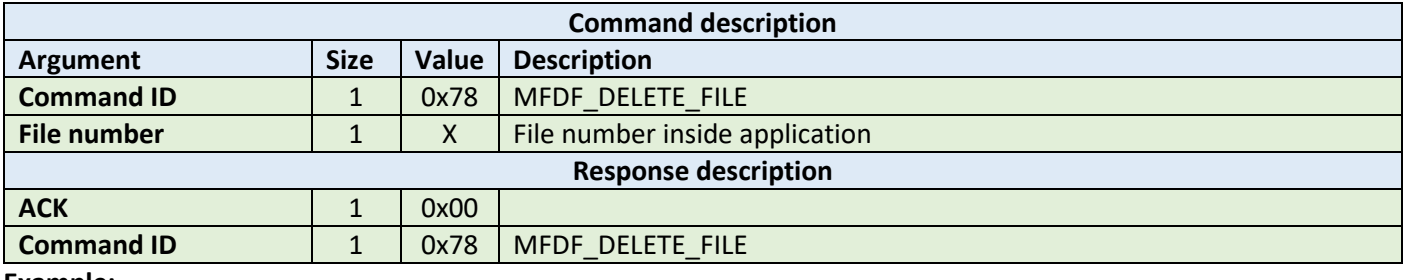

HOST=>C1: 0x78 – MFDF\_DELETE\_FILE 0x01 – file number

C1=>HOST: 0x00 – ACK byte 0x78 – related command code MFDF\_DELETE\_FILE

#### 6.4.26 Get free memory (0x79)

This command returns a value corresponding to the amount of free memory available on the TAG. No arguments are required. The available memory is returned as a 4 byte unsigned LSB value.

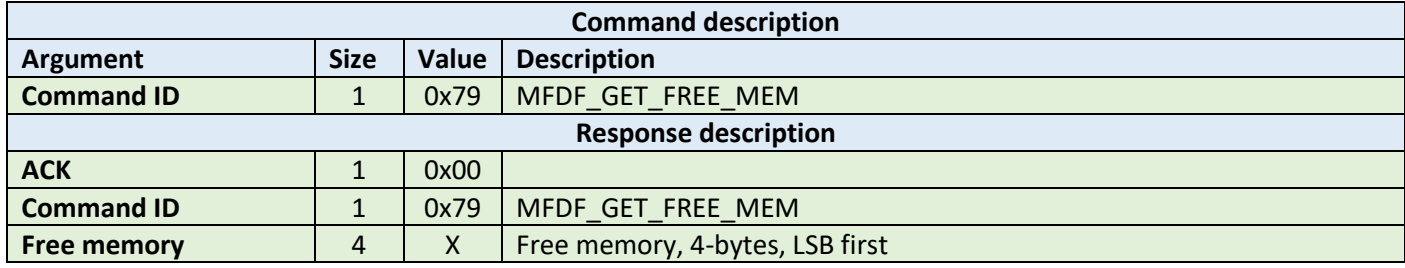

**Example:**

HOST=>C1: 0x79 – MFDF\_GET\_FREE\_MEM

C1=>HOST: 0x00 – ACK byte 0x79 – related command code MFDF\_GET\_FREE\_MEM 0x00 0x08 0x00 0x00 – free memory

#### 6.4.27 Format memory (0x7A)

This command releases user memory in the TAG. No arguments are required.

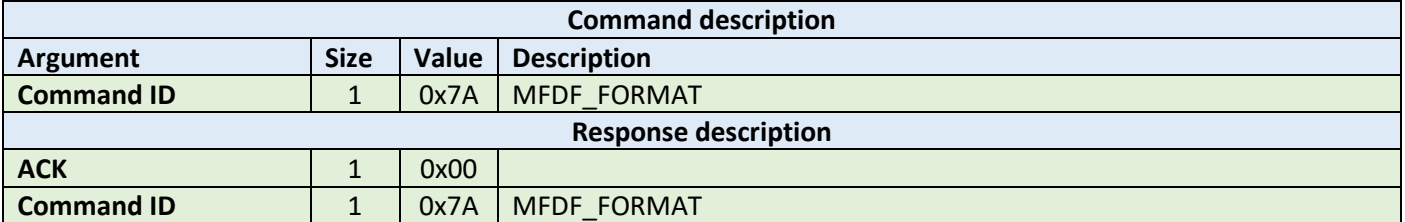

![](_page_71_Picture_0.jpeg)

HOST=>C1: 0x7A – MFDF\_FORMAT C1=>HOST: 0x00 – ACK byte 0x7A – related command code MFDF\_FORMAT

#### 6.4.28 Commit transaction (0x7B)

This command validates all previous write access on backup data files, value files and record files within one application. No arguments are required.

![](_page_71_Picture_184.jpeg)

**Example:**

HOST=>C1: 0x7B – MFDF\_COMMIT\_TRANSACTION

C1=>HOST: 0x00 – ACK byte 0x7B – related command code MFDF\_COMMIT\_TRANSACTION

#### 6.4.29 Abort transaction (0x7C)

This command invalidates all previous write access on backup data files, value files and record files within one application. No arguments are required.

![](_page_71_Picture_185.jpeg)

**Example:**

HOST=>C1: 0x7C – MFDF\_ABORT\_TRANSACTION

C1=>HOST: 0x00 – ACK byte 0x7C – related command code MFDF\_ABORT\_TRANSACTION
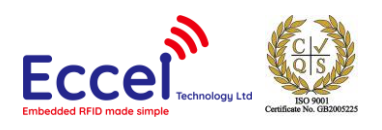

# 6.5 ICODE (ISO15693) commands

This set of commands should be performed on ICODE (ISO15693) TAGs.

## 6.5.1 Inventory start (0x90)

This command starts the inventory procedure on ISO 15693 TAGs. It activates the first TAG detected during collision resolution. If no TAGs are detected, then an error with a timeout flag is returned. This command takes one argument AFI - Application Family Identifier. Please refer to the NXP documentation for more information.

If any TAG(s) is/are detected, then the command returns an ACK message containing the UID (8-bytes), a DSFID byte, and 1-byte which contains information about any other tags detected in the field that are available to be read.

Because GET\_TAG\_COUNT command is limited to 5 tags only, ICODE\_INVENTORY\_START/ICODE\_INVENTORY\_NEXT commands should be used to detect all ICODE tags within range of the antenna.

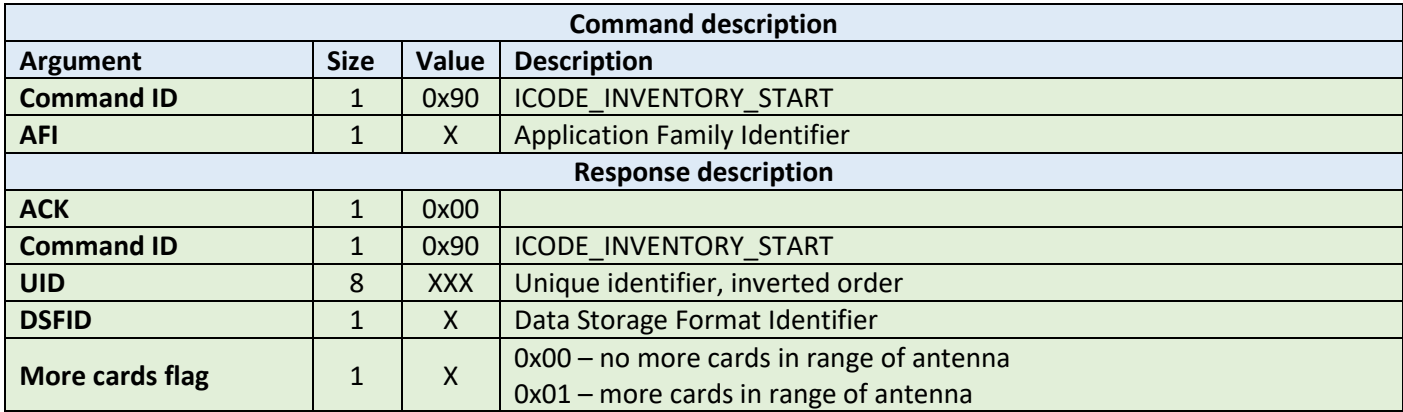

**Example:**

HOST=>C1: 0x90 – ICODE\_INVENTORY\_START 0x00 – Application Family Identifier C1=>HOST: 0x00 – ACK byte 0x90 – related command code ICODE\_INVENTORY\_START 0x04 0x8F 0x7F 0x0A 0x01 0x24 0x16 0xE0 – UID 0x00 – DSFID 0x01 – more cards in range of antenna

## 6.5.2 Inventory next (0x91)

This command should be used to continue the inventory procedure on ISO 15693 TAGs. It activates the next TAG that was detected during the collision resolution. It takes one argument, AFI - Application Family Identifier. Please refer to the NXP documentation for more information. If a TAG or multiple tags is/are detected, then this command returns an ACK message containing the UID (8-bytes), a DSFID byte, and 1-byte which contains information about any other tags detected in the field that are available to be read.

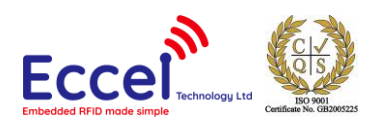

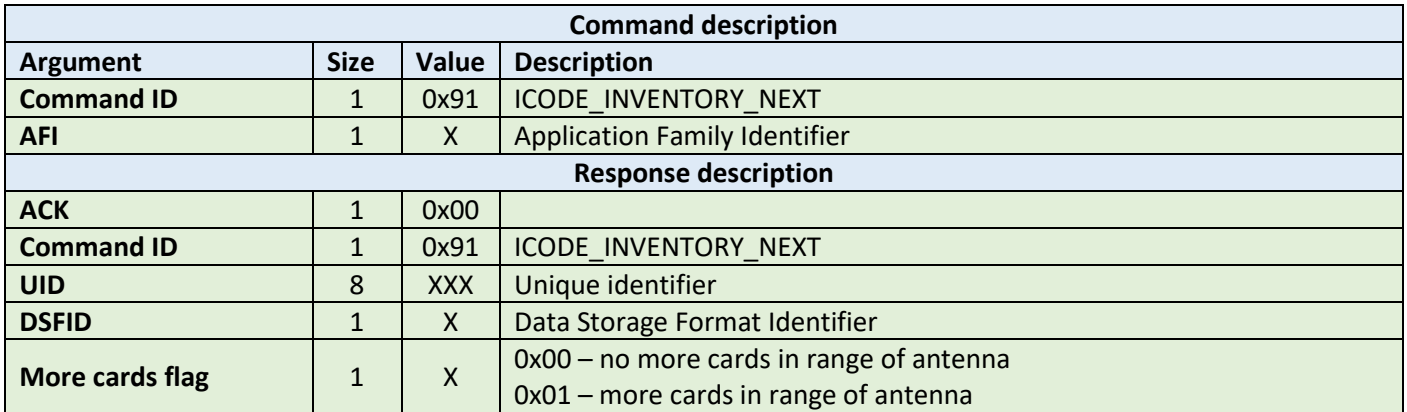

HOST=>C1: 0x91 – ICODE\_INVENTORY\_NEXT 0x00 – Application Family Identifier C1=>HOST: 0x00 – ACK byte 0x91 – related command code ICODE\_INVENTORY\_NEXT 0x04 0x8F 0x7F 0x0A 0x01 0x24 0x16 0xE0 – UID 0x00 – DSFID 0x00 – no more cards available for reading

## 6.5.3 Stay quiet (0x92)

This command performs an ISO15693 Stay Quiet command to the selected TAG. When the tag receives the Stay quiet command, it enters the quiet state and will not send back a response. The TAG exits the quiet state upon the execution of a reset (power off) or the command ICODE\_INVENTORY\_START. Please refer to the NXP documentation for more information.

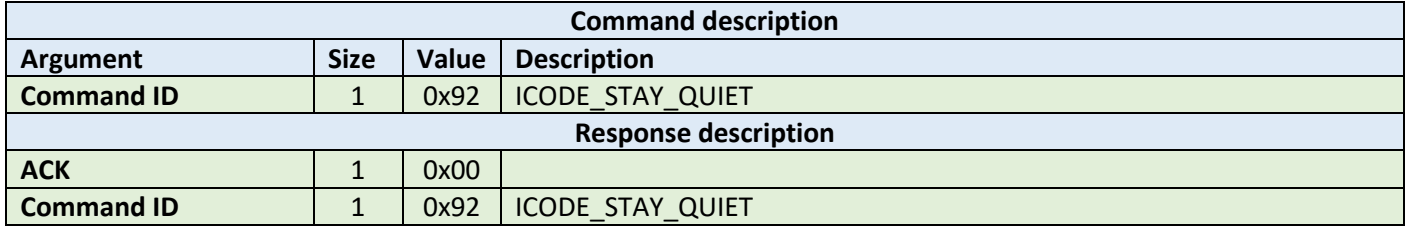

**Example:**

HOST=>C1: 0x92 – ICODE\_STAY\_QUIET

C1=>HOST: 0x00 – ACK byte 0x92 – related command code ICODE\_STAY\_QUIET

## 6.5.4 Read block (0x93)

The read block command should be used to read data stored in TAG blocks. It takes as arguments the block number of the first block to be read, and the number of blocks to be read. The returned ACK answer contains data read from the

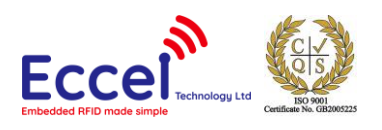

specified tag memory. The number of bytes of this data is ICODE block size (4) multiplied by the number of blocks to be read.

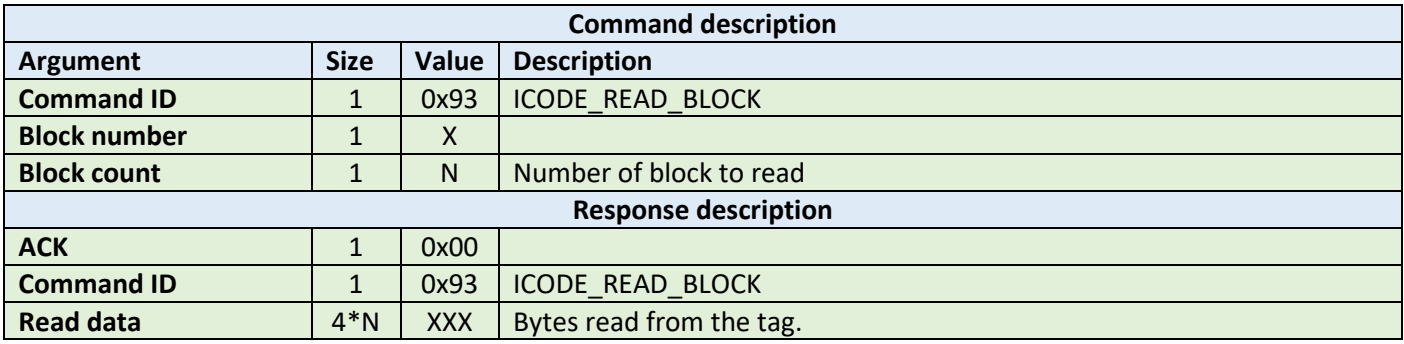

**Example:**

HOST=>C1: 0x93 – ICODE\_READ\_BLOCK 0x02 – block number 2 0x01 – 1 block to read C1=>HOST: 0x00 – ACK byte 0x93 – related command code ICODE\_READ\_BLOCK 0x35 0x3a 0x30 0x33 – 4 bytes block data

## 6.5.5 Write block (0x94)

The write block command should be used to write data to the tag. It takes as arguments the block number of the first block to write, the number of blocks to write, and the bytes to be written. The number of bytes to be written must be exactly the number of blocks to write multiplied by 4.

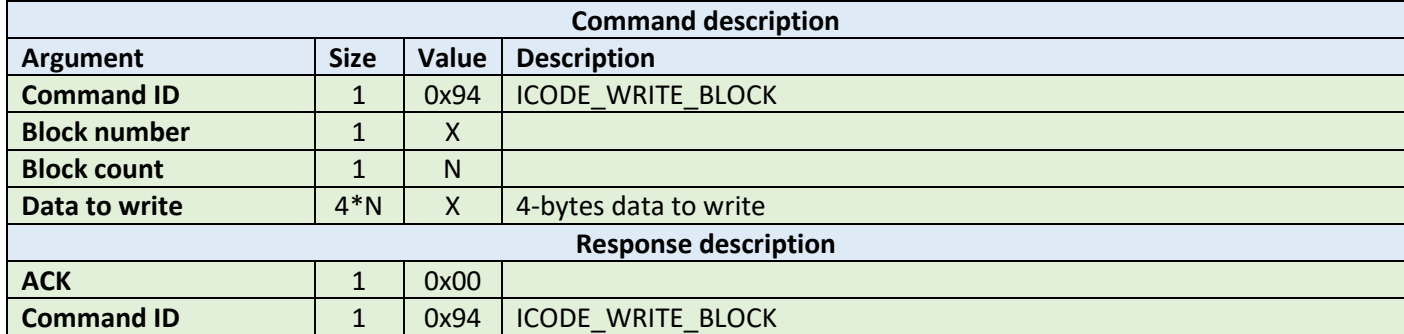

**Example:**

HOST=>C1: 0x94 – ICODE\_WRITE\_BLOCK 0x02 – block number 2 0x01 – block count 1 0x35 0x3a 0x30 0x33 – 4 bytes to write C1=>HOST: 0x00 – ACK byte 0x94 – related command code ICODE\_WRITE\_BLOCK

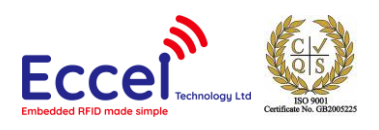

## 6.5.6 Lock block (0x95)

This command performs a lock block command. Once it receives the lock block command, the TAG permanently locks the requested block. The command takes a one-byte argument representing the block number to be locked.

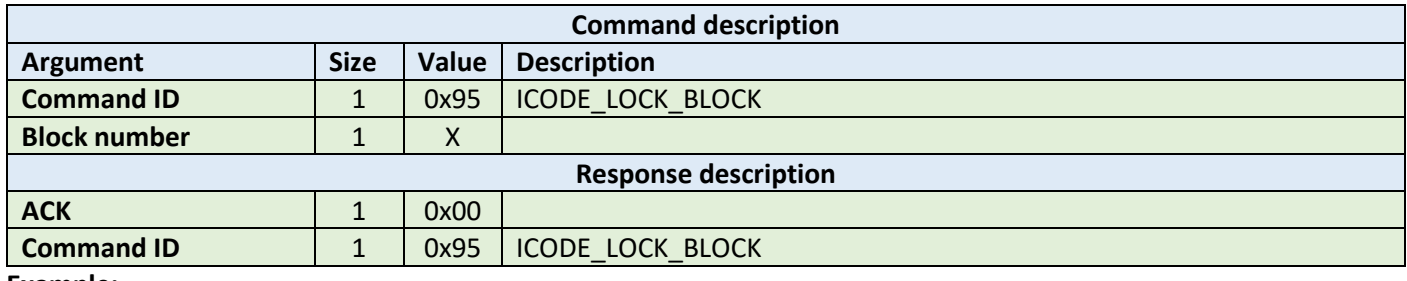

**Example:**

HOST=>C1: 0x95 – ICODE\_LOCK\_BLOCK 0x02 – block number 2

C1=>HOST: 0x00 – ACK byte 0x95 – related command code ICODE\_LOCK\_BLOCK

#### 6.5.7 Write AFI (0x96)

This command performs a write to Application Family Identifier value inside the TAG memory. The command takes a one-byte argument representing the AFI value.

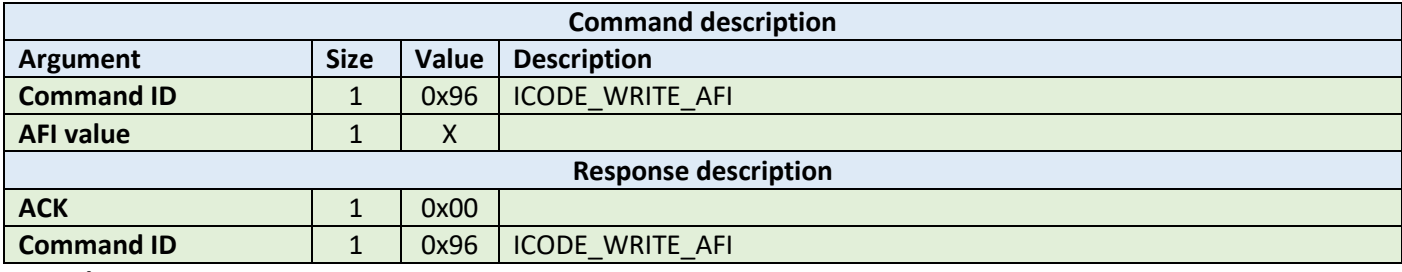

**Example:**

HOST=>C1: 0x96 – ICODE\_WRITE\_AFI 0xAA – new Application Family Identifier value

C1=>HOST: 0x00 – ACK byte 0x96 – related command code ICODE\_WRITE\_AFI

## 6.5.8 Lock AFI (0x97)

This command performs a Lock AFI command on the TAG. When it receives the lock AFI request, the TAG locks the AFI value permanently into its memory.

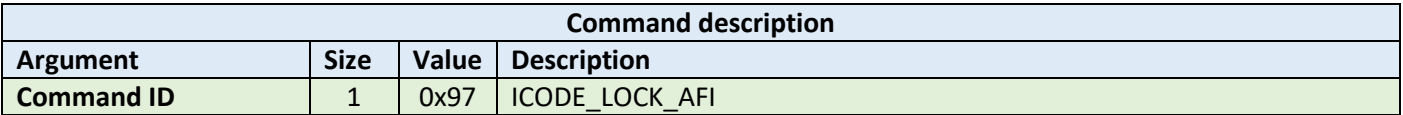

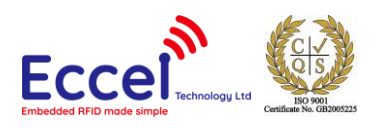

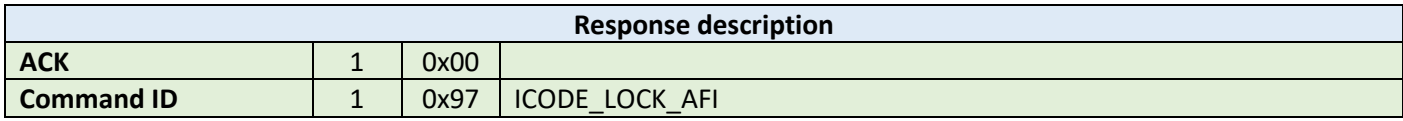

HOST=>C1: 0x96 – ICODE\_LOCK\_AFI

C1=>HOST: 0x00 – ACK byte 0x96 – related command code ICODE\_LOCK\_AFI

#### 6.5.9 Write DSFID (0x98)

This command performs a write to Data Storage Format Identifier value inside the TAG memory. This command takes a one-byte argument representing the DSFID value.

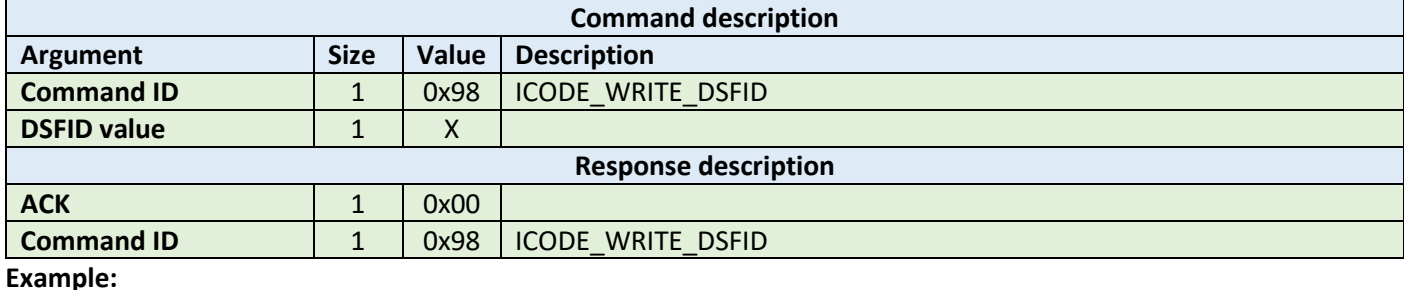

HOST=>C1: 0x98 – ICODE\_WRITE\_DSFID 0xAA – new Data Storage Format Identifier value

C1=>HOST: 0x00 – ACK byte 0x98 – related command code ICODE\_WRITE\_DSFID

## 6.5.10 Lock DSFID (0x99)

This command performs a Lock DSIFD command on the TAG. When it receives the lock DSFID request, the TAG locks the DSFID value permanently into its memory.

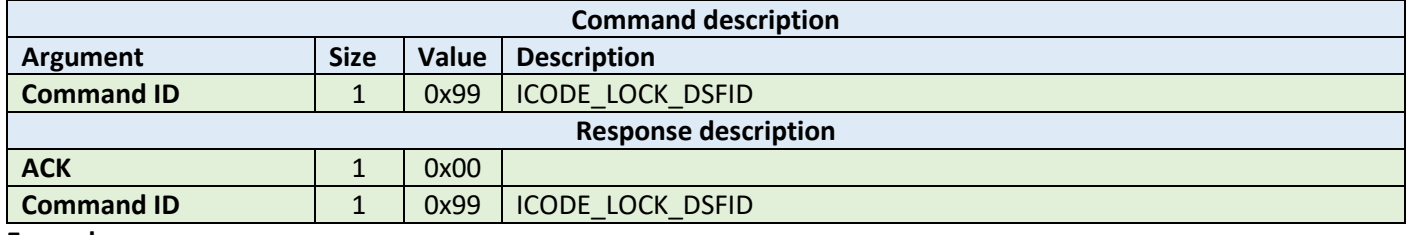

**Example:**

HOST=>C1: 0x99 – ICODE\_LOCK\_DSFID

C1=>HOST: 0x00 – ACK byte 0x99 – related command code ICODE\_LOCK\_DSFID

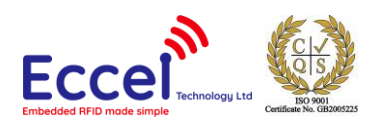

## 6.5.11 Get System Information (0x9A)

This command performs get system information command on the TAG. No arguments are required. The ACK response contains bytes with system information. Please refer to the NXP documentation for more information.

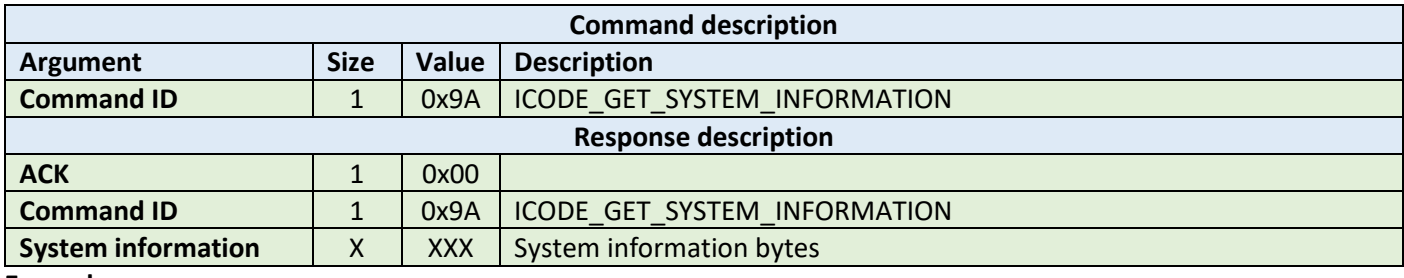

**Example:**

HOST=>C1: 0x9A – ICODE\_GET\_SYSTEM\_INFORMATION

C1=>HOST: 0x00 – ACK byte 0x9A – related command code ICODE\_GET\_SYSTEM\_INFORMATION 0x0F 0x04 0x8F 0x7F 0x0A 0x01 0x24 0x16 0xE0 0x00 0x00 0x33 0x03 0x02 – result bytes

## 6.5.12 Get multiple BSS (0x9B)

This command performs get multiple block security status command on the TAG. It takes as arguments the block number for which the status should be returned and the number of blocks to be used for returning the status. The ACK response contains bytes with block security status information. Please refer to the NXP documentation for more information.

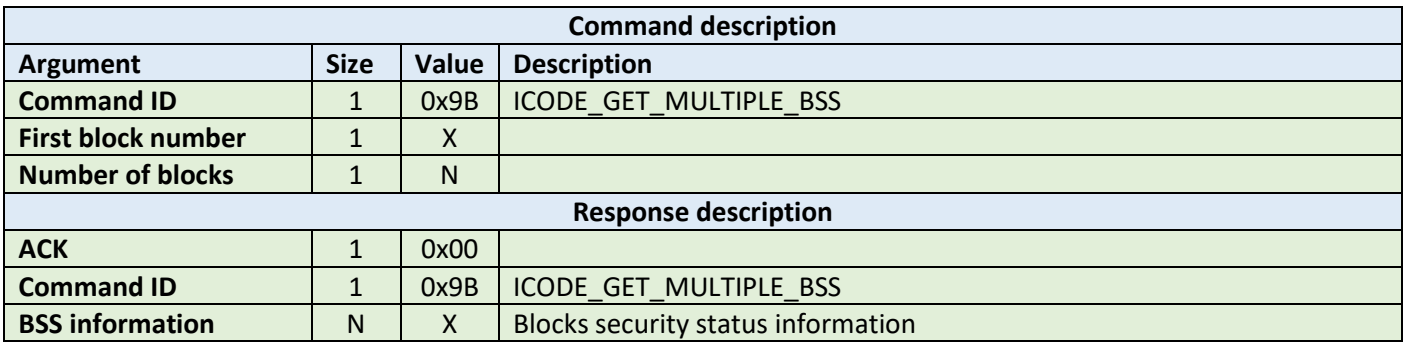

**Example:**

HOST=>C1: 0x9B – ICODE\_GET\_MULTIPLE\_BSS 0x00 – starting block number 0x08 – number of BSS to read

C1=>HOST: 0x00 – ACK byte 0x9B – related command code ICODE\_GET\_MULTIPLE\_BSS 0x00 0x00 0x00 0x00 0x00 0x00 0x00 0x00 – result bytes

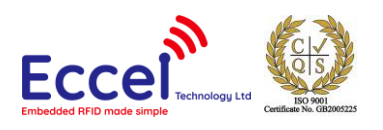

## 6.5.13 Password protect AFI (0x9C)

This command enables the password protection for AFI. The AFI password has to be transmitted before with ICODE\_SET\_PASSWORD command.

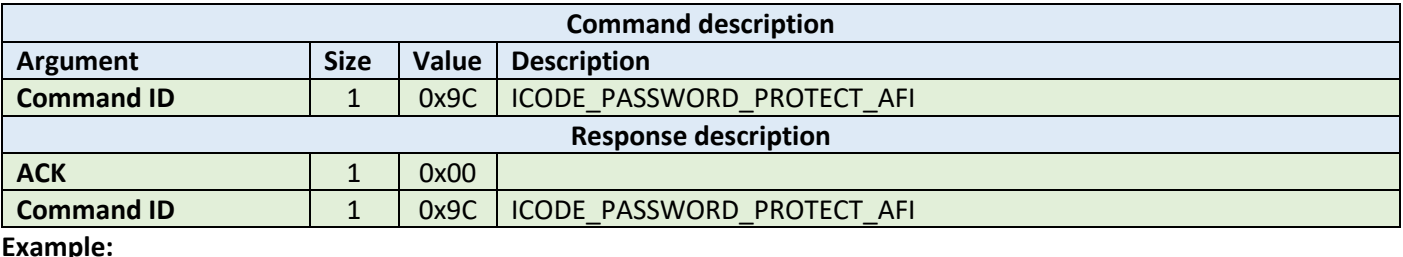

**Example:**

HOST=>C1: 0x9C – ICODE\_PASSWORD\_PROTECT\_AFI

C1=>HOST: 0x00 – ACK byte 0x9C – related command code ICODE\_PASSWORD\_PROTECT\_AFI

## 6.5.14 Read EPC (0x9D)

This command reads EPC data from the TAG. The ACK response contains 12-bytes of EPC data. Please refer to the NXP documentation for more information.

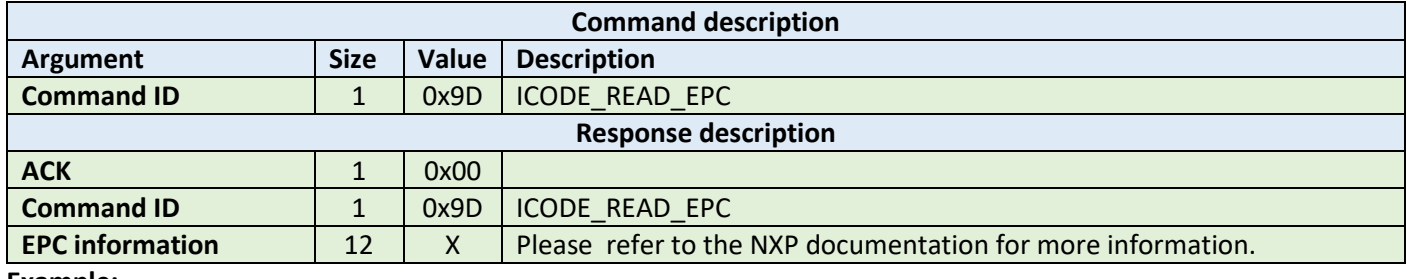

**Example:**

HOST=>C1: 0x9D – ICODE\_READ\_EPC

C1=>HOST: 0x00 – ACK byte 0x9D – related command code ICODE\_READ\_EPC 0x00 0x00 0x00 0x00 0x00 0x00 0x00 0x00 – result bytes

## 6.5.15 Get NXP System Information (0x9E)

This command retrieves the NXP system information value from the TAG. No arguments are required. The ACK response contains bytes with the NXP system information. Please refer to the NXP documentation for more information.

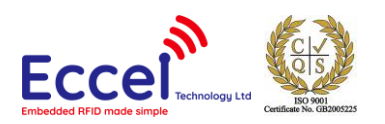

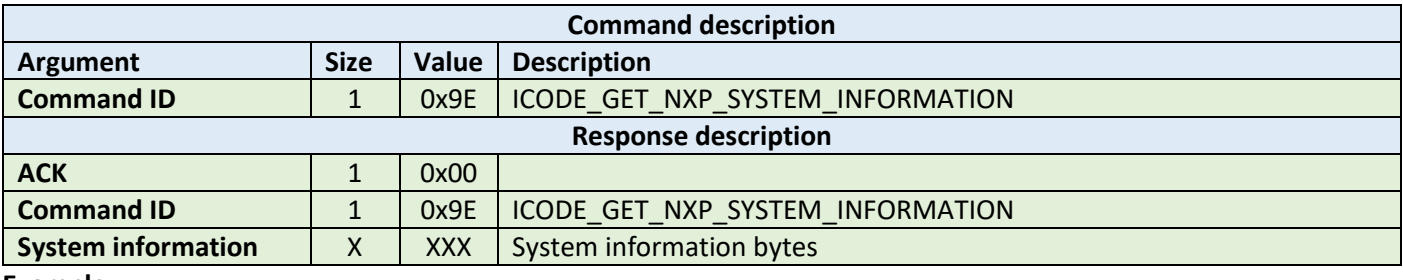

HOST=>C1: 0x9E – ICODE\_GET\_NXP\_SYSTEM\_INFORMATION

C1=>HOST: 0x00 – ACK byte 0x9E – related command code ICODE\_GET\_NXP\_SYSTEM\_INFORMATION 0x0F 0x04 0x8F 0x7F 0x0A 0x01 0x24 0x16 0xE0 0x00 0x00 0x33 0x03 0x02 – result bytes

## 6.5.16 Get random number (0x9F)

This command requests a random number from the ICODE TAG. No arguments are required. The ACK response contains a 16-bit random number. This value should be used with ICODE\_SET\_PASSWORD command.

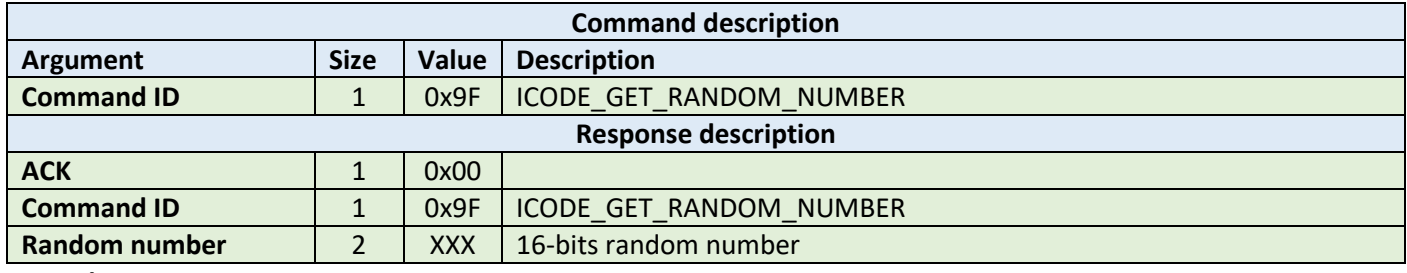

**Example:**

HOST=>C1: 0x9F – ICODE\_GET\_RANDOM\_NUMBER

C1=>HOST: 0x00 – ACK byte 0x9F – related command code ICODE\_GET\_RANDOM\_NUMBER 0x7F 0x14 – result bytes

## 6.5.17 Set password (0xA0)

This command sets the password for the selected identifier. This command has to be executed just once for the related passwords if the TAG is powered. The password is calculated as XOR with the random number returned by the previously executed command ICODE\_GET\_RANDOM\_NUMBER.

Here is an example how to calculate XOR password:

xorPassword $[0]$  = password $[0]$  ^ rnd $[0]$ ; xorPassword $[1]$  = password $[1]$  ^ rnd $[1]$ ; xorPassword $[2]$  = password $[2] \wedge \text{rnd}[0]$ ; xorPassword[3] = password[3]  $\land$  rnd[1];

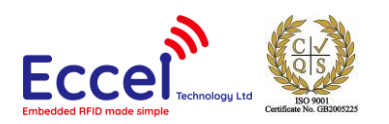

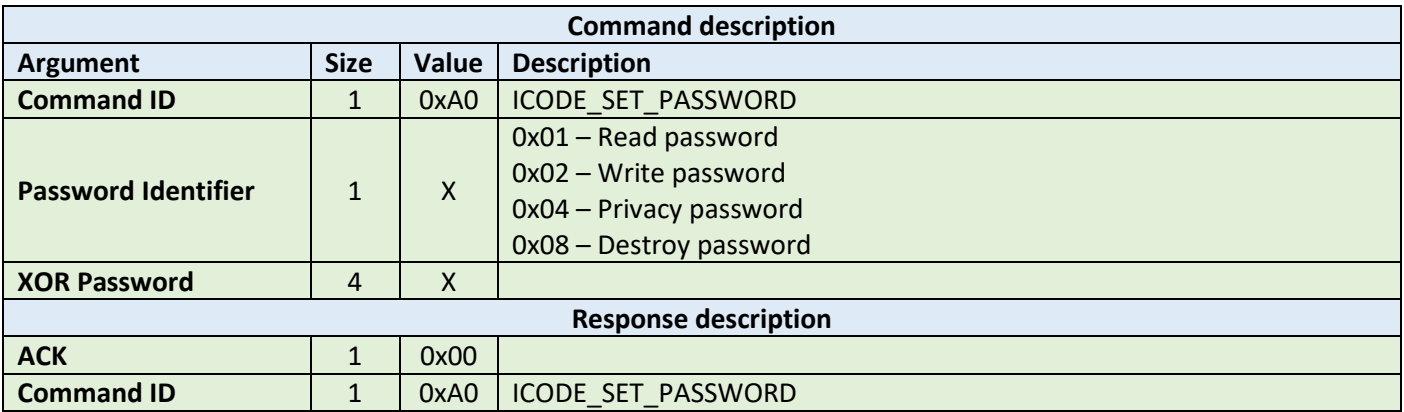

HOST=>C1: 0xA0 – ICODE\_SET\_PASSWORD 0x02 – write password 0x34 0x76 0x39 0x64 – calculated XOR password

C1=>HOST: 0x00 – ACK byte 0xA0 – related command code ICODE\_SET\_PASSWORD

## 6.5.18 Write password (0xA1)

This command writes a new password to a selected identifier. With this command, a new password is written into the related memory. Note that the old password has to be transmitted before with ICODE\_SET\_PASSWORD. The new password takes effect immediately which means that the new password has to be transmitted with ICODE\_SET\_PASSWORD to get access to the protected blocks/pages. It takes as arguments the password identifier byte and the plain password 4-bytes long.

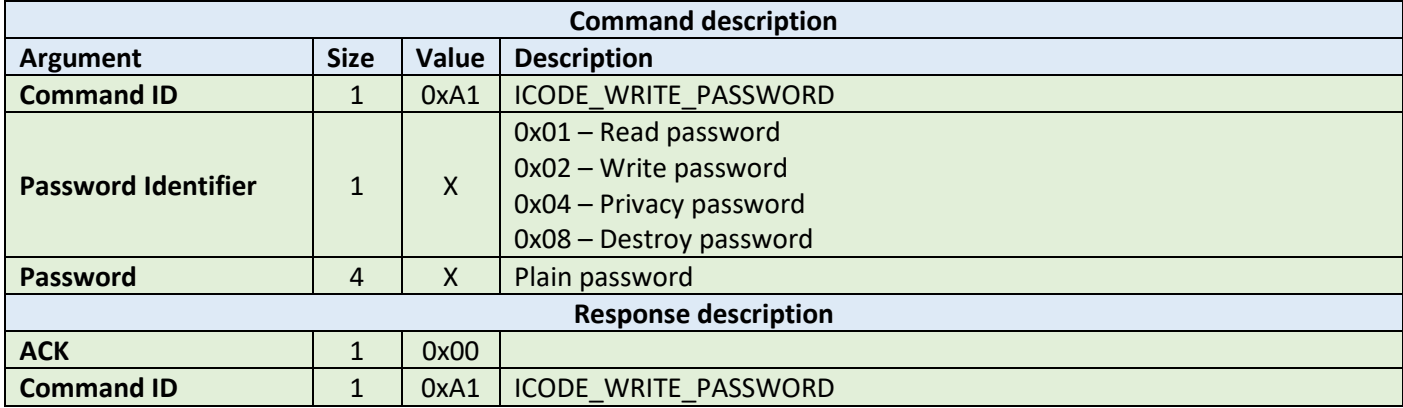

**Example:**

HOST=>C1: 0xA1 – ICODE\_WRITE\_PASSWORD 0x02 – write password 0x34 0x76 0x39 0x64 – Plain password

C1=>HOST: 0x00 – ACK byte

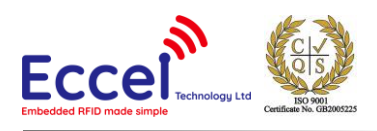

## 0xA1 – related command code ICODE\_WRITE\_PASSWORD

## 6.5.19 Lock password (0xA2)

This command locks the addressed password. Note that the addressed password has to be transmitted before with ICODE\_SET\_PASSWORD. A locked password can no longer be changed.

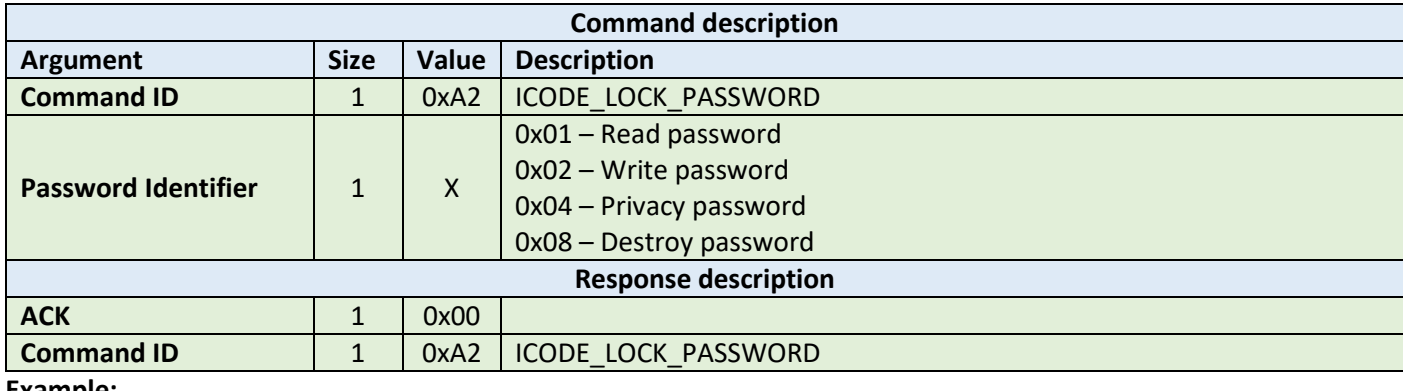

**Example:**

HOST=>C1: 0xA2 – ICODE\_LOCK\_PASSWORD 0x02 – write password C1=>HOST: 0x00 – ACK byte 0xA2 – related command code ICODE\_LOCK\_PASSWORD

## 6.5.20 Protect page (0xA3)

This command changes the protection status of a page. Note that the related passwords have to be transmitted before with ICODE\_SET\_PASSWORD if the page is not public. Please refer to the NXP documentation for more information.

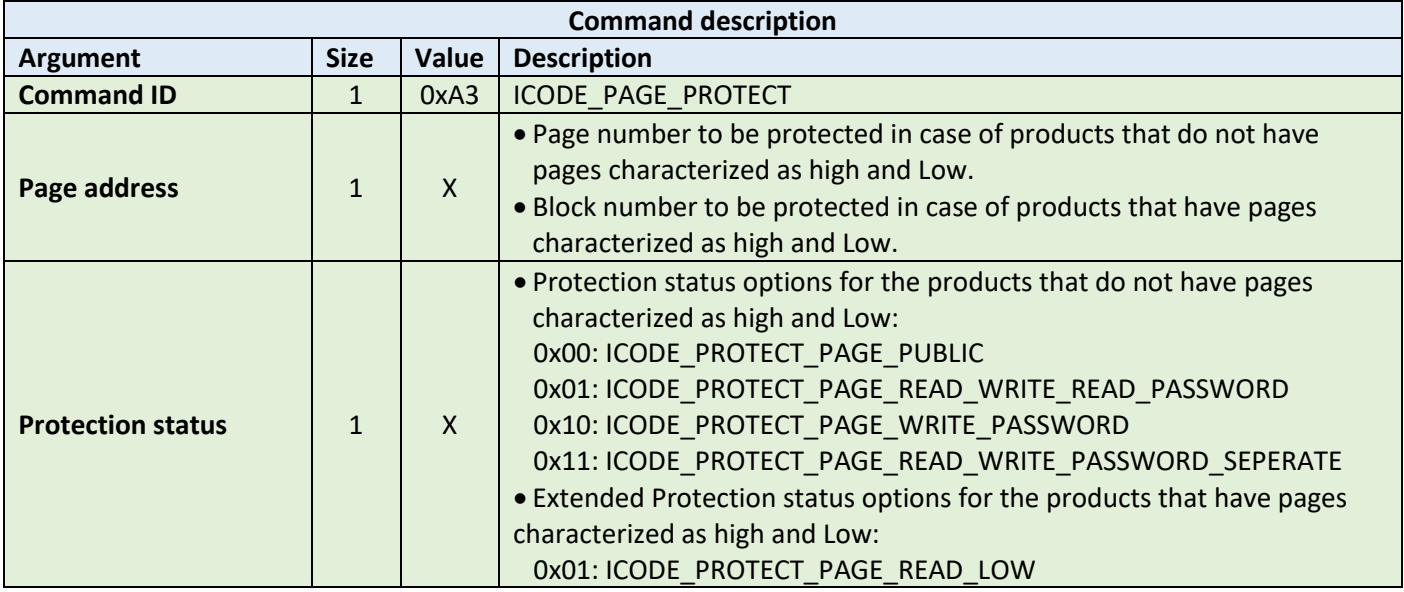

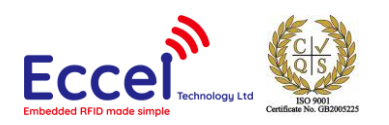

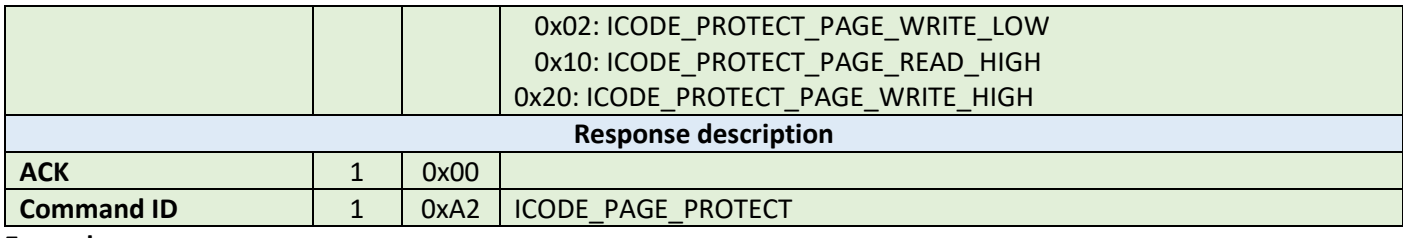

HOST=>C1: 0xA3 – ICODE\_PAGE\_PROTECT 0x02 – second block selected 0x01 - ICODE\_PROTECT\_PAGE\_READ\_LOW flag selected C1=>HOST: 0x00 – ACK byte 0xA3 – related command code ICODE\_PAGE\_PROTECT

## 6.5.21 Lock page protection (0xA4)

This command permanently locks the protection status of a page. Note that the related passwords have to be transmitted before with ref ICODE\_SET\_PASSWORD if the page is not public.

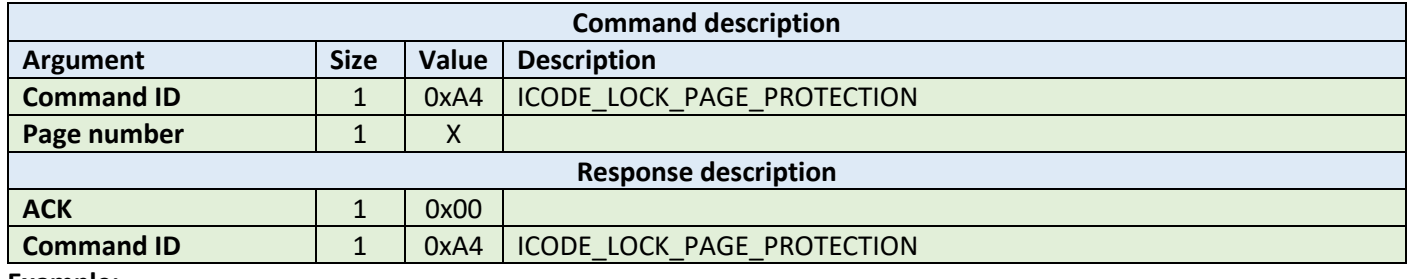

**Example:**

HOST=>C1: 0xA4 – ICODE\_LOCK\_PAGE\_PROTECTION 0x02 – page number C1=>HOST: 0x00 – ACK byte 0xA4 – related command code ICODE\_LOCK\_PAGE\_PROTECTION

## 6.5.22 Get multiple block protection status (0xA5)

This instructs the label to return the block protection status of the requested blocks. It takes as arguments the first block number to get the block protection status and the number of blocks.

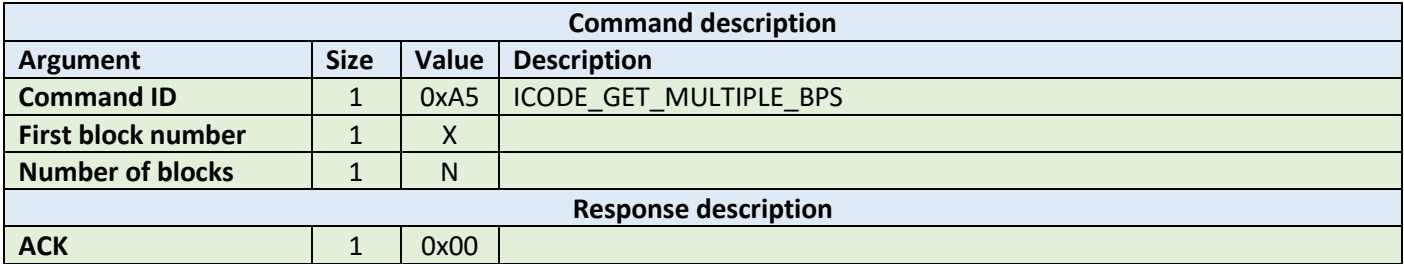

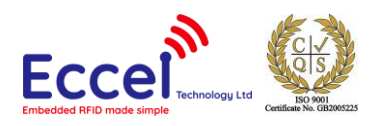

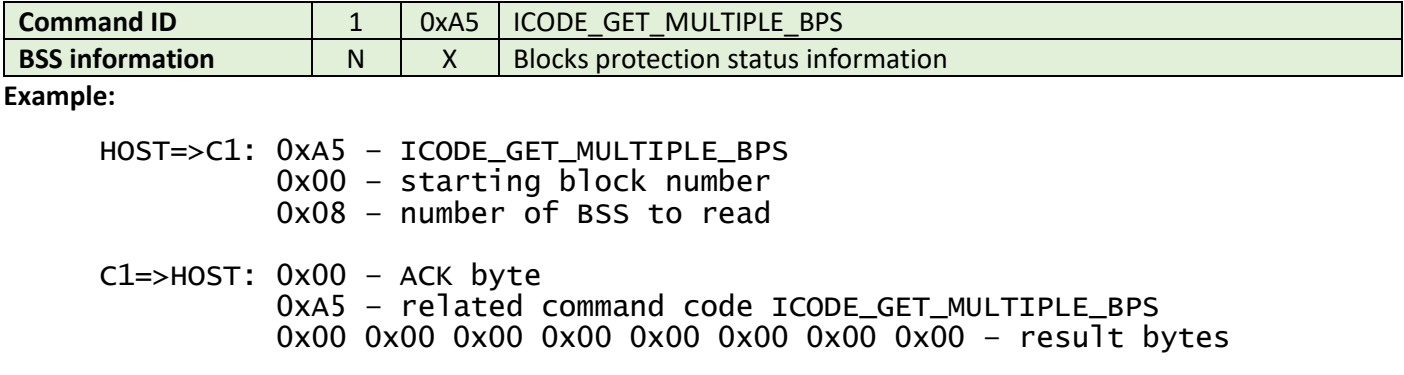

## 6.5.23 Destroy (0xA6)

This command permanently destroys the label (tag). The destroy password has to be transmitted before with ICODE\_SET\_PASSWORD. This command is irreversible and the label will never respond to any command again. This command can take the XOR password argument for the ICODE products that requires this argument. The XOR password calculation method is described in the ICODE\_SET\_PASSWORD description.

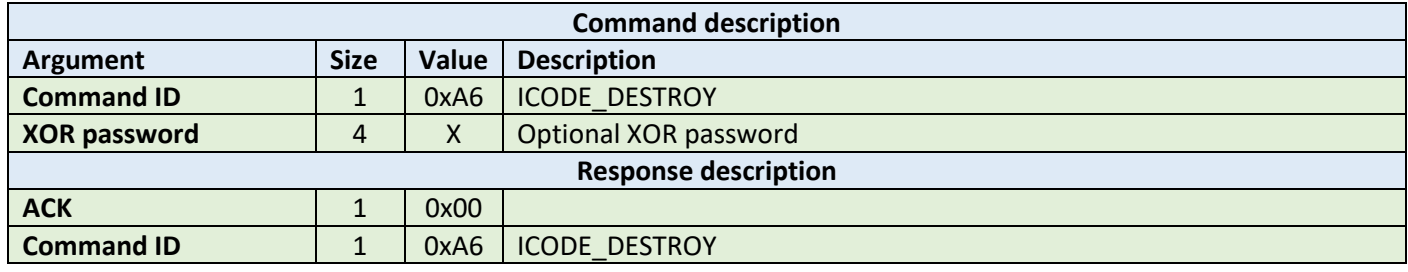

**Example:**

HOST=>C1: 0xA6 – ICODE\_DESTROY

C1=>HOST: 0x00 – ACK byte 0xA6 – related command code ICODE\_DESTROY

## 6.5.24 Enable privacy (0xA7)

This command instructs the label to enter privacy mode. In privacy mode, the label will only respond to ICODE\_GET\_RANDOM\_NUMBER and ICODE\_SET\_PASSWORD commands. To get out of the privacy mode, the Privacy password has to be transmitted before with ICODE\_SET\_PASSWORD.

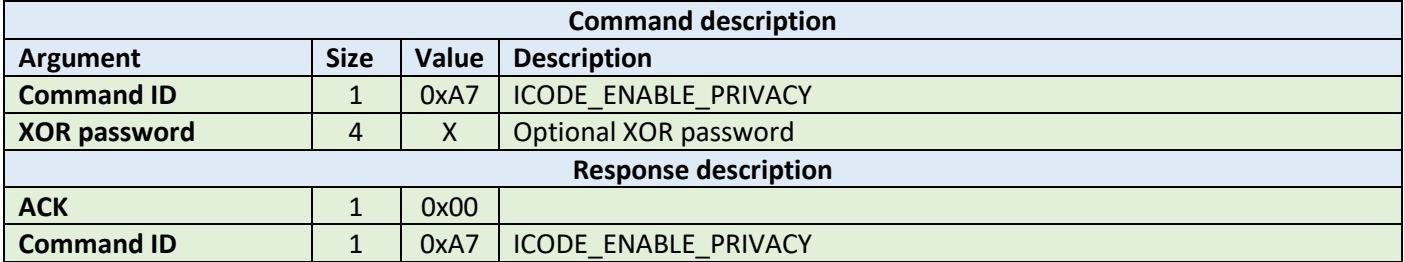

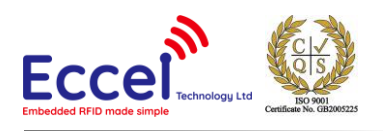

HOST=>C1: 0xA7 – ICODE\_ENABLE\_PRIVACY C1=>HOST: 0x00 – ACK byte 0xA7 – related command code ICODE\_ENABLE\_PRIVACY

## 6.5.25 Enable 64-bit password (0xA8)

This instructs the label that both Read and Write passwords are required for protected access. Note that both the Read and Write passwords have to be transmitted before with ICODE\_SET\_PASSWORD.

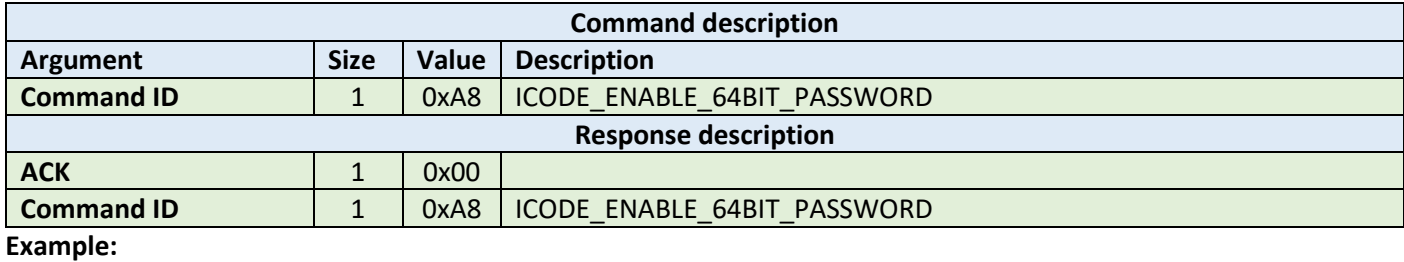

HOST=>C1: 0xA8 – ICODE\_ENABLE\_64BIT\_PASSWORD

C1=>HOST: 0x00 – ACK byte 0xA8 – related command code ICODE\_ENABLE\_64BIT\_PASSWORD

## 6.5.26 Read signature (0xA9)

This command reads the signature bytes from the TAG. No arguments are required. The ACK response contains bytes containing the signature bytes. Please refer to the NXP documentation for more information.

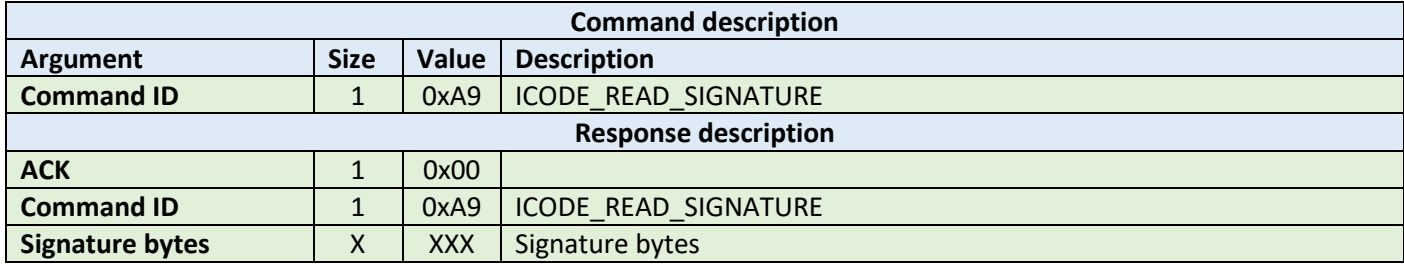

**Example:**

HOST=>C1: 0xA9 – ICODE\_READ\_SIGNATURE

C1=>HOST: 0x00 – ACK byte 0xA9 – related command code ICODE\_READ\_SIGNATURE 0x0F 0x04 0x8F 0x7F 0x0A 0x01 0x24 0x16 0xE0 0x00 0x00 0x33 0x03 0x02 – result bytes

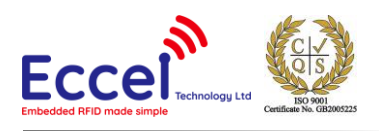

## 6.5.27 Read config (0xAA)

This command reads multiple 4-byte data chunks from the selected configuration block address. It takes two arguments, the first block number and the number of blocks to read the configuration data.

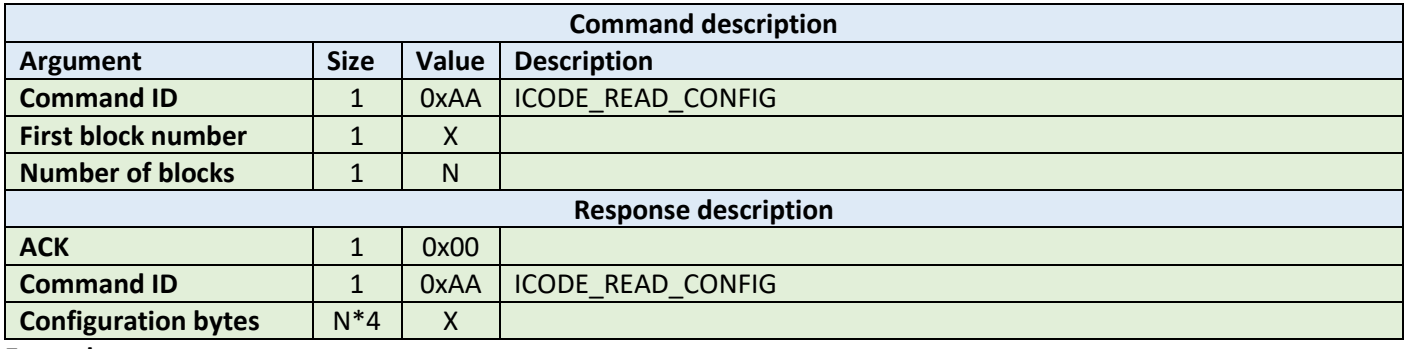

**Example:**

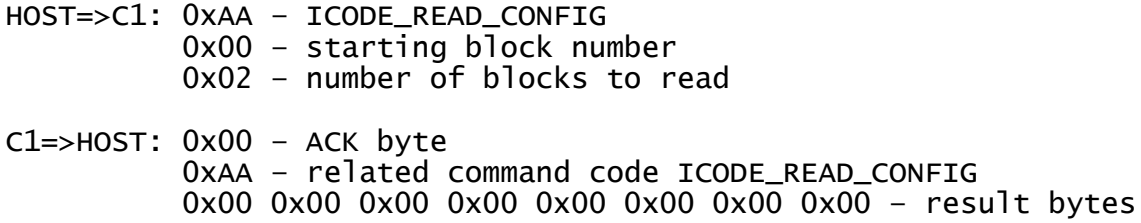

## 6.5.28 Write config (0xAB)

This command writes configuration bytes to addressed block data from the selected configuration block address. It takes three arguments: the option byte, the block number and the configuration bytes. Please refer to the NXP documentation for more information.

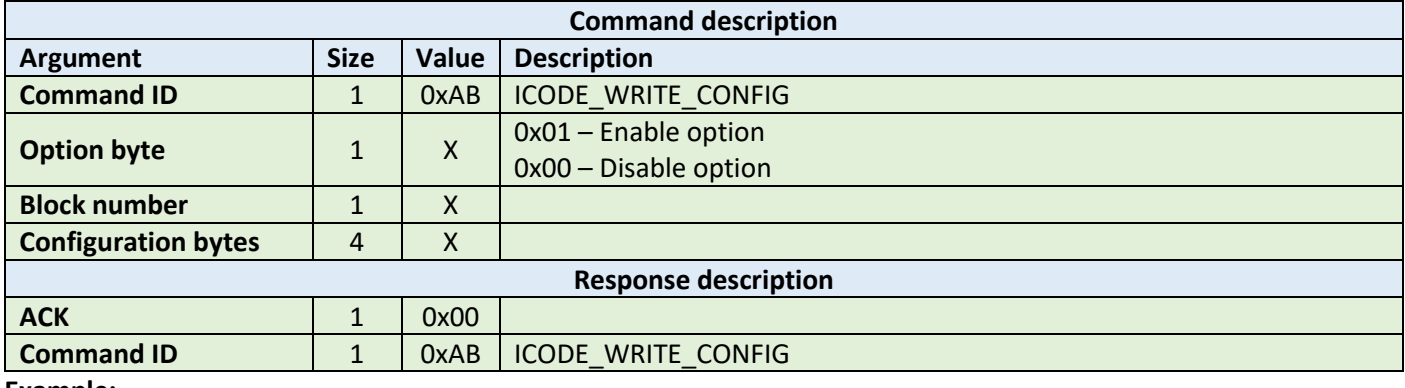

**Example:**

HOST=>C1: 0xAB – ICODE\_WRITE\_CONFIG 0x01 – option byte 0x00 – block number 0x00 0x00 0x00 0x00 – config bytes

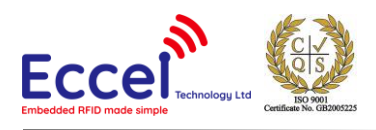

#### C1=>HOST: 0x00 – ACK byte 0xAB – related command code ICODE\_WRITE\_CONFIG

## 6.5.29 Pick random ID (0xAC)

This command enables the random ID generation in the tag. This interface is used to instruct the tag to generate a random number in privacy mode. Please refer to the NXP documentation for more information.

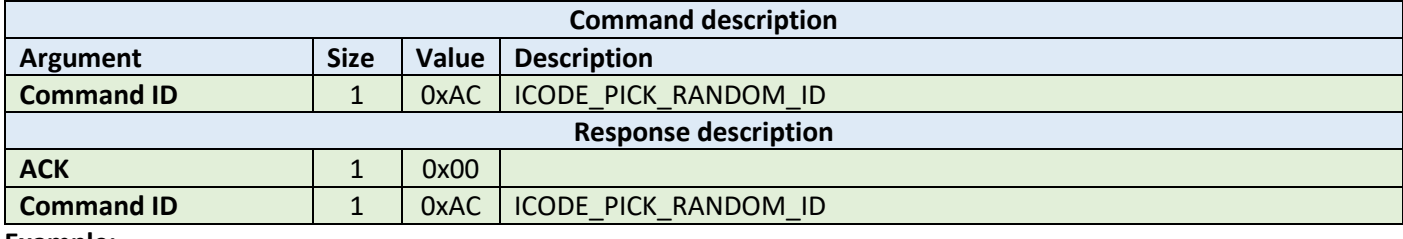

**Example:**

HOST=>C1: 0xAB – ICODE\_PICK\_RANDOM\_ID

C1=>HOST: 0x00 – ACK byte 0xAB – related command code ICODE\_PICK\_RANDOM\_ID

## 6.6 OTA upgrade

The commands listed below can be used to perform an OTA upgrade.

#### 6.6.1 OTA begin (0xF0)

This command must be executed to start the OTA upgrade process. The device responds with an ACK and then host should wait about 4seconds to send first OTA frame while the device is erasing internal flash.

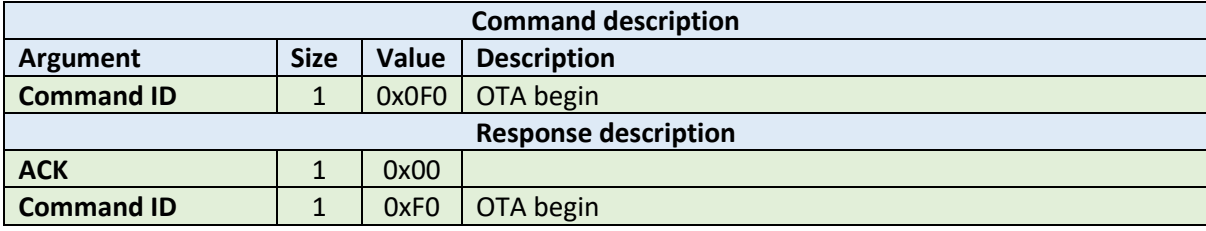

**Example:**

HOST=>C1: 0xF0 – OTA begin C1=>HOST: 0x00 – ACK byte 0xF0 – related command code OTA begin

#### 6.6.2 OTA firmware frame (0xF1)

When the OTA begin frame has already been executed, the host application can upload binary firmware file in chunks that are 128 bytes long (the last frame can be smaller).

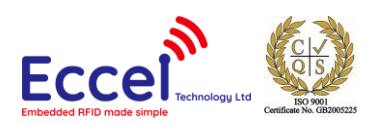

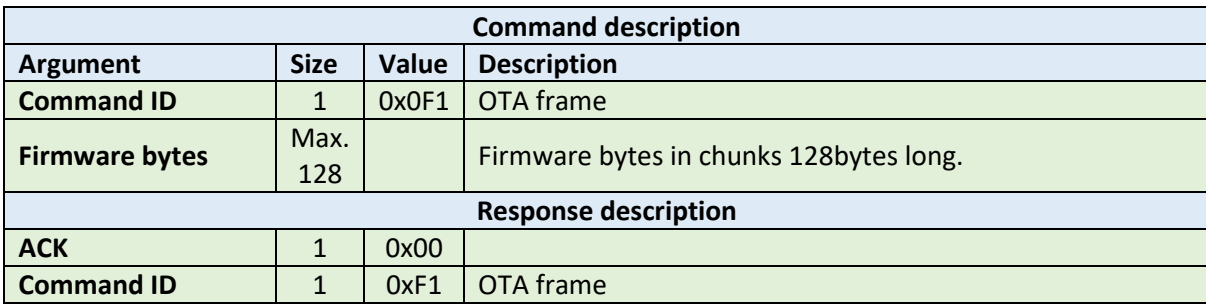

HOST=>C1: 0xF1 – OTA frame  $0x34$   $0x67$  ...  $0x45$  - firmware bytes C1=>HOST: 0x00 – ACK byte 0xF1 – related command code OTA frame

## 6.6.3 OTA finish (0xF2)

The command must be executed after all firmware frames are written to the device. The bootloader application checks the integrity of the application. After this step the host can send the REBOOT command to reboot the device and run the new firmware. If there is a problem with communication after a device upgrade, please perform a factory reset.

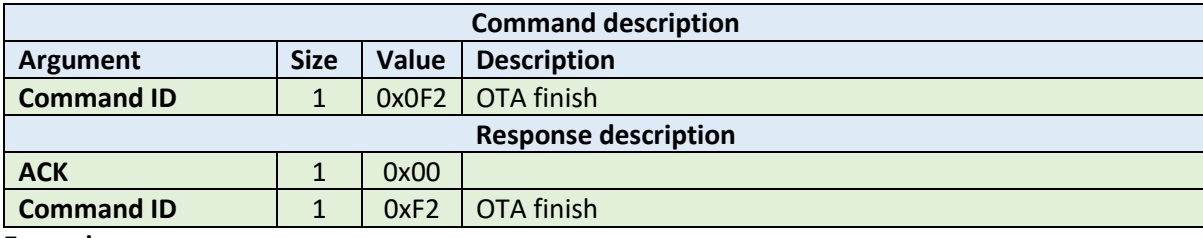

**Example:**

HOST=>C1: 0xF4 – OTA finish C1=>HOST: 0x00 – ACK byte 0xF4 – related command code OTA finish

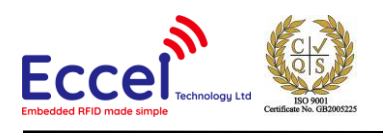

# 7. Mechanical dimension

All dimensions are in mm.

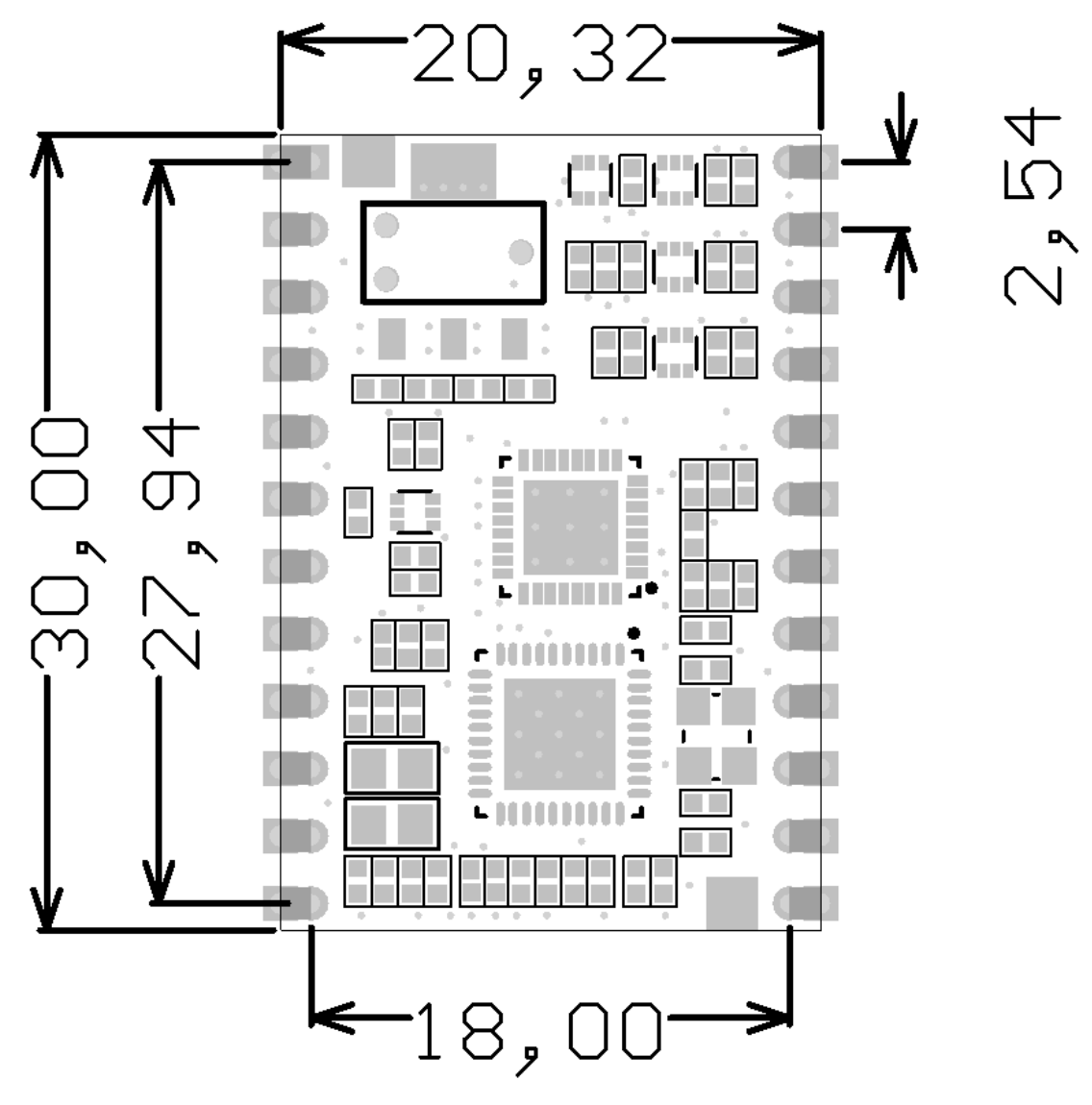

*Figure 7-1*

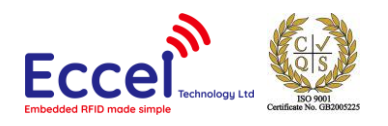

MIFARE, MIFARE Ultralight, MIFARE Plus, MIFARE Classic, and MIFARE DESFire are trademarks of NXP B.V.

#### **No responsibility is taken for the method of integration or final use of the RWD readers**

More information about the RWD readers and other products can be found at the Internet site:

# **http://www.eccel.co.uk**

or alternatively contact ECCEL Technology (IB Technology) by e-mail at:

# **sales@eccel.co.uk**